## **Transformateurs de puissance monophasés**

# FESTO

Manuel de l'étudiant

Train gis **Électricité et énergies nouvelles**

**LabVolt Series**

**Manuel de l'étudiant**

8108883 fr Festo Didactic

#### **Allemagne**

Festo Didactic SE Rechbergstr. 3 73770 Denkendorf Tél.: +49 711 3467-0 Téléc.: +49 711 347-54-88500 did@festo.com

#### **États-Unis**

Festo Didactic Inc. 607 Industrial Way West Eatontown, NJ 07724 Tél.: +1 732 938-2000 Sans frais: +1-800-522-8658 Téléc.: +1 732 774-8573 services.didactic@festo.com

Transformateurs de puissance monophasés Manuel de l'étudiant www.festo-didactic.com<sup>p</sup>roperty of Festo Didactic Sale and/or reproduction forbidden

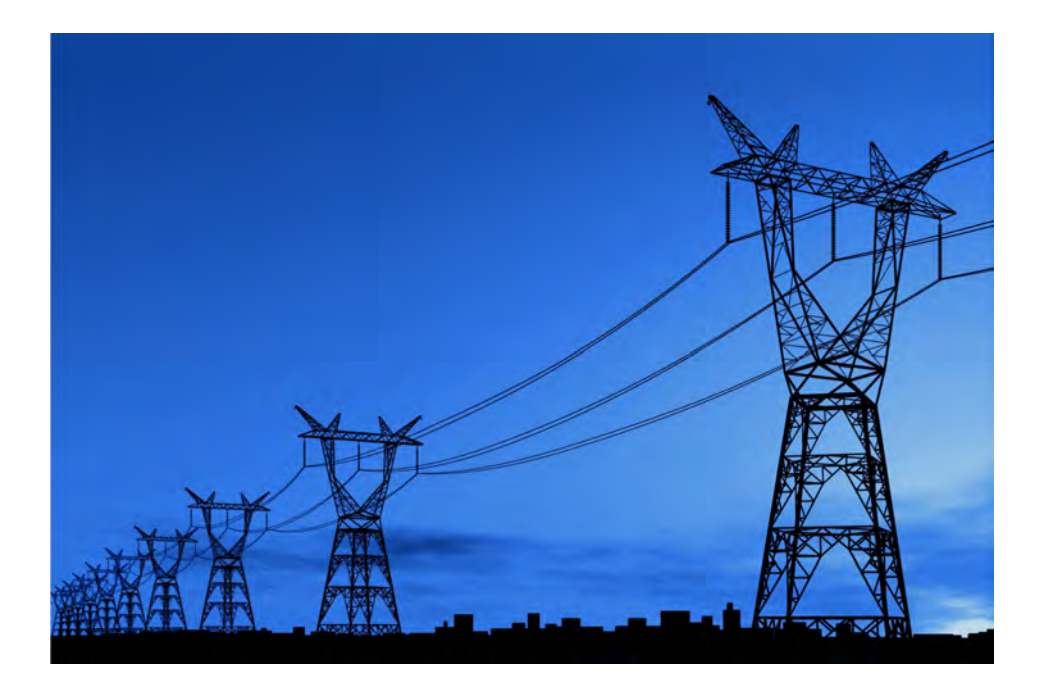

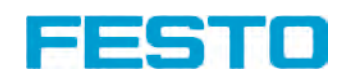

### **Canada**

Festo Didactic Ltée/Ltd 675, rue du Carbone Québec (Québec) G2N 2K7 Tél.: +1 418 849-1000 Sans frais: +1-800-522-8658 Téléc.: +1 418 849-1666 services.didactic@festo.com **Électricité et énergies nouvelles**

## **Transformateurs de puissance monophasés**

**Manuel de l'étudiant** 8108883

> Property of Festo Didactic Sale and/or reproduction forbidden

Numéro de cours : 8108883 (Version imprimée) 8108884 (Version électronique) Première édition Niveau de révision : 05/2020

Par l'équipe de Festo Didactic

© Festo Didactic Ltée/Ltd, Québec, Canada 2020 Internet : www.festo-didactic.com Courriel : services.didactic@festo.com

Imprimé au Canada Tous droits réservés ISBN 978-2-89789-478-8 (Version imprimée) ISBN 978-2-89789-477-1 (Version électronique) Dépôt légal – Bibliothèque et Archives nationales du Québec, 2020 Dépôt légal – Bibliothèque et Archives Canada, 2020

L'acheteur reçoit un seul droit d'utilisation qui est non exclusif, non limité dans le temps et limité géographiquement au site de l'acheteur tel que décrit ci-bas.

L'acheteur a le droit d'utiliser cette publication pour la formation de son personnel au site de l'acheteur et a également le droit d'utiliser des parties du matériel protégé par le droit d'auteur comme base pour la production de sa documentation didactique destinée à la formation de son personnel au site de l'acheteur avec reconnaissance de la source et de faire des copies à cette fin. Dans le cas d'écoles et de collèges techniques, de centre de formation et d'universités, le droit d'utilisation inclut également son utilisation à des fins didactiques par les étudiants et stagiaires de l'école ou du collège au site de l'acheteur.

Dans tous les cas, le droit d'utilisation exclut le droit de publier le matériel protégé par le droit d'auteur ou de le rendre disponible pour utilisation sur intranet, Internet, ou sur un système de gestion de l'apprentissage (LMS) ou une base de données tel que Moodle permettant l'accès à une grande variété d'utilisateurs, incluant ceux hors du site de l'utilisateur.

L'admissibilité à d'autres droits liés à la reproduction, copie, adaptation, traduction, au microfilmage et transfert, ainsi qu'à l'emmagasinage et au traitement dans des systèmes électroniques, que ce soit entièrement ou en partie, requiert préalablement la permission de Festo Didactic.

Les informations dans ce document sont sujettes à modification sans préavis et ne représentent pas un engagement de la part de Festo Didactic. Le matériel Festo décrit dans ce document est fourni sous accord de licence ou accord de non-divulgation.

Festo Didactic reconnait les noms de produit comme étant des marques de commerce ou des marques de commerce déposées de leurs détenteurs respectifs.

Toutes les autres marques de commerce sont la propriété de leurs détenteurs respectifs. Il est possible que d'autres marques de commerce et noms de commerce soient utilisés dans ce document afin de référer soit à l'entité détenant les marques ou les noms, soit à leurs produits. Festo Didactic renonce à tout intérêt propriétal concernant les marques/de commerce et les noms de commerce autres que les siens. Sale and/or reproduction forbidden

## Symboles de sécurité et symboles communs

Les symboles de sécurité et les symboles communs suivants peuvent se trouver dans ce cours et sur l'équipement :

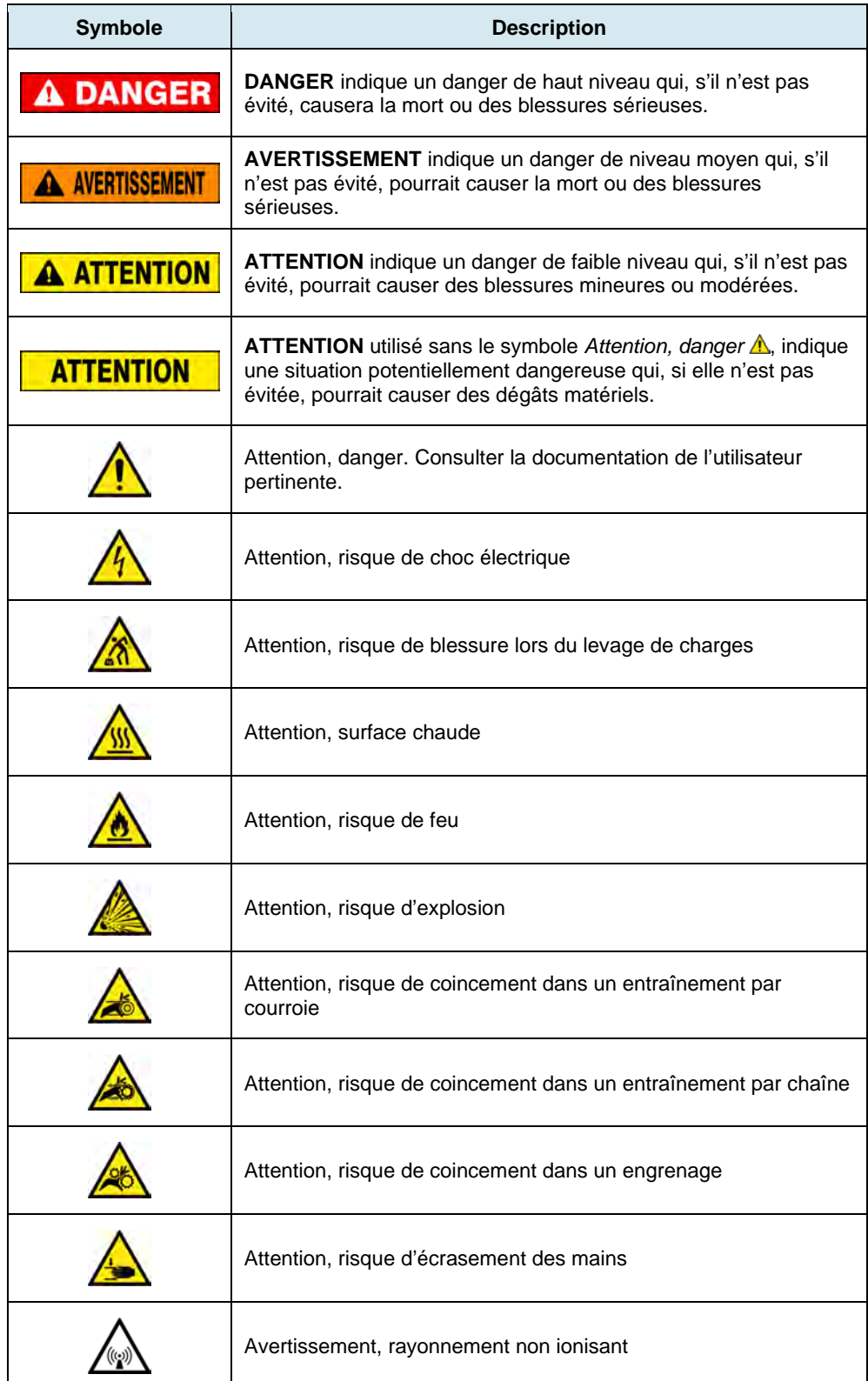

© Festo Didactic 8108883 UCC CHICLY OF TOPTOGOGLIOT TOT DIGIGENT T Property of Festo Didactic Sale and/or reproduction forbidden

## Symboles de sécurité et symboles communs

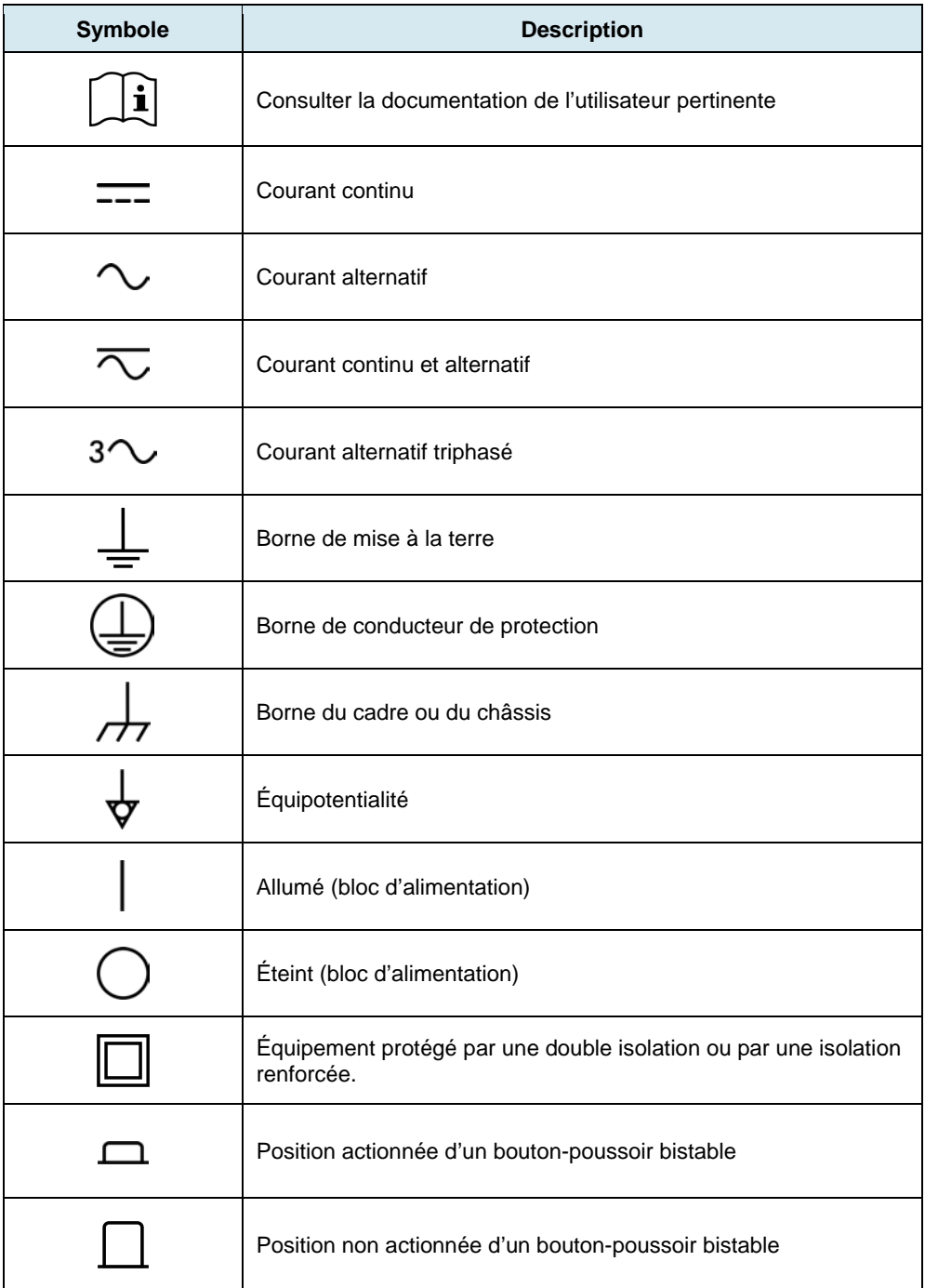

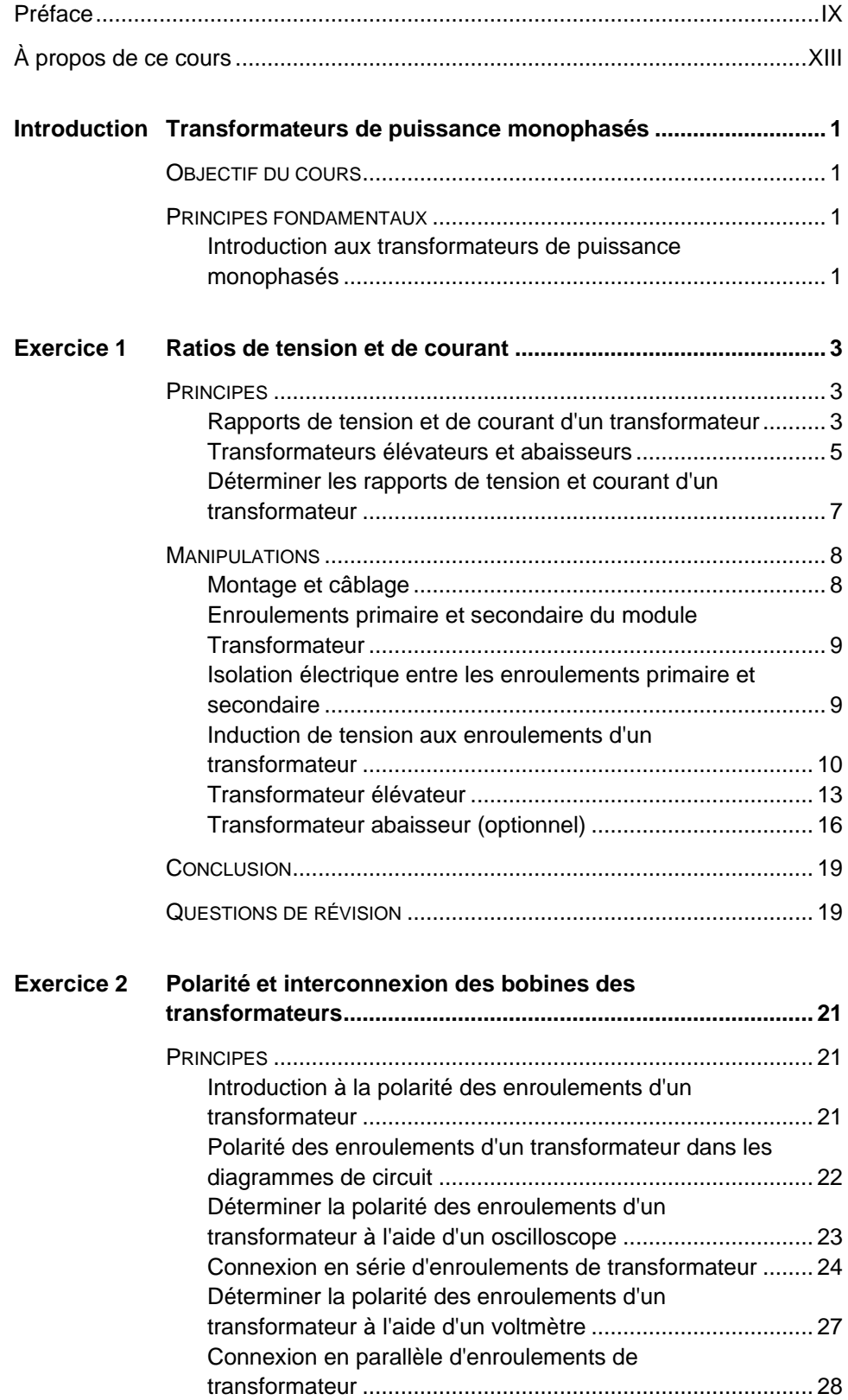

© Festo Didactic 8108883 V Property of Festo Didactic Sale and/or reproduction forbidden

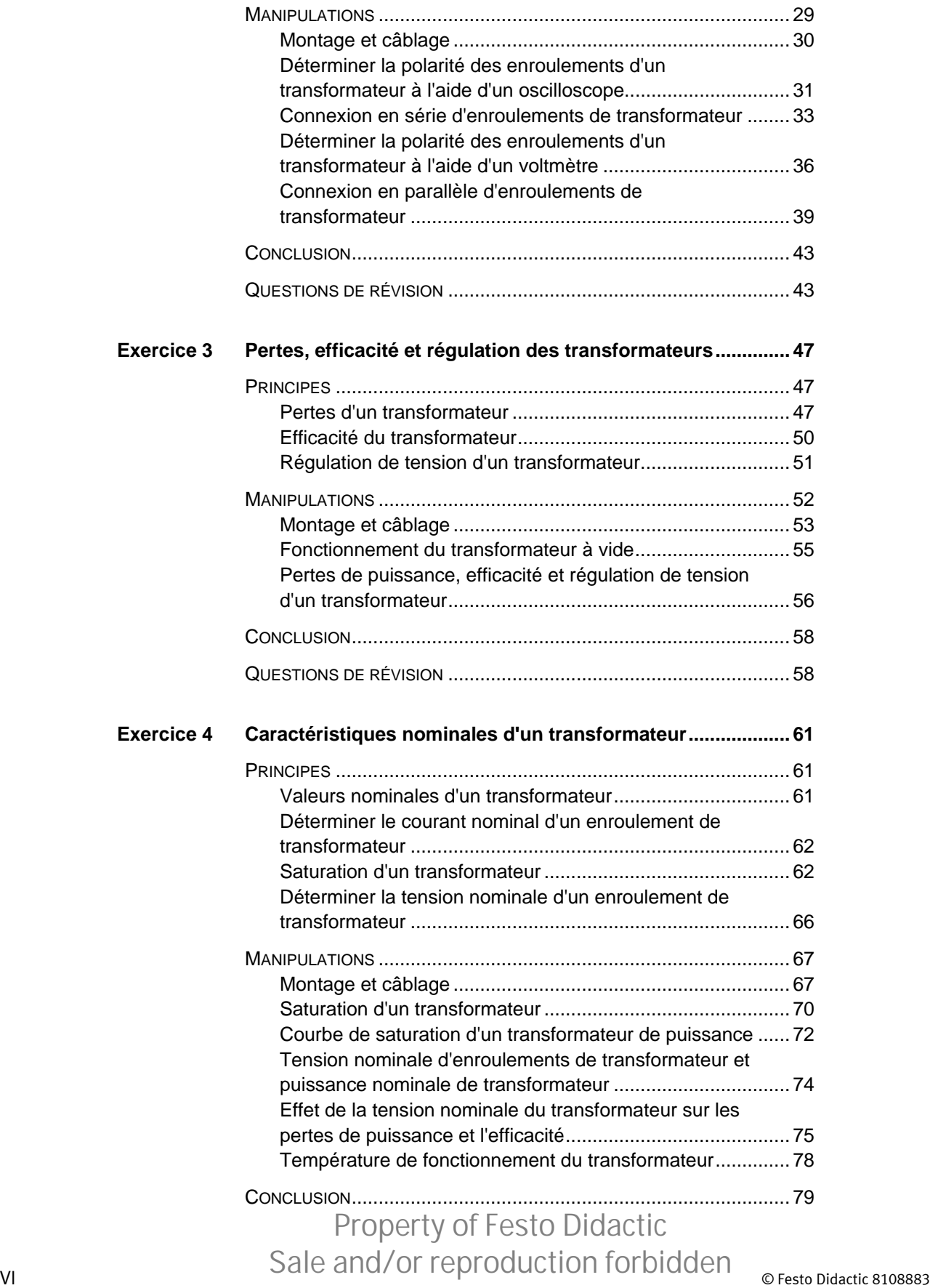

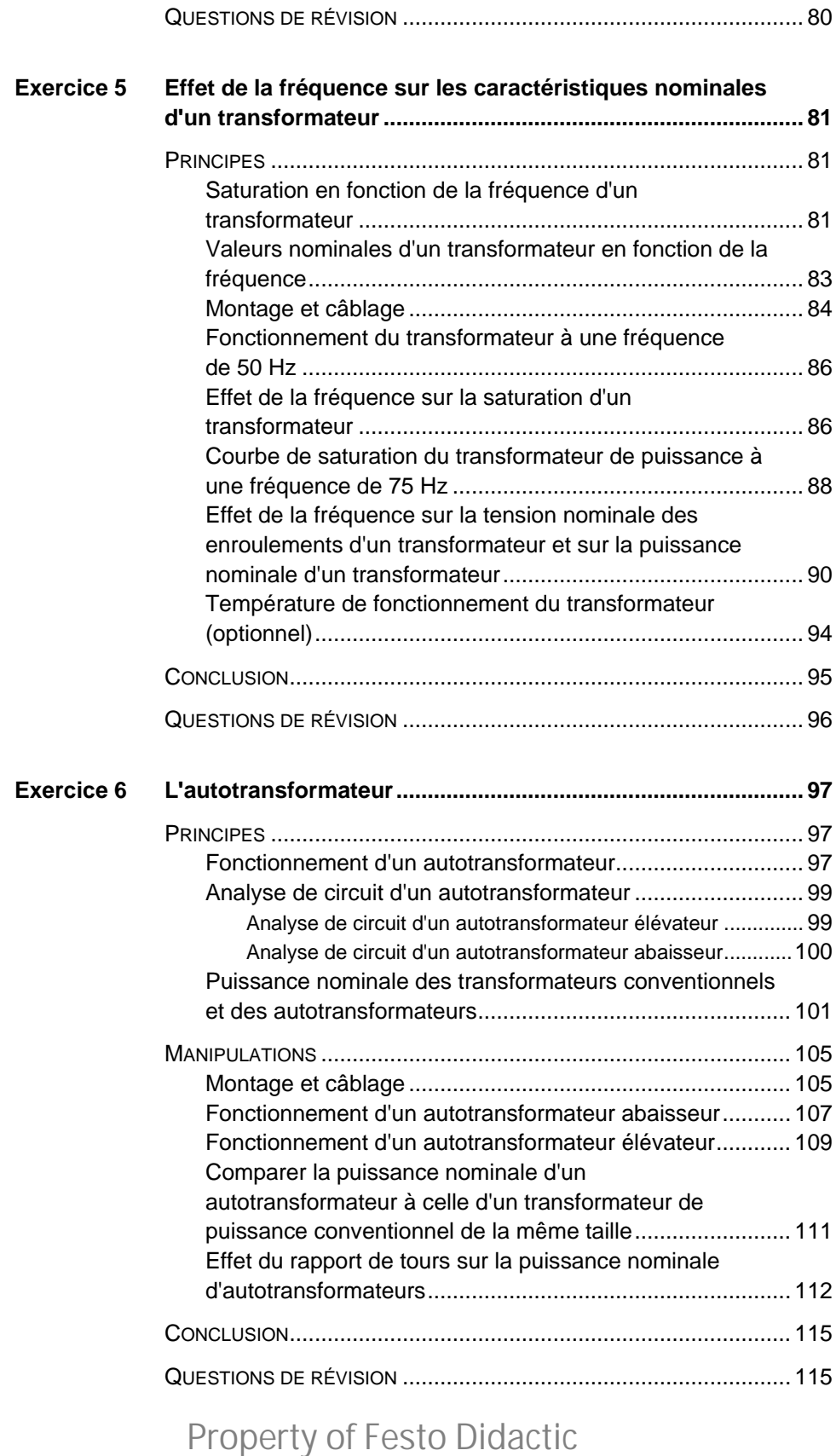

© Festo Didactic 8108883 UCC CHICLY OF TOPTOGOGLIOTTION DIGIGENT T Sale and/or reproduction forbidden

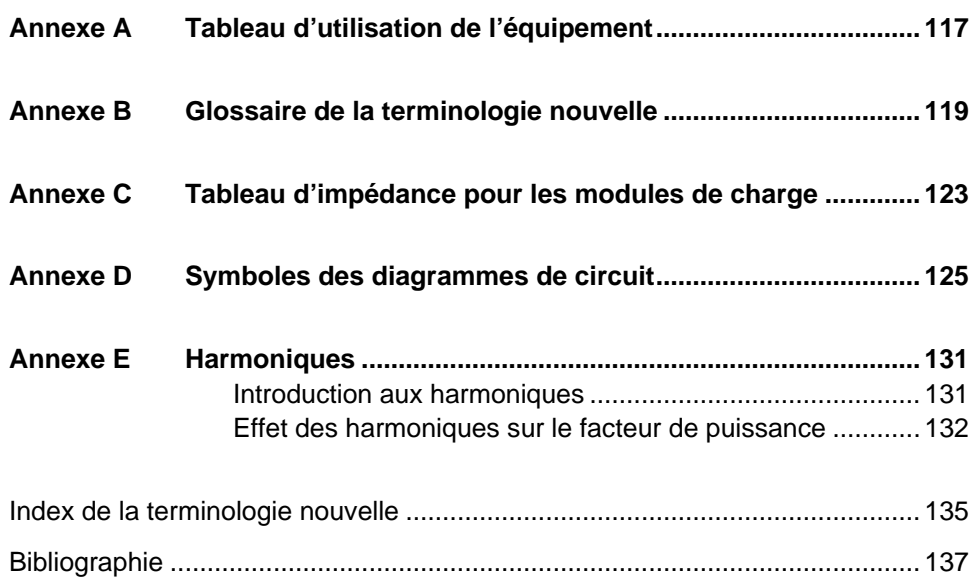

### <span id="page-9-0"></span>Préface

La production d'énergie à l'aide de ressources naturelles renouvelables telles que le vent, la lumière du Soleil, la pluie, les marées, la chaleur géothermique, etc. a beaucoup gagné en importance au cours des dernières années puisqu'il s'agit d'un moyen efficace de réduire l'émission de gaz à effet de serre (GES). La demande pour des technologies innovatrices afin de rendre le réseau électrique plus intelligent est émergée récemment en tant que tendance majeure, dû au fait que les réseaux électriques actuels ont de la difficulté à suffire à la demande accrue en électricité observée mondialement. De plus, des véhicules électriques (allant des vélos aux autos) sont maintenant développés et commercialisés avec succès dans plusieurs pays du monde.

Afin de répondre aux besoins en formation de plus en plus diversifiés dans le vaste domaine de l'énergie électrique, le Programme didactique en technologie de l'énergie électrique a été développé comme programme d'étude modulaire destiné aux instituts techniques, collèges et universités. Le programme est présenté ci-dessous sous forme d'organigramme, chaque boîte représentant un cours.

## Préface

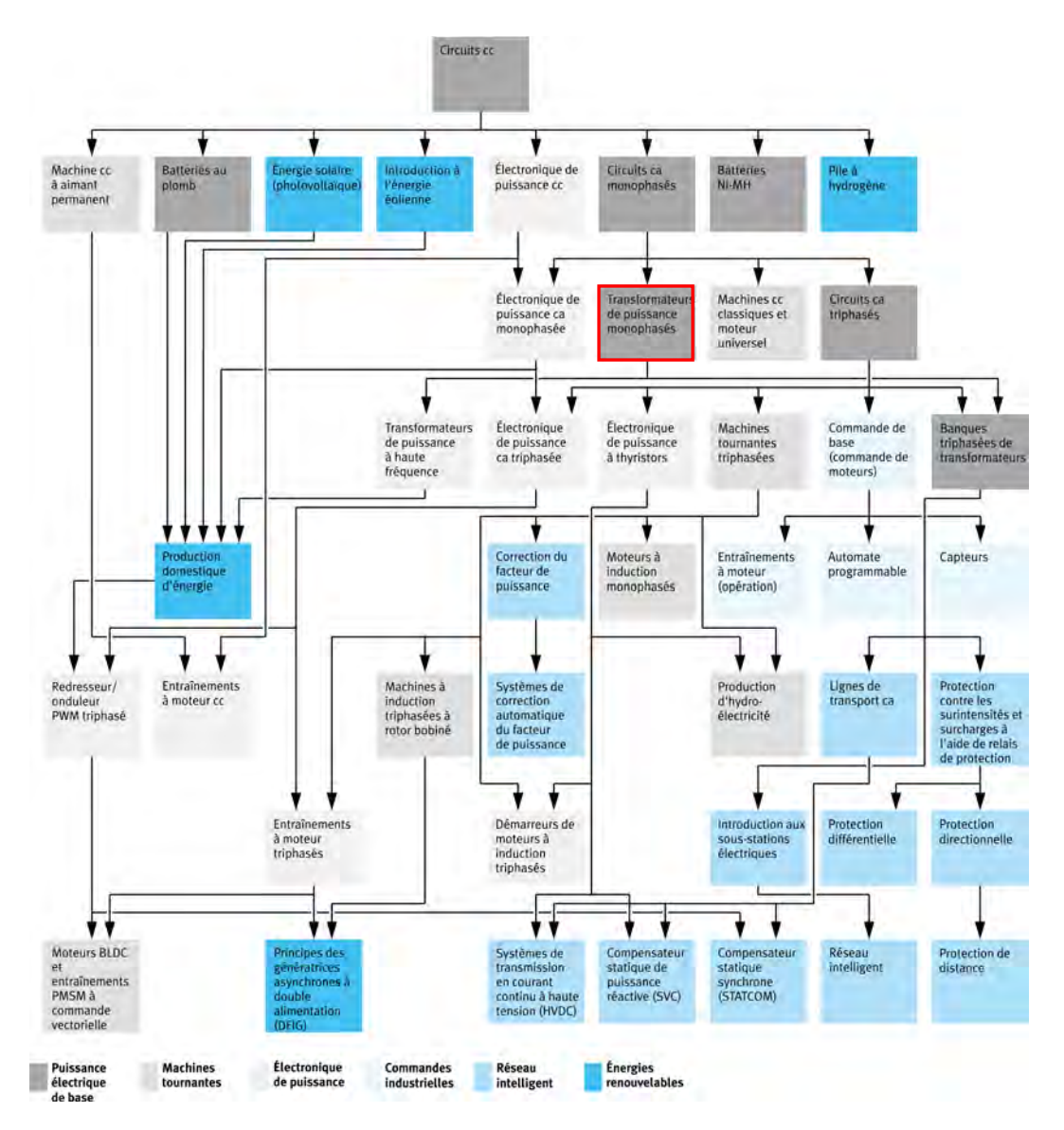

**Le Programme didactique en technologie de l'énergie électrique.** 

Le programme débute avec une variété de cours couvrant de façon détaillée des sujets de base reliés au domaine de l'énergie électrique, tels que les circuits cc et ca, les transformateurs de puissance, les machines tournantes, le transport d'énergie en courant alternatif et l'électronique de puissance. Le programme continue ensuite à partir des connaissances acquises par l'étudiant durant ces cours de base afin de fournir une formation dans des sujets plus avancés tels que la production domestique d'énergie à partir de ressources renouvelables (vent et lumière du Soleil), la production à grande échelle d'hydroélectricité, la production à grande échelle d'énergie électrique à partir de l'énergie éolienne (les technologies de l'alternateur à induction à double alimentation [DFIG], l'alternateur synchrone et l'alternateur à induction), les technologies de réseau électrique intelligent (SVC, STATCOM, transmission HVDC), l'emmagasinage d'énergie électrique dans des batteries, et les systèmes d'entraînement pour petits véhicules électriques et autos.

## x Sale and/or reproduction forbidden services bidactic 8108883 Property of Festo Didactic

## Préface

Nous invitons les lecteurs à nous faire part de leurs opinions, commentaires et suggestions d'amélioration du cours.

Veuillez les envoyer à services.didactic@festo.com.

Les auteurs et Festo Didactic sont en attente de vos commentaires.

Property of Festo Didactic Sale and/or reproduction forbidden

## <span id="page-13-0"></span>À propos de ce cours

Les transformateurs de puissance sont un des composants électriques les plus communément utilisés. Ils se retrouvent dans tous les types d'applications, telles que les systèmes de production d'énergie électrique, les lignes de distribution d'énergie électrique et les produits électroniques domestiques (fours à micro-ondes, téléviseurs, stéréos, ordinateurs, onduleurs reliés au réseau).

Les transformateurs de puissance sont fondamentalement des dispositifs électriques qui transfèrent de la puissance électrique de l'enroulement primaire à l'enroulement secondaire via l'induction électromagnétique. Lors du transfert de puissance, les transformateurs de puissance ont la capacité d'augmenter ou de diminuer la tension de l'enroulement primaire à l'enroulement secondaire. Pour cette raison, les transformateurs de puissance peuvent être utilisés comme transformateurs élévateurs ou abaisseurs. Dans tous les cas, la quantité de puissance fournie au transformateur de puissance est virtuellement égale à la quantité de puissance que le transformateur fournit à la charge. Les transformateurs électriques peuvent également assurer une isolation électrique entre l'enroulement primaire et l'enroulement secondaire, puisque le transfert de puissance s'accomplit par induction électromagnétique.

Les autotransformateurs sont un type spécial de transformateur de puissance dont les enroulements primaire et secondaire forment un seul enroulement. Pour cette raison, les autotransformateurs sont plus petits, plus légers et moins coûteux que les transformateurs de puissance conventionnels pour une même puissance nominale. Les autotransformateurs, cependant, n'assurent pas d'isolation électrique entre les enroulements primaire et secondaire.

Le présent cours, Transformateurs de puissance monophasés, enseigne les concepts de base des transformateurs de puissance. Les étudiants sont introduits aux différents paramètres des transformateurs de puissance, tels que les rapports de tours, de tension et de courant, la polarité des enroulements, les pertes de puissance, la régulation de tension et la fréquence de fonctionnement. Les étudiants apprennent à propos de différentes connexions de transformateurs, telles que des connexions en série addition, en série soustraction, en parallèle ou en autotransformateurs. Finalement, les étudiants vérifient la théorie présentée dans chaque exercice en effectuant des mesures et calculs de circuit.

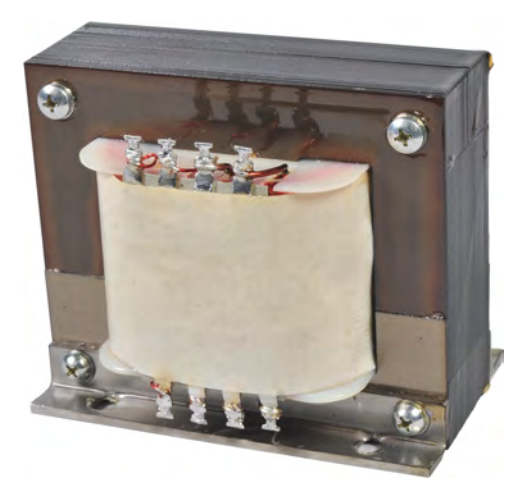

© Festo Didactic 8108883 XIII Sale and/or reproduction forbidden **Transformateur de puissance monophasé typique.** Property of Festo Didactic

## À propos de ce cours

#### **Considérations de sécurité**

Les symboles de sécurité pouvant être utilisés dans ce cours et sur l'équipement sont indiqués dans le tableau Symboles de sécurité et symboles communs se trouvant dans les premières pages de ce document.

Les consignes de sécurité se rapportant aux manipulations que vous devrez effectuer sont indiquées dans chaque exercice.

Assurez-vous de porter l'équipement de protection approprié lorsque vous effectuez les tâches requises dans les exercices pratiques. Vous ne devriez jamais effectuer une tâche si vous avez une raison de penser qu'une manipulation pourrait être dangereuse pour vous ou vos coéquipiers.

#### **Prérequis**

Comme prérequis à ce cours, vous devriez avoir terminé les cours suivants : Circuits cc et Circuits ca monophasés.

#### **Systèmes d'unités**

Les unités sont exprimées dans le Système international d'unités (SI), suivies par les unités exprimées dans le Système d'unités de mesure américaines (entre parenthèses).

## <span id="page-15-0"></span>Transformateurs de puissance monophasés

- <span id="page-15-1"></span>Lorsque vous aurez terminé ce cours, vous serez familier avec le fonctionnement des transformateurs de puissance monophasés. Vous serez capable d'expliquer ce que sont les rapports de tours, de courant et de tension d'un transformateur de puissance, et comment les calculer. Vous serez capable de déterminer la polarité des enroulements d'un transformateur de puissance, et saurez comment connecter des enroulements de transformateur en série addition, en série soustraction et en parallèle. Vous serez familier avec les différentes pertes de puissance survenant dans un transformateur de puissance, de même qu'avec l'efficacité d'un transformateur et la régulation de tension. Vous serez capable de déterminer la puissance nominale d'un transformateur de puissance, et connaîtrez les effets de la fréquence de fonctionnement sur la puissance nominale. Finalement, vous saurez également ce qu'est un autotransformateur, et ce que sont ses caractéristiques de fonctionnement. **OBJECTIF DU COURS**
- Les Principes fondamentaux couvrent les points suivants : **SOMMAIRE DES PRINCIPES**
	- **[Introduction aux transformateurs de puissance monophasés](#page-15-3)**

#### **Introduction aux transformateurs de puissance monophasés** Les transformateurs de puissance sont des dispositifs fonctionnant par **PRINCIPES FONDAMENTAUX**

<span id="page-15-3"></span><span id="page-15-2"></span>magnétisme qui sont utilisés pour changer les valeurs de tension, de courant et d'impédance dans les circuits ca. Dans sa forme la plus simple, un transformateur de puissance consiste de deux enroulements de fil enroulés autour d'un noyau commun de matériau ferromagnétique, tel que le fer. Un enroulement est appelé l'**enroulement primaire** alors que l'autre est appelé l'**enroulement secondaire**. L'enroulement primaire est l'enroulement d'entrée de puissance du transformateur et correspond au côté connecté à la source d'alimentation ca. L'enroulement secondaire correspond au côté connecté à la charge, et qui est physiquement et électriquement isolé de l'enroulement primaire. Puisque les transformateurs de puissance sont des dispositifs bidirectionnels, les deux enroulements peuvent être l'enroulement primaire ou l'enroulement secondaire, selon le sens du transfert de puissance dans le transformateur.

Lorsque du courant ca fourni par une source d'alimentation ca circule dans l'enroulement primaire d'un transformateur de puissance, un flux magnétique variable est créé dans le noyau de fer. Ce flux magnétique variable produit un champ magnétique variable dans l'enroulement secondaire du transformateur de puissance. Ce champ magnétique variable induit ensuite une tension à l'enroulement secondaire du transformateur, ce qui fait circuler du courant de l'enroulement secondaire vers la charge connectée au transformateur. De la puissance est ainsi transférée de l'enroulement primaire du transformateur à l'enroulement secondaire via uniquement de l'induction électromagnétique, ce qui signifie qu'il n'y a pas de contact électrique entre les enroulements primaire et secondaire.

Par conséquent, les transformateurs de puissance n'effectuent pas seulement la conversion de puissance ca, mais isolent également la source d'alimentation ca de la charge. L'isolation électrique est une caractéristique très importante des transformateurs de puissance qui les rend très difficiles à remplacer dans certaines applications.

Dans certains transformateurs de puissance, l'enroulement primaire consiste en fait de deux enroulements individuels ou plus. Ces enroulements peuvent être connectés en série ou en parallèle pour former un seul enroulement primaire connecté à une source d'alimentation ca. De même, l'enroulement secondaire de certains transformateurs consiste de plusieurs enroulements individuels. Ces enroulements peuvent être connectés en série ou en parallèle pour former un seul enroulement secondaire connecté à une charge. Ces enroulements peuvent aussi être connectés individuellement pour fournir de la puissance ca à différentes charges.

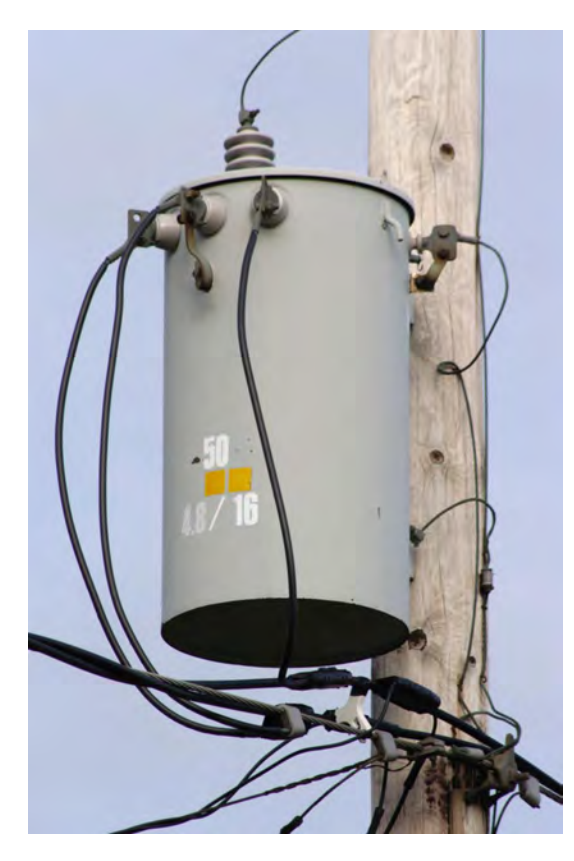

**Figure 1. Les transformateurs de puissance sont souvent utilisés dans les lignes de transport d'électricité.[1](#page-16-0)**

<sup>1</sup> Photo par [Glogger], 11 septembre 2004 via Wikipédia : https://commons.wikimedia.org/wiki/File:Polemountsinglephase-closeup.jpg. Disponible sous une licence Creative Commons Attribution-Share Alike 3.0 Unported (CC

<span id="page-16-0"></span>2 and/or reproduction forbidden services of the Sale and/or reproduction forbidden BY-SA 3.0) : https://creativecommons.org/licenses/by-sa/3.0. Property of Festo Didactic

## <span id="page-17-0"></span>Ratios de tension et de courant

Lorsque vous aurez terminé cet exercice, vous connaîtrez les relations entre les rapports de tours, de tension et de courant d'un transformateur de puissance. Vous serez familier avec les différentes caractéristiques des transformateurs de puissance élévateurs et abaisseurs. Vous saurez également comment déterminer en pratique les rapports de tension et de courant d'un transformateur de puissance. **OBJECTIF DE L'EXERCICE**

Les Principes de cette exercice couvrent les points suivants : **SOMMAIRE DES PRINCIPES**

- [Rapports de tension et de courant d'un transformateur](#page-17-2)
- **[Transformateurs élévateurs et abaisseurs](#page-19-0)**

**Rapports de tension et de courant d'un transformateur**

<span id="page-17-2"></span>[Déterminer les rapports de tension et courant d'un transformateur](#page-21-0)

#### <span id="page-17-1"></span>**PRINCIPES**

# Symbole schématique d'un transformateur de puissance

Tel que mentionné dans l'introduction, les transformateurs de puissance ont un enroulement primaire et un enroulement secondaire. Le rapport entre le nombre de tours de fil dans l'enroulement primaire  $(N_{Pri.})$  et le nombre de tours de fil dans l'enroulement secondaire (N<sub>sec.</sub>) est appelé le rapport de tours. Ce rapport règle la relation entre les valeurs d'entrée et de sortie du transformateur et, par conséquent, détermine les caractéristiques de base du transformateur. La [figure 2a](#page-18-0) montre un transformateur de puissance monophasé ayant un rapport de tours  $N_{Pri.}/N_{Sec.}$  de 1:1 connecté à une source d'alimentation ca monophasée et une charge résistive. La [figure 2b](#page-18-0) représente le diagramme de circuit du montage montré dans la [figure 2a](#page-18-0).

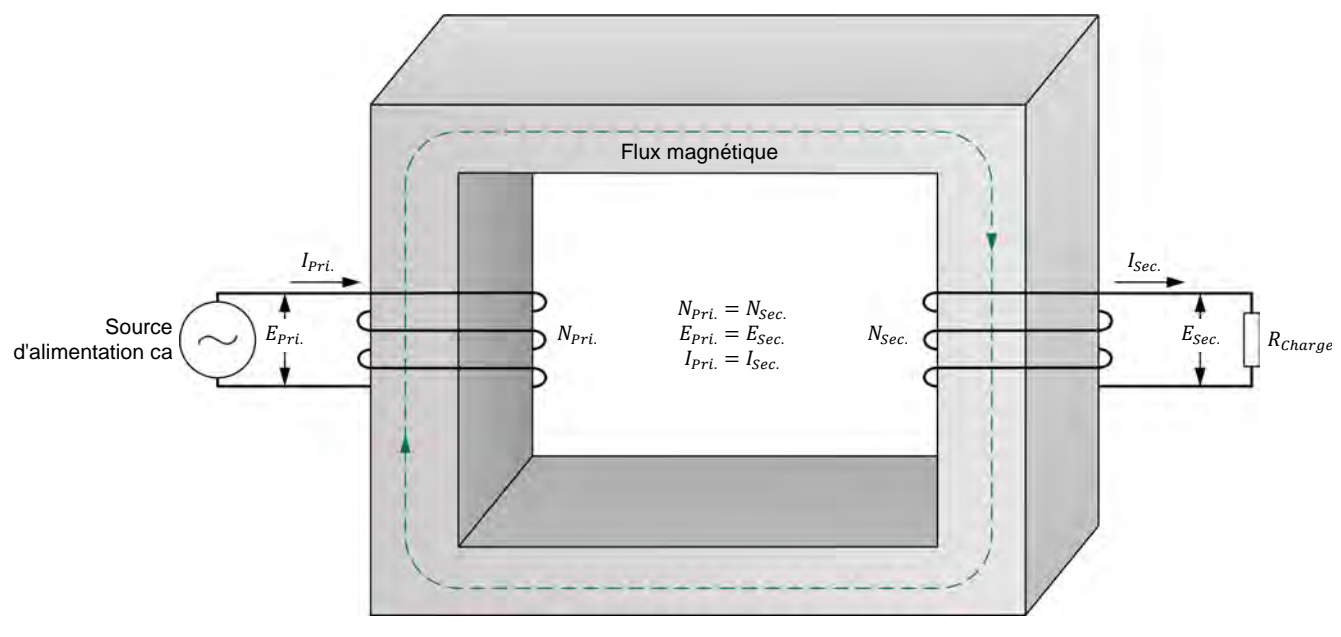

$$
\scriptstyle \textrm{(a)}
$$

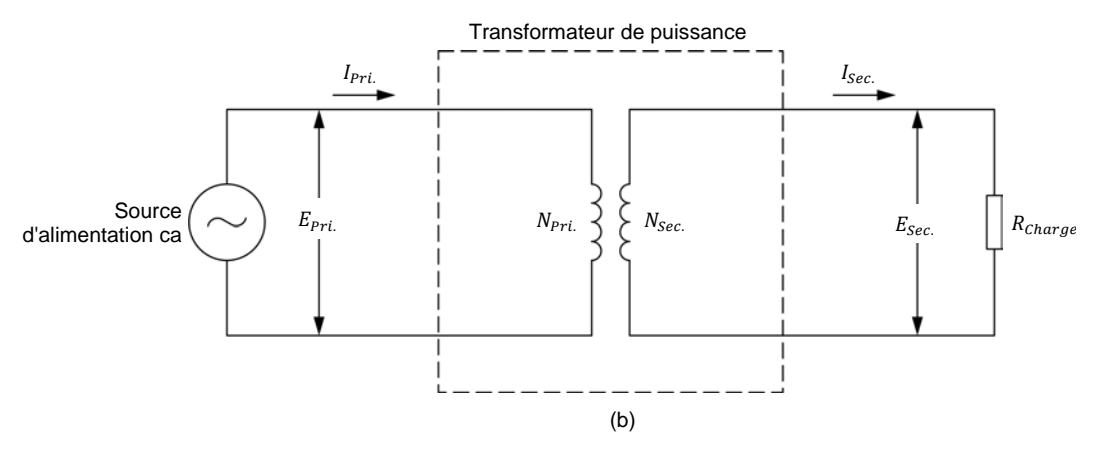

**Figure 2. Transformateur de puissance avec un rapport de tours de 1:1.** 

<span id="page-18-0"></span>Le rapport entre la tension à l'enroulement primaire et la tension à l'enroulement secondaire d'un transformateur de puissance est égal au rapport de tours  $N_{Pri.}/N_{Sec.}$  du transformateur, comme le montre l'équation suivante :

$$
\frac{E_{Pri.}}{E_{Sec.}} = \frac{N_{Pri.}}{N_{Sec.}}
$$
 (1)

dans laquelle

- $E_{Pri.}$  est la tension à l'enroulement primaire du transformateur, en volts (V).
- $E_{Sec.}$  est la tension à l'enroulement secondaire du transformateur, en volts (V).
- $N_{Pri.}$  est le nombre de tours dans l'enroulement primaire du transformateur.
- $N_{Sec.}$  est le nombre de tours dans l'enroulement secondaire du transformateur.

## 4 © Festo Didactic 8108883 Sale and/or reproduction forbidden Property of Festo Didactic

La tension à l'enroulement secondaire d'un transformateur de puissance peut donc être calculée à l'aide de l'équation suivante :

$$
E_{sec.} = \frac{E_{Pri.} \times N_{Sec.}}{N_{Pri.}}
$$
 (2)

À l'inverse, le rapport entre le courant circulant dans l'enroulement primaire et le courant circulant dans l'enroulement secondaire d'un transformateur de puissance est inversement proportionnel au rapport de tours  $N_{Pri.}/N_{Sec.}$  du transformateur, comme le montre l'équation suivante :

$$
\frac{I_{Pri.}}{I_{Sec.}} = \frac{N_{Sec.}}{N_{Pri.}}
$$
\n(3)

dans laquelle

 $I_{pri}$  est le courant circulant dans l'enroulement primaire du transformateur, en ampères (A).

 $I_{Sec.}$  est le courant circulant dans l'enroulement secondaire du transformateur, en ampères (A).

Le courant circulant dans l'enroulement secondaire d'un transformateur de puissance peut donc être calculé à l'aide de l'équation suivante :

$$
I_{Sec.} = \frac{I_{Pri.} \times N_{Pri.}}{N_{Sec.}}
$$
 (4)

Comme vous pouvez le voir, le rapport entre la tension à l'enroulement primaire d'un transformateur de puissance et la tension à l'enroulement secondaire est égal à  $N_{Pri.}/N_{Sec.}$ . A l'inverse, le rapport entre le courant circulant dans l'enroulement primaire d'un transformateur de puissance et le courant circulant dans un enroulement secondaire est égal à la réciproque (l'inverse) du rapport de tours, c.-à-d.  $N_{Sec.}/N_{Pri.}$ .

Les transformateurs de puissance sont des dispositifs hautement efficaces. Pour cette raison, la tension et le courant mesurés à l'enroulement secondaire d'un transformateur de puissance sont virtuellement égaux aux valeurs déterminées à l'aide de la tension et du courant mesurés aux enroulements primaires et du **rapport de tension** et du **rapport de courant** du transformateur. De même, la puissance apparente à l'enroulement secondaire d'un transformateur est virtuellement égale à la puissance apparente fournie à l'enroulement primaire du transformateur. Cela est vrai peu importe que les enroulements primaire et secondaire soient faits d'un seul enroulement ou de plusieurs enroulements. En d'autres mots, la puissance apparente totale aux enroulements formant l'enroulement secondaire d'un transformateur est virtuellement égale à la puissance apparente totale aux enroulements formant l'enroulement primaire.

### <span id="page-19-0"></span>**Transformateurs élévateurs et abaisseurs**

Selon son rapport de tours, un transformateur de puissance peut être utilisé comme un **transformateur élévateur** ou un **transformateur abaisseur**. Dans les transformateurs élévateurs, le nombre de tours dans l'enroulement primaire du transformateur est plus faible que le nombre de tours dans l'enroulement secondaire, tel que montré dans le [figure 3.](#page-20-0) Par conséquent, les transformateurs

© Festo Didactic 8108883 5 Sale and/or reproduction forbidden Property of Festo Didactic

élévateurs augmentent la tension de l'enroulement primaire à l'enroulement secondaire, d'où le nom. À l'inverse, les transformateurs élévateurs diminuent le courant de l'enroulement primaire à l'enroulement secondaire.

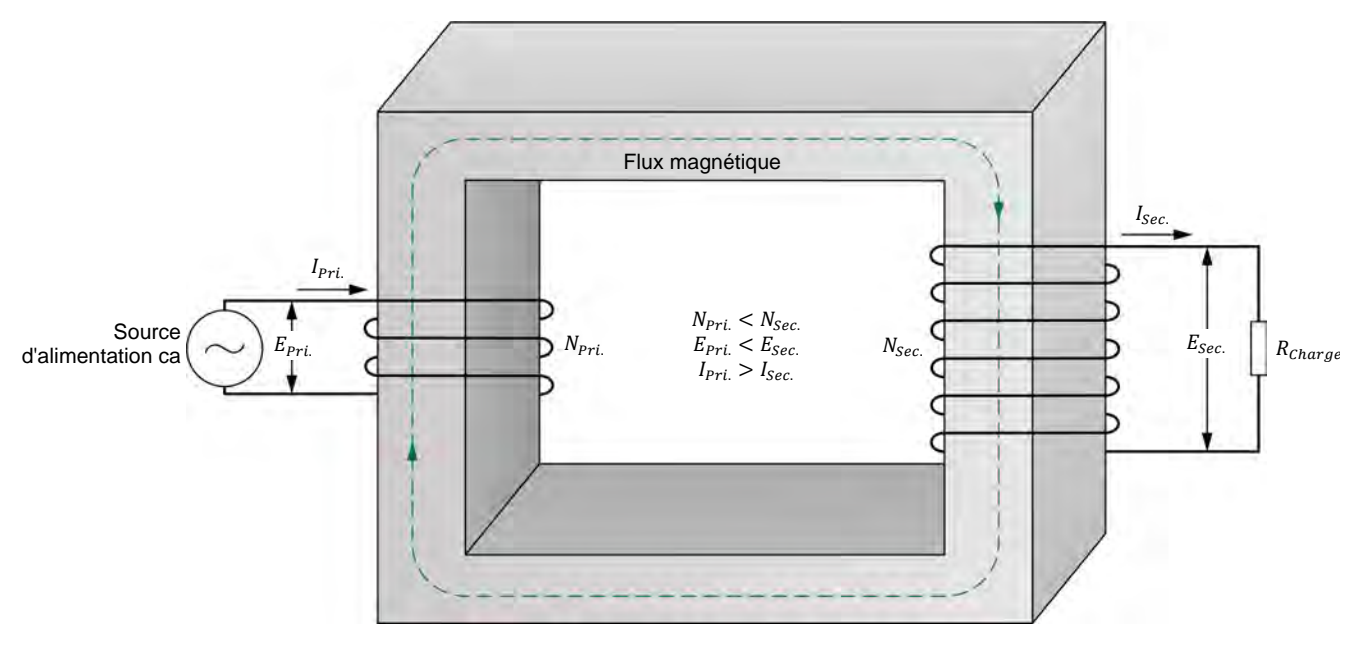

**Figure 3. Transformateur de puissance élévateur.** 

<span id="page-20-0"></span>Dans les transformateurs abaisseurs, le nombre de tours dans l'enroulement primaire du transformateur est plus élevé que le nombre de tours dans l'enroulement secondaire, tel que montré dans le [figure 4.](#page-20-1) Par conséquent, les transformateurs abaisseurs diminuent la tension de l'enroulement primaire à l'enroulement secondaire, d'où le nom. À l'inverse, les transformateurs abaisseurs augmentent le courant de l'enroulement primaire à l'enroulement secondaire.

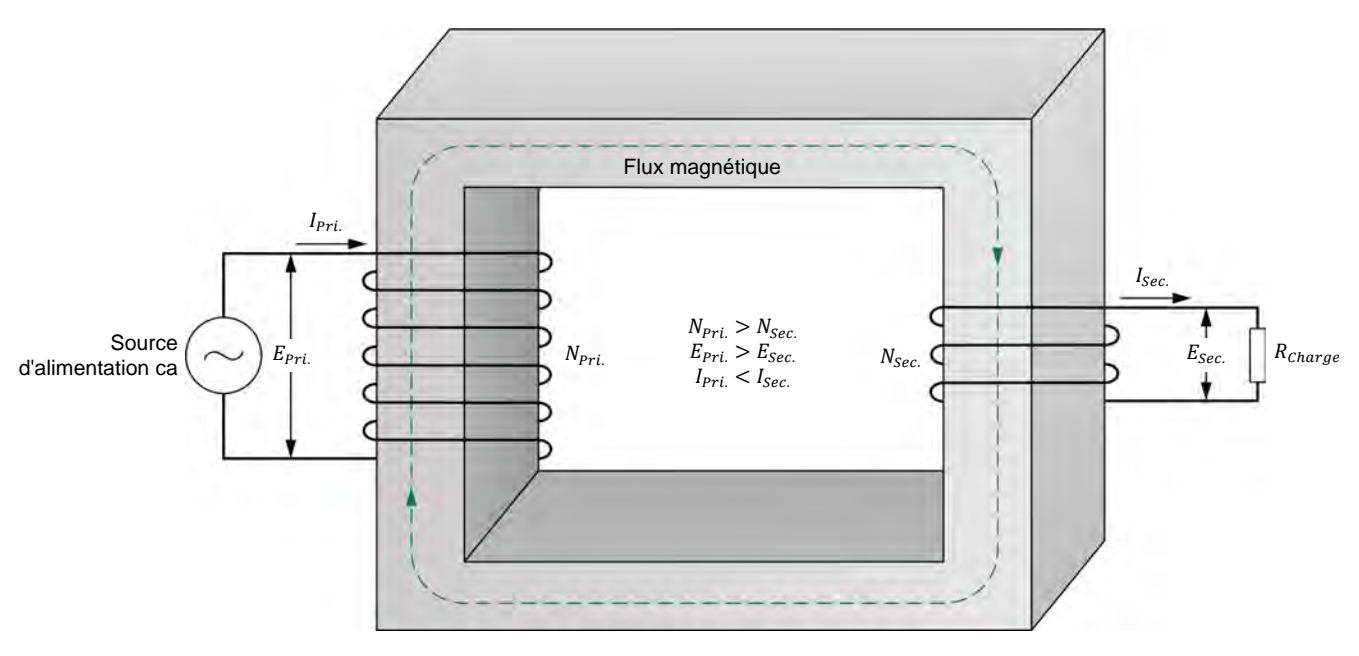

<span id="page-20-1"></span>6 6 Constants Sale and/or reproduction forbidden subsections of resto Didactic 8108883 **Figure 4. Transformateur de puissance abaisseur.**  Property of Festo Didactic

Les transformateurs de puissance sont des dispositifs bidirectionnels. Cela signifie que la puissance dans un transformateur peut circuler de l'enroulement primaire à l'enroulement secondaire, ou de l'enroulement secondaire à l'enroulement primaire. Lorsque la puissance circule de l'enroulement secondaire à l'enroulement primaire d'un transformateur de puissance élévateur, ce transformateur se comporte en fait comme un transformateur abaisseur puisque la tension appliquée à la charge (c.-à-d. la tension au primaire) est plus faible que la tension de la source ca (c.-à-d. la tension au secondaire). À l'inverse, lorsque la puissance circule de l'enroulement secondaire à l'enroulement primaire d'un transformateur de puissance abaisseur, ce transformateur se comporte en fait comme un transformateur élévateur puisque la tension appliquée à la charge (c.-à-d. la tension au primaire) est plus élevée que la tension de la source ca (c.-à-d. la tension au secondaire). Par exemple, si la source d'alimentation ca connectée à l'enroulement primaire du transformateur élévateur dans la [figure 3](#page-20-0) est plutôt connectée à l'enroulement secondaire, le transformateur fonctionne comme un transformateur abaisseur. Le diagramme de circuit résultant est montré dans la [figure 5.](#page-21-1) L'inverse est vrai pour le transformateur abaisseur dans la [figure 4,](#page-20-1) c.-à-d. si la source d'alimentation ca est connectée à l'enroulement secondaire plutôt qu'à l'enroulement primaire, le transformateur fonctionne comme un transformateur élévateur.

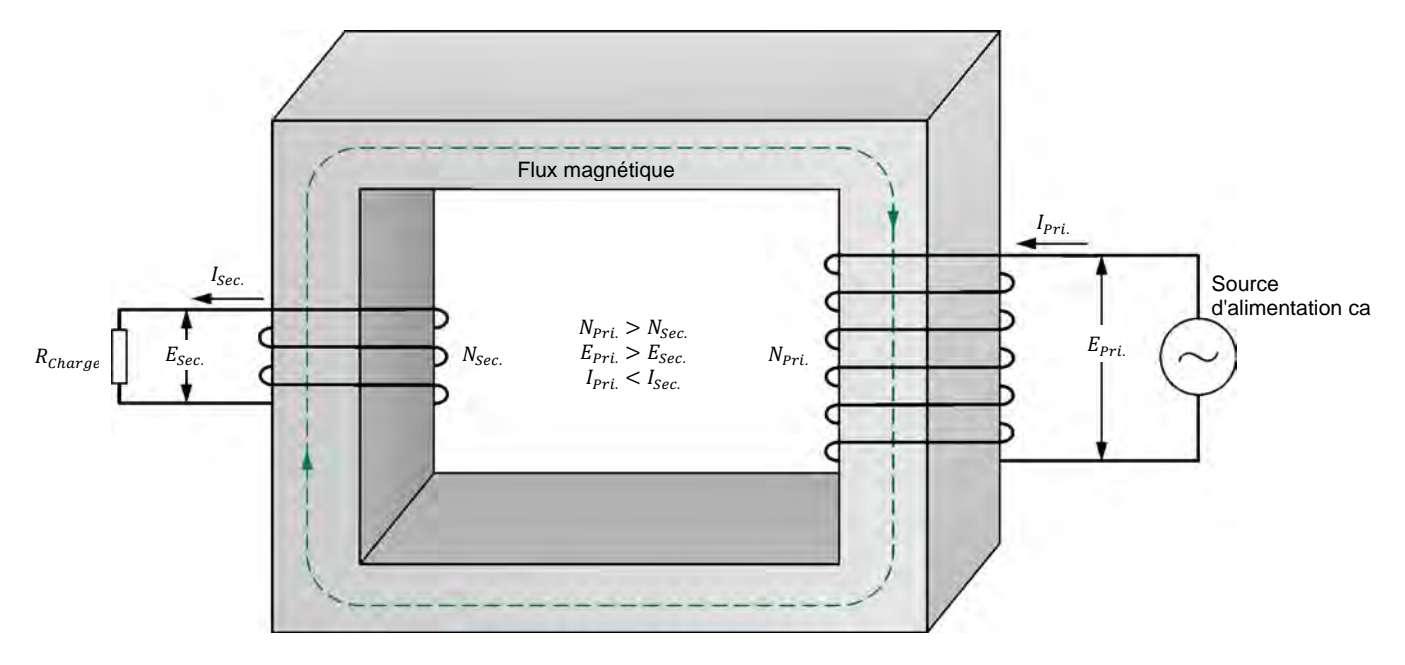

<span id="page-21-1"></span>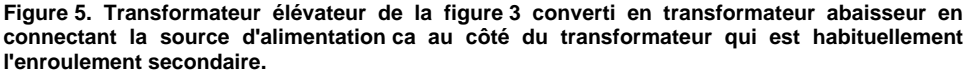

#### <span id="page-21-0"></span>**Déterminer les rapports de tension et courant d'un transformateur**

Déterminer le rapport de tension d'un transformateur de puissance est simple. Lorsqu'aucune charge n'est connectée à l'enroulement secondaire du transformateur, seul le faible courant d'excitation nécessaire pour créer le flux magnétique à l'intérieur du transformateur circule dans l'enroulement primaire du transformateur (le courant d'excitation du transformateur est discuté plus tard dans ce cours). Les pertes du transformateur sont donc minimales et le rapport de la tension primaire sur la tension secondaire est égal au rapport de tours du

transformateur. Le rapport de tension (tours) du transformateur peut être Property of Festo Didactic

## © Festo Didactic 8108883 7 Sale and/or reproduction forbidden

déterminé en mesurant avec un voltmètre la tension à l'enroulement secondaire (sans charge) du transformateur lorsque la tension nominale est appliquée à l'enroulement primaire.

Déterminer le rapport de courant d'un transformateur peut être effectué par différentes méthodes. La méthode la plus sûre pour éviter d'endommager le transformateur est de connecter le transformateur à une charge résistive, et de connecter deux ampèremètres au circuit pour mesurer le courant circulant dans l'enroulement primaire et dans l'enroulement secondaire. La tension nominale est ensuite appliquée à l'enroulement primaire et la résistance de charge est ajustée afin que le courant circulant dans l'enroulement secondaire soit près de la valeur nominale. Le rapport de courant du transformateur est égal au rapport entre le courant circulant dans l'enroulement primaire et le courant circulant dans l'enroulement secondaire.

**SOMMAIRE DES MANIPULATIONS** Les Manipulations sont divisées dans les sections suivantes :

- **[Montage et câblage](#page-22-1)**
- **[Enroulements primaire et secondaire du module Transformateur](#page-23-0)**
- **ISOlation électrique entre les enroulements primaire et secondaire**
- [Induction de tension aux enroulements d'un transformateur](#page-24-0)
- **[Transformateur élévateur](#page-27-0)**
- **[Transformateur abaisseur \(optionnel\)](#page-30-0)**

#### <span id="page-22-0"></span>**MANIPULATIONS**

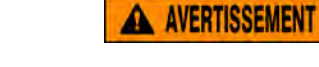

Des tensions élevées sont présentes dans cet exercice de laboratoire. Ne faites ou modifiez pas de connexion de prise banane lorsque le système est sous tension, sauf indication contraire.

#### <span id="page-22-1"></span>**Montage et câblage**

*Dans cette section, vous monterez l'équipement pour étudier le fonctionnement d'un transformateur de puissance.*

**1.** Reportez-vous au Tableau d'utilisation de l'équipement dans l['Annexe A](#page-131-0) afin d'obtenir la liste de l'équipement requis afin d'effectuer cet exercice.

Installez l'équipement requis dans le Poste de travail.

- **2.** Assurez-vous que l'interrupteur principal d'alimentation du Dynamomètre/Bloc d'alimentation à quatre quadrants soit réglé à la position *O* (éteint), puis connectez son *Alimentation* à une sortie d'alimentation ca murale.
- **3.** Connectez l'*Alimentation* de l'Interface d'acquisition de données et de commande à la *Sortie d'alimentation* du Bloc d'alimentation ca de 24 V. Allumez le Bloc d'alimentation ca de 24 V.
- **4.** Allumez le Bloc d'alimentation et commande de dynamomètre à quatre quadrants puis réglez l'interrupteur *Mode de fonctionnement* à *Bloc d'alimentation*. Ce réglage permet au Dynamomètre/Bloc d'alimentation à quatre quadrants de fonctionner comme un bloc d'alimentation.
- **5.** Connectez le port USB de l'Interface d'acquisition de données et de commande à un port USB de l'ordinateur hôte.

Connectez le port USB du Dynamomètre/Bloc d'alimentation à quatre quadrants à un port USB de l'ordinateur hôte.

**6.** Mettez en marche l'ordinateur hôte puis lancez le logiciel LVDAC-EMS.

Dans la fenêtre Démarrage de LVDAC-EMS, assurez-vous que l'Interface d'acquisition de données et de commande et le Dynamomètre/Bloc d'alimentation à quatre quadrants soient détectés. Assurez-vous que la fonction *Instrumentation informatisée* pour l'Interface d'acquisition de données et de commande est disponible. Sélectionnez la tension et la fréquence du réseau qui correspondent à la tension et la fréquence de votre réseau d'alimentation ca local, puis cliquez sur le bouton *OK* pour fermer la fenêtre Démarrage de LVDAC-EMS.

#### <span id="page-23-0"></span>**Enroulements primaire et secondaire du module Transformateur**

*Dans cette section, vous observerez le module Transformateur et remarquerez les valeurs nominales des enroulements du transformateur.*

**7.** Observez la façade du module Transformateur. Remarquez que le transformateur de puissance dans ce module peut être utilisé comme un transformateur élévateur. Dans ce cas, les deux enroulements 24 V – 5 A forment l'enroulement primaire et sont connectés à la source d'alimentation ca. Les deux enroulements 120 V - 1 A forment l'enroulement secondaire et peuvent être connectés à une charge unique ou à deux charges séparées.

À l'inverse, le transformateur de puissance dans le module Transformateur peut également être utilisé comme un transformateur abaisseur. Dans ce cas, les deux enroulements 120 V - 1 A forment l'enroulement primaire et<br>sont connectés à la source d'alimentation ca. Les deux d'alimentation ca. enroulements 24 V - 5 A forment l'enroulement secondaire et peuvent être connectés à une charge unique ou à deux charges séparées.

#### <span id="page-23-1"></span>**Isolation électrique entre les enroulements primaire et secondaire**

*Dans cette section, vous utiliserez un ohmmètre pour vérifier qu'un transformateur de puissance assure l'isolation entre ses enroulements primaire et secondaire.*

**8.** À l'aide d'un ohmmètre, vérifiez que les bornes 1, 2, 3 et 4 de l'enroulement primaire du transformateur de puissance dans le module Transformateur sont toutes isolées des bornes 5, 6, 7 et 8 de l'enroulement secondaire.

© Festo Didactic 8108883 9 Sale and/or reproduction forbidden Property of Festo Didactic

Cela confirme-t-il qu'un transformateur de puissance assure l'isolation électrique entre ses enroulements primaire et secondaire ?

Oui Non

#### <span id="page-24-0"></span>**Induction de tension aux enroulements d'un transformateur**

*Dans cette section, vous calculerez les tensions induites aux différents enroulements du module Transformateur lorsqu'une tension de 24 V est appliquée à l'enroulement 1-2. Vous monterez l'équipement pour mesurer la tension à chaque enroulement du module Transformateur. Vous appliquerez une tension de 24 V à l'enroulement 1-2, et mesurerez les tensions induites à chacun des autres enroulements. Vous comparerez les tensions mesurées avec les tensions calculées. Vous calculerez ensuite les tensions induites aux différents enroulements du module Transformateur lorsqu'une tension de 100 V est appliquée à l'enroulement 5-6. Vous appliquerez une tension de 100 V à l'enroulement 5-6, et mesurerez les tensions induites à chacun des autres enroulements. Finalement, vous comparerez les tensions mesurées avec les tensions calculées.*

À partir de maintenant, le module Transformateur sera appelé simplement le transformateur de puissance ou le transformateur.

- **9.** Le nombre de tours dans chacun des deux enroulements 24 V 5 A du transformateur de puissance dans le module Transformateur est de 57 tours. Le nombre de tours dans chacun des deux enroulements 120 V – 1 A du transformateur est de 285 tours. Le nombre de tours dans chaque enroulement du transformateur est important pour calculer le rapport de tours du transformateur, qui à son tour détermine les rapports de tension et de courant du transformateur.
- **10.** À l'aide du nombre de tours dans chaque enroulement du transformateur de puissance spécifié à l'étape précédente, déterminez la tension induite aux enroulements 3-4, 5-6 et 7-8 du transformateur lorsqu'une tension de 24 V est appliquée à l'enroulement 1-2.

Tension  $E_{3-4}$  à l'enroulement 3-4 = \_\_\_\_\_\_\_ V

Tension  $E_{5-6}$  à l'enroulement 5-6 = \_\_\_\_\_\_\_ V

- Tension  $E_{7-8}$  à l'enroulement 7-8 = \_\_\_\_\_\_\_ V
- **11.** Connectez l'équipement tel que montré dans la [figure 6.](#page-25-0)

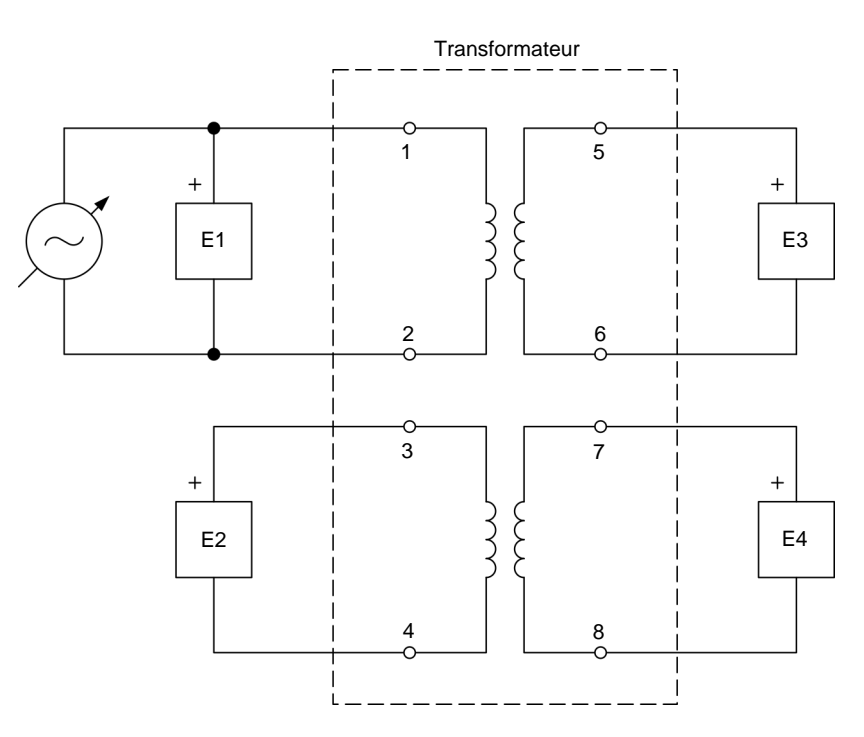

<span id="page-25-0"></span>**Figure 6. Circuit pour mesurer la tension induite à chaque enroulement du transformateur lorsque la source d'alimentation ca est connectée à l'enroulement 1-2.** 

- **12.** Dans LVDAC-EMS, ouvrez la fenêtre Dynamomètre/Bloc d'alimentation à quatre quadrants, puis effectuez les réglages suivants :
	- − Réglez le paramètre *Fonction* à *Source d'alimentation ca*.
	- − Réglez le paramètre *Tension (V sans charge)* à 24 V.
	- − Réglez le paramètre *Fréquence* à la fréquence de votre réseau d'alimentation ca local.
	- − Allumez la *Source d'alimentation ca*.
- **13.** Dans LVDAC-EMS, ouvrez la fenêtre Appareils de mesure. Effectuez les réglages requis pour mesurer les valeurs efficaces (ca) de la tension  $E_{1-2}$  à l'enroulement 1-2, de la tension  $E_{3-4}$  à l'enroulement 3-4, de la tension  $E_{5-6}$ à l'enroulement 5-6 et de la tension 7−8 à l'enroulement 7-8 (entrées *E1*, *E2*, *E3* et *E4*, respectivement).
- **14.** Dans la fenêtre Dynamomètre/Bloc d'alimentation à quatre quadrants, réajustez le paramètre *Tension (V sans charge)* afin que la tension  $E_{1-2}$  à l'enroulement 1-2 indiquée dans la fenêtre Appareils de mesure soit aussi près que possible de 24 V.

Dans la fenêtre Appareils de mesure, mesurez la tension à chaque enroulement du transformateur (à l'exception de celui auquel la source d'alimentation ca est connectée). Notez les valeurs ci-dessous.

Tension  $E_{3-4}$  à l'enroulement 3-4 = \_\_\_\_\_\_\_ V

Tension  $E_{5-6}$  à l'enroulement 5-6 = \_\_\_\_\_\_\_ V

Tension  $E_{7-8}$  à l'enroulement 7-8 = \_\_\_\_\_\_\_ V

Comparez les tensions mesurées aux enroulements du transformateur aux tensions calculées à l'étape 10. Sont-elles virtuellement égales ?

- Oui Non
- **15.** Dans la fenêtre Dynamomètre/Bloc d'alimentation à quatre quadrants, éteignez la *Source d'alimentation ca*.
- **16.** À l'aide du nombre de tours dans chaque enroulement du transformateur, déterminez la tension induite aux enroulements 1-2, 3-4 et 7-8 du transformateur de puissance lorsqu'une tension de 100 V est appliquée à l'enroulement 5-6.

Tension  $E_{1-2}$  à l'enroulement 1-2 = \_\_\_\_\_\_\_ V

Tension  $E_{3-4}$  à l'enroulement 3-4 = \_\_\_\_\_\_\_ V

- Tension  $E_{7-8}$  à l'enroulement 7-8 = \_\_\_\_\_\_\_ V
- **17.** Connectez l'équipement tel que montré dans la [figure 7.](#page-26-0)

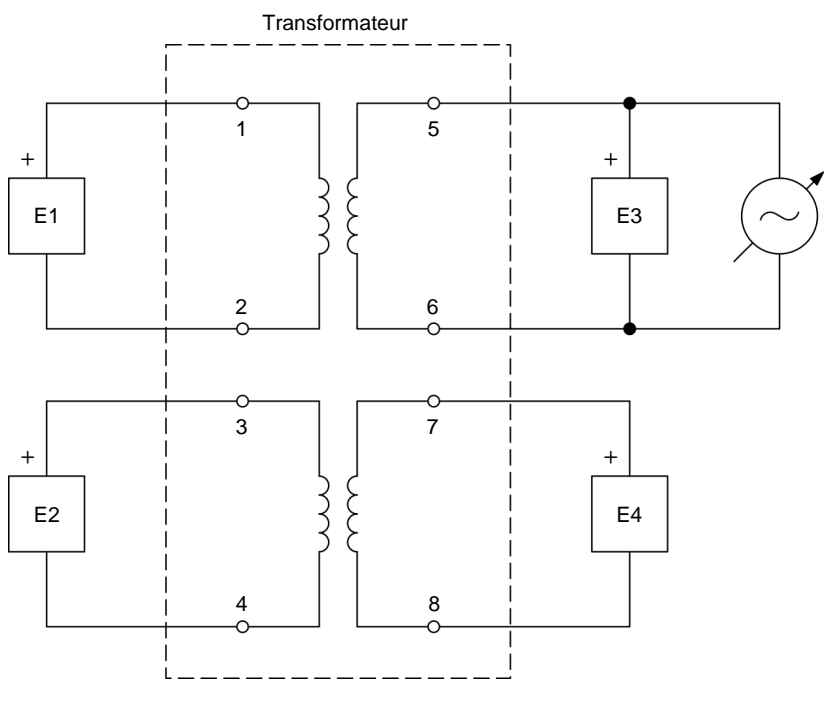

<span id="page-26-0"></span>**Figure 7. Circuit pour mesurer la tension induite à chaque enroulement du transformateur lorsque la source d'alimentation ca est connectée à l'enroulement 5-6.**  Property of Festo Didactic

12 Sale and/or reproduction forbidden services or established and and/or reproduction forbidden

**18.** Dans la fenêtre Dynamomètre/Bloc d'alimentation à quatre quadrants, réglez le paramètre *Tension (V sans charge)* à 100 V, puis allumez la *Source d'alimentation ca*. Réajustez le paramètre *Tension (V sans charge)* afin que la tension 5−6 à l'enroulement 5-6 indiquée dans la fenêtre Appareils de mesure soit aussi près que possible de 100 V.

Dans la fenêtre Appareils de mesure, mesurez la tension à chaque enroulement du transformateur (à l'exception de celui auquel la source d'alimentation ca est connectée). Notez les valeurs ci-dessous.

Tension  $E_{1-2}$  à l'enroulement 1-2 = \_\_\_\_\_\_\_ V

Tension  $E_{3-4}$  à l'enroulement 3-4 = \_\_\_\_\_\_\_ V

Tension  $E_{7-8}$  à l'enroulement 7-8 = \_\_\_\_\_\_\_ V

Comparez les tensions mesurées aux enroulements du transformateur aux tensions calculées à l'étape 16. Sont-elles virtuellement égales ?

□ Oui □ Non

Les manipulations ci-dessus confirment-elles la relation entre le rapport de tours et le rapport de tension ?

□ Oui □ Non

<span id="page-27-0"></span>**19.** Dans la fenêtre Dynamomètre/Bloc d'alimentation à quatre quadrants, éteignez la *Source d'alimentation ca*.

#### **Transformateur élévateur**

*Dans cette section, vous monterez un circuit contenant un transformateur élévateur connecté à une charge résistive, et calculerez le rapport de tours du transformateur élévateur. Vous allumerez la source d'alimentation ca, mesurerez*  les tensions au primaire et au secondaire du transformateur (avec la charge résistive réglée à l'infini) et calculerez le rapport de tension du transformateur. *Vous comparerez le rapport de tension du transformateur avec le rapport de tours calculé, et confirmerez que le transformateur fonctionne présentement*  comme un transformateur élévateur. Vous réglerez ensuite la résistance de la *charge résistive à 120 Ω. Vous mesurerez les courants au primaire et au secondaire du transformateur et calculerez le rapport de courant du transformateur. Finalement, vous mesurerez la puissance apparente au primaire et au secondaire du transformateur élévateur, et confirmerez que les deux valeurs sont virtuellement égales.*

**20.** Réglez le transformateur élévateur de 120 VA tel que montré dans la [figure 8.](#page-28-0)

Dans LVDAC-EMS, réglez le paramètre *Plage* de l'entrée de courant *I1* à élevée.

© Festo Didactic 8108883 13 Sale and/or reproduction forbidden Property of Festo Didactic

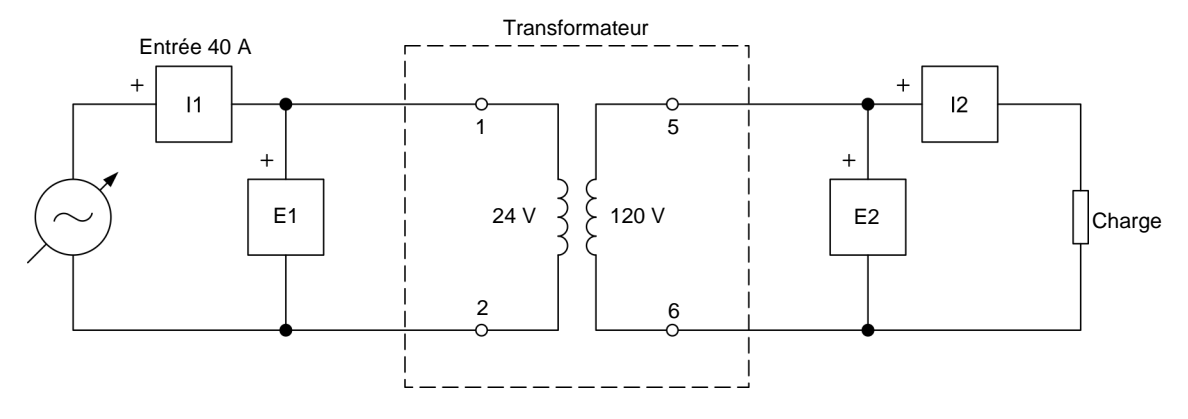

<span id="page-28-0"></span>**Figure 8. Transformateur élévateur de 120 VA connecté à une charge résistive.** 

- **21.** Effectuez les réglages des commutateurs nécessaires sur la Charge résistive afin que la valeur de résistance de la charge résistive soit infinie.
- **22.** Calculez le rapport de tours du transformateur élévateur monté à l'étape précédente.

Rapport de tours du transformateur élévateur = \_\_\_\_\_\_\_

- **23.** Dans la fenêtre Appareils de mesure, effectuez les réglages requis pour mesurer les valeurs efficaces (ca) de la tension  $E_{Pri}$  et du courant  $I_{pri}$  (entrées *E1* et *I1*, respectivement) au primaire du transformateur de puissance, de même que la tension  $E_{sec}$  et le courant  $I_{sec}$  (entrées  $E2$ et *I2*, respectivement) au secondaire du transformateur. Réglez deux autres appareils de mesure pour mesurer la puissance apparente  $S_{pri}$  au primaire du transformateur et la puissance apparente  $S_{sec}$  au secondaire du transformateur (à partir des entrées *E1* et *I1*, et des entrées *E2* et *I2*, respectivement).
- **24.** Dans la fenêtre Dynamomètre/Bloc d'alimentation à quatre quadrants, réglez le paramètre *Tension (V sans charge)* à 24 V, puis allumez la *Source d'alimentation ca*. Réajustez le paramètre *Tension (V sans charge)* afin que la tension  $E_{pri}$  au primaire du transformateur indiquée dans la fenêtre Appareils de mesure soit aussi près que possible de 24 V.
- **25.** Dans la fenêtre Appareils de mesure, mesurez les tensions au primaire et au secondaire du transformateur élévateur. Notez les valeurs ci-dessous.

Tension au primaire du transformateur élévateur  $E_{Pri.}$  = \_\_\_\_\_\_\_\_ V

Tension au secondaire du transformateur élévateur  $E_{Sec.}$  = \_\_\_\_\_\_\_\_ V

À l'aide des tensions au primaire et au secondaire du transformateur élévateur que vous venez de noter, calculez le rapport de tension du transformateur.

14 Sale and/or reproduction forbidden services or established and Sale and Sale and Terroristic Struments of the T Rapport de tension du transformateur élévateur =  $\_$ Property of Festo Didactic

**26.** Le rapport de tension du transformateur élévateur noté à l'étape précédente est-il virtuellement égal au rapport de tours du transformateur calculé à l'étape 22 ?

□ Oui □ Non

Considérant les tensions au primaire et au secondaire du transformateur notées à l'étape précédente, pouvez-vous conclure que le transformateur fonctionne présentement comme un transformateur élévateur ? Expliquez brièvement.

- **27.** Sur la Charge résistive, effectuez les réglages des commutateurs nécessaires pour obtenir une valeur de charge résistive  $R_{\text{Character}}$  de 120 Ω.
- **28.** Dans la fenêtre Dynamomètre/Bloc d'alimentation à quatre quadrants, réajustez le paramètre *Tension (V sans charge)* afin que la tension  $E_{pri}$  au primaire du transformateur indiquée dans la fenêtre Appareils de mesure soit aussi près que possible de 24 V. Le courant circulant dans l'enroulement secondaire devrait maintenant être près du courant nominal (1 A).
- **29.** Dans la fenêtre Appareils de mesure, mesurez les courants au primaire et au secondaire du transformateur élévateur. Notez les valeurs ci-dessous.

Courant dans le primaire du transformateur élévateur  $I_{Pri.} = \_\_\_\_\_\_R$ 

Courant dans le secondaire du transformateur élévateur  $I_{Sec.} = \_\_ \_ \_ A$ 

À l'aide des courants au primaire et au secondaire du transformateur élévateur que vous venez de noter, calculez le rapport de courant du transformateur.

Rapport de courant du transformateur élévateur = \_\_\_\_\_\_\_

**30.** Le rapport de courant du transformateur élévateur noté à l'étape précédente est-il approximativement égal à la réciproque (l'inverse) du rapport de tours du transformateur calculé à l'étape 22 et du rapport de tension du transformateur noté à l'étape 25 ?

Oui Non

**31.** Dans la fenêtre Appareils de mesure, mesurez la puissance apparente  $S_{pri}$ . au primaire et la puissance apparente  $S_{\text{sec}}$  au secondaire du transformateur élévateur. Notez les valeurs ci-dessous.

Puissance apparente  $S_{Pri}$  au primaire = \_\_\_\_\_\_\_ VA

© Festo Didactic 8108883 15 Sale and/or reproduction forbidden Puissance apparente *S<sub>sec.</sub>* au secondaire = \_\_\_\_\_\_\_\_ VA<br>Property of Festo Didactic

La puissance apparente  $S_{sec}$  au secondaire du transformateur élévateur est-elle proche de la puissance apparente  $S_{pri}$  au primaire ?

- Oui Non
- <span id="page-30-0"></span>**32.** Dans la fenêtre Dynamomètre/Bloc d'alimentation à quatre quadrants, éteignez la *Source d'alimentation ca*.

#### **Transformateur abaisseur (optionnel)**

Cette section est optionnelle puisqu'elle nécessite l'utilisation des résistances *de charge disponibles dans le module Génératrice et régulateur d'éolienne. Ces résistances de charge à faible résistance sont nécessaires pour garantir que le courant circulant dans l'enroulement primaire du transformateur abaisseur soit significatif (relativement au courant nominal du transformateur).*

*Dans cette section, vous monterez un circuit contenant un transformateur abaisseur connecté à une charge résistive, et calculerez le rapport de tours du transformateur abaisseur. Vous mesurerez les tensions au primaire et au secondaire du transformateur (avec la charge résistive réglée à l'infini) et calculerez le rapport de tension du transformateur. Vous comparerez le rapport de tension du transformateur avec le rapport de tours calculé, et confirmerez que le transformateur fonctionne comme un transformateur abaisseur. Vous réglerez ensuite la résistance de la charge résistive à 5 Ω. Vous mesurerez les courants au primaire et au secondaire du transformateur et calculerez le rapport de courant du transformateur. Finalement, vous mesurerez la puissance apparente au primaire et au secondaire du transformateur abaisseur, et confirmerez que les deux valeurs sont virtuellement égales.*

**33.** Réglez le transformateur abaisseur de 120 VA tel que montré dans la [figure 9.](#page-30-1) Ne connectez pas la charge résistive pour le moment. Cela rend la résistance de charge au secondaire du transformateur infinie.

Dans LVDAC-EMS, réglez le paramètre *Plage* de l'entrée de courant *I1* à faible, et le paramètre Plage de l'entrée de courant *I2* à élevée.

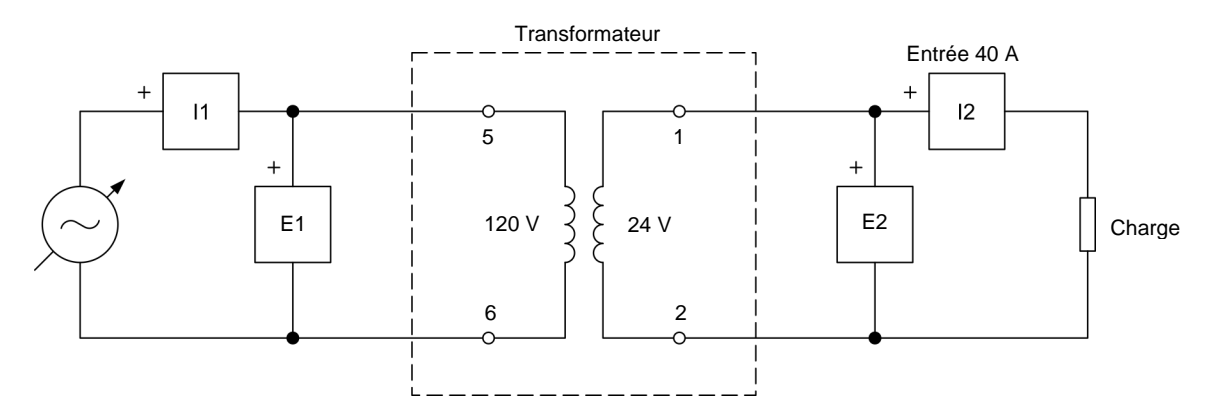

<span id="page-30-1"></span>**Figure 9. Transformateur abaisseur de 120 VA connecté à une charge résistive faible tension.**

16 and/or reproduction forbidden ersonidactic 8108883 Property of Festo Didactic

**34.** Calculez le rapport de tours du transformateur abaisseur monté à l'étape précédente.

Rapport de tours du transformateur abaisseur =

- **35.** Dans la fenêtre Dynamomètre/Bloc d'alimentation à quatre quadrants, réglez le paramètre *Tension (V sans charge)* à 100 V, puis allumez la *Source d'alimentation ca*. Réajustez le paramètre *Tension (V sans charge)* afin que la tension  $E_{pri}$  au primaire du transformateur indiquée dans la fenêtre Appareils de mesure soit aussi près que possible de 100 V.
- **36.** Dans la fenêtre Appareils de mesure, lisez les tensions au primaire et au secondaire du transformateur abaisseur. Notez les valeurs ci-dessous.

Tension au primaire du transformateur abaisseur  $E_{Pri.}$  = \_\_\_\_\_\_\_ V

Tension au secondaire du transformateur abaisseur  $E_{Sec.}$  = \_\_\_\_\_\_\_\_ V

À l'aide des tensions au primaire et au secondaire du transformateur abaisseur que vous venez de noter, calculez le rapport de tension du transformateur.

Rapport de tension du transformateur abaisseur =

**37.** Le rapport de tension du transformateur abaisseur noté à l'étape précédente est-il virtuellement égal au rapport de tours du transformateur calculé à l'étape 34 ?

□ Oui □ Non

Considérant les tensions au primaire et au secondaire du transformateur notées à l'étape précédente, pouvez-vous conclure que le transformateur fonctionne présentement comme un transformateur abaisseur ? Expliquez brièvement.

- **38.** Dans la fenêtre Dynamomètre/Bloc d'alimentation à quatre quadrants, éteignez la *Source d'alimentation ca*.
- **39.** Sur le module Génératrice et régulateur d'éolienne, connectez les trois résistances de charge de 15 Ω en parallèle. Puis, connectez la charge résistive résultante de 5 Ω au circuit, tel que montré dans la figure 9.
- **40.** Dans la fenêtre Dynamomètre/Bloc d'alimentation à quatre quadrants, allumez la *Source d'alimentation ca*. Ajustez le paramètre *Tension (V sans charge)* afin que la tension  $E_{pri}$  au primaire du transformateur indiquée dans la fenêtre Appareils de mesure soit aussi près que possible de 100 V.
- **41.** Dans la fenêtre Appareils de mesure, mesurez les courants au primaire et au secondaire du transformateur abaisseur. Notez les valeurs ci-dessous.

Courant dans le primaire du transformateur abaisseur  $I_{pri.} = \_\_\_\_\_\_R$  A

Courant dans le secondaire du transformateur abaisseur  $I_{sec.} = \_\_ \_ \_ A$ 

À l'aide des courants au primaire et au secondaire du transformateur abaisseur que vous venez de noter, calculez le rapport de courant du transformateur.

Rapport de courant du transformateur abaisseur = \_\_\_\_\_\_\_

- **42.** Le rapport de courant du transformateur abaisseur noté à l'étape précédente est-il approximativement égal à la réciproque (l'inverse) du rapport de tours du transformateur calculé à l'étape 34 et du rapport de tension du transformateur noté à l'étape 36 ?
	- Oui Non
- **43.** Dans la fenêtre Appareils de mesure, mesurez la puissance apparente  $S_{pri}$ . au primaire et la puissance apparente  $S_{sec}$  au secondaire du transformateur abaisseur. Notez les valeurs de puissance apparente ci-dessous.

Puissance apparente  $S_{pri}$  au primaire du transformateur = \_\_\_\_\_\_\_ VA

Puissance apparente  $S_{\text{sec}}$  au secondaire du transformateur = \_\_\_\_\_\_ VA

La puissance apparente  $S_{sec}$  au secondaire du transformateur abaisseur est-elle proche de la puissance apparente  $S_{pri}$  au primaire ?

- Oui Non
- **44.** À partir des observations que vous avez faites jusqu'à maintenant, pouvez-vous conclure que les transformateurs de puissance sont des dispositifs bidirectionnels ? Expliquez brièvement.

Un même transformateur de puissance peut-il fonctionner à la fois comme un transformateur élévateur et un transformateur abaisseur ? Expliquez brièvement.

- **45.** Dans la fenêtre Dynamomètre/Bloc d'alimentation à quatre quadrants, éteignez la *Source d'alimentation ca*.
- **46.** Fermez LVDAC-EMS, puis éteignez tout l'équipement. Déconnectez tous les câbles et retournez-les à leur emplacement de rangement.
- <span id="page-33-0"></span>Dans cet exercice, vous avez appris ce que sont les relations entre les rapports de tours, de tension et de courant d'un transformateur de puissance. Vous vous êtes familiarisé avec les différentes caractéristiques des transformateurs de puissance élévateurs et abaisseurs. Vous avez également appris comment déterminer en pratique les rapports de tension et de courant d'un transformateur de puissance. **CONCLUSION**
- <span id="page-33-1"></span>1. Un transformateur de puissance a 125 tours de fil dans un de ses enroulements, et 375 tours de fil dans l'autre. Quel est le rapport de tours du transformateur lorsqu'il est utilisé comme transformateur élévateur ? Quel est le rapport de tours du transformateur lorsqu'il est utilisé comme transformateur abaisseur ? **QUESTIONS DE RÉVISION**

2. Un transformateur élévateur connecté à une charge résistive a 300 tours de fil dans l'enroulement primaire et 1000 tours de fil dans l'enroulement secondaire. Déterminez le courant  $I_{Sec.}$  circulant dans l'enroulement secondaire du transformateur lorsqu'un courant  $I_{pri}$  de 3 A circule dans l'enroulement primaire.

3. Est-il possible pour un même transformateur de puissance de fonctionner une fois comme un transformateur élévateur et une autre fois comme un transformateur abaisseur ? Expliquez pourquoi.

4. Un transformateur abaisseur a 480 tours de fil dans l'enroulement primaire et 120 tours de fil dans l'enroulement secondaire. Déterminez la tension à l'enroulement primaire du transformateur lorsqu'une tension de 60 V est mesurée à l'enroulement secondaire du transformateur.

5. Une tension de 60 V est mesurée à l'enroulement primaire d'un transformateur élévateur alors qu'une tension de 300 V est mesurée à l'enroulement secondaire. Considérant qu'un courant de 2,5 A circule dans l'enroulement primaire du transformateur, calculez le courant circulant dans l'enroulement secondaire.

## <span id="page-35-0"></span>Polarité et interconnexion des bobines des transformateurs

Lorsque vous aurez terminé cet exercice, vous saurez ce qu'est la polarité d'un enroulement de transformateur de puissance, et comment la représenter dans un diagramme de circuit. Vous serez capable de déterminer la polarité des enroulements d'un transformateur de puissance à l'aide d'un oscilloscope ou d'un voltmètre. Vous saurez également comment connecter des enroulements de transformateur en série et en parallèle, de même que les effets de chaque type de connexion sur la tension, le courant et la puissance du transformateur. **OBJECTIF DE L'EXERCICE**

Les Principes de cette exercice couvrent les points suivants : **SOMMAIRE DES PRINCIPES**

- **[Introduction à la polarité des enroulements d'un transformateur](#page-35-2)**
- [Polarité des enroulements d'un transformateur dans les diagrammes de](#page-36-0)  [circuit](#page-36-0)
- [Déterminer la polarité des enroulements d'un transformateur à l'aide d'un](#page-37-0)  [oscilloscope](#page-37-0)
- [Connexion en série d'enroulements de transformateur](#page-38-0)<br>■ Déterminer la polarité des enroulements d'un transform
- [Déterminer la polarité des enroulements d'un transformateur à l'aide d'un](#page-41-0)  [voltmètre](#page-41-0)
- <span id="page-35-2"></span>[Connexion en parallèle d'enroulements de transformateur](#page-42-0)

#### <span id="page-35-1"></span>**Introduction à la polarité des enroulements d'un transformateur PRINCIPES**

Tel que vu précédemment, lorsque l'enroulement primaire d'un transformateur de puissance est alimenté par une source d'alimentation ca, un flux magnétique alternatif est produit dans le noyau de fer. Ce flux alternatif relie, ou accouple, les tours de chaque enroulement du transformateur et induit des tensions ca aux enroulements. La **polarité** de ces tensions induites pourrait sembler être de peu d'importance pour les transformateurs de puissance puisque ce sont des tensions ca. Cependant, lorsque deux enroulements ou plus sont connectés ensemble, leurs polarités ont un effet significatif sur la tension résultante. Si la tension à un enroulement a une polarité positive lorsqu'elle atteint sa valeur maximale alors que la tension à un autre enroulement a une polarité négative lorsqu'elle atteint sa valeur maximale, c.-à-d. qu'elles sont déphasées de 180°, les tensions s'opposent l'une l'autre et la tension résultante est égale à la différence entre les deux lorsque les enroulements sont connectés en série.

La polarité de l'enroulement d'un transformateur de puissance réfère à la polarité de la tension à une extrémité de l'enroulement relativement à la tension à l'extrémité opposée de l'enroulement, à tout instant donné. La polarité de l'enroulement d'un transformateur de puissance ne signifie rien par elle-même. Elle n'est significative qu'en relation à la polarité des autres enroulements. Lorsque l'extrémité d'un enroulement est de la même polarité que l'extrémité d'un autre enroulement du transformateur, cela signifie que la polarité de la tension à cette extrémité de chaque enroulement, par rapport à la tension à l'autre extrémité de chaque enroulement, est la même pour les deux enroulements et

© Festo Didactic 8108883 21 Sale and/or reproduction forbidden Property of Festo Didactic
que, par conséquent, les tensions ca à ces enroulements sont en phase. À l'inverse, lorsque l'extrémité d'un enroulement est de polarité opposée à celle de l'extrémité d'un autre enroulement, cela signifie que la polarité de la tension à cette extrémité pour un enroulement est opposée à celle de la tension à l'extrémité de l'autre enroulement et que, par conséquent, les tensions ca à ces enroulements sont déphasées de 180°. La polarité des enroulements du transformateur est donc cruciale lors de la connexion d'enroulements en série ou en parallèle, comme il sera montré plus tard dans cet exercice.

## **Polarité des enroulements d'un transformateur dans les diagrammes de circuit**

Des marques sont généralement utilisées pour identifier la polarité des enroulements d'un transformateur de puissance. Ces marques peuvent être de plusieurs types, mais une des pratiques les plus communes dans les diagrammes de circuit est de mettre un point près des extrémités des enroulements d'un transformateur ayant la même polarité. La figure 10 montre un exemple dans lequel des points sont utilisés pour marquer les extrémités des enroulements du transformateur ayant la même polarité.

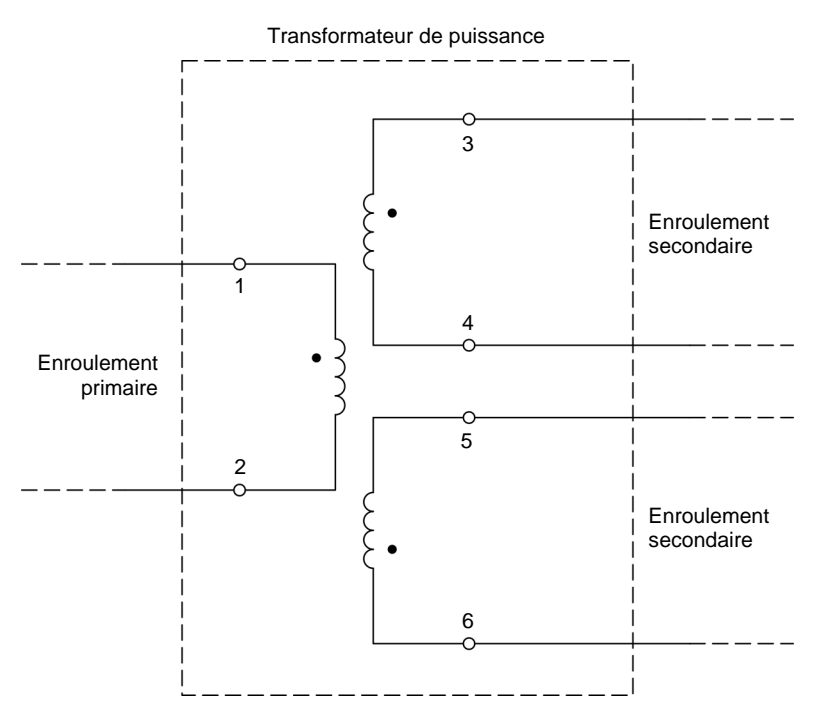

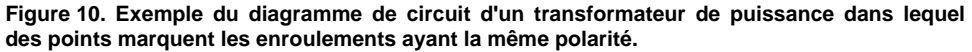

Dans la figure 10, lorsque la tension à la borne 1 est positive par rapport (c.-à-d. plus élevée que) à la tension à la borne 2, les tensions aux bornes 3 et 6 sont également positives par rapport aux bornes 4 et 5. À l'inverse, lorsque la tension à la borne 1 est négative par rapport à (c.-à-d. plus faible que) la tension à la borne 2, les tensions aux bornes 3 et 6 sont également négatives par rapport aux tensions aux bornes 4 et 5.

## **Déterminer la polarité des enroulements d'un transformateur à l'aide d'un oscilloscope**

La polarité de chaque enroulement d'un transformateur de puissance peut être déterminée en appliquant une tension ca à un enroulement (généralement l'enroulement primaire) et en utilisant un oscilloscope pour observer la phase de la tension induite à chacun des autres enroulements du transformateur par rapport à la phase de la tension ca de source. Lorsque la phase de la tension induite à l'enroulement est la même que celle de la tension appliquée à l'enroulement primaire, cela indique que les enroulements sont connectés à l'oscilloscope avec la même polarité, comme le montre la figure 11a. D'un autre côté, lorsque la phase de la tension induite à l'enroulement est opposée (déphasée de 180°) à celle de la tension appliquée à l'enroulement primaire, cela indique que les enroulements sont connectés à l'oscilloscope avec des polarités opposées, comme le montre la figure 11b.

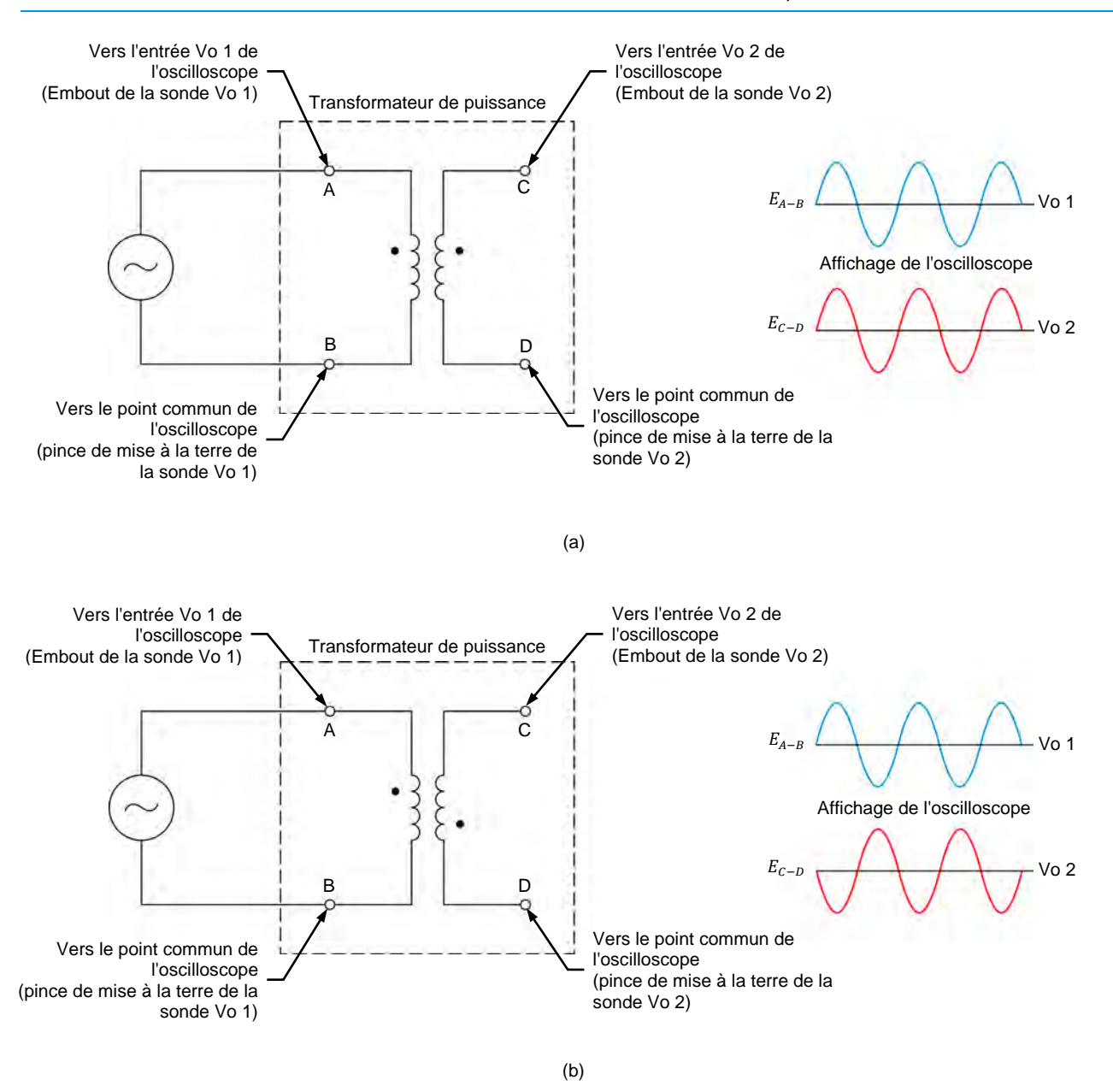

**Figure 11. Déterminer la polarité des enroulements d'un transformateur de puissance à l'aide d'un oscilloscope.** 

## **Connexion en série d'enroulements de transformateur**

Deux transformateurs de puissance ou plus peuvent être connectés en série afin que la tension totale aux enroulements soit la somme (connexion en série addition) ou la différence (connexion en série soustraction) des tensions aux enroulements individuels. Tel que mentionné plus tôt, il est important de connaître la polarité de chacun des enroulements connectés en série, puisqu'elle détermine si les enroulements sont connectés en série addition ou en série soustraction.

Lorsque deux enroulements d'un transformateur de puissance sont connectés en série afin que l'extrémité marquée d'un enroulement soit connectée à l'extrémité non marquée de l'autre enroulement, les enroulements sont connectés en série addition, c.-à-d. que la tension aux deux enroulements est égale à la somme des tensions à chaque enroulement individuel. Par exemple, considérez le transformateur dans la figure 12a. L'enroulement primaire du transformateur a une tension nominale de 25 V, alors que les enroulements secondaires ont des tensions nominales de 100 V et de 50 V. Puisque les enroulements secondaires du transformateur sont connectés en série addition, la tension totale aux enroulements secondaires est égale à 150 V (c.-à-d. 100 V + 50 V) lorsque l'enroulement primaire est connecté à une source d'alimentation ca de 25 V. Le transformateur agit donc comme un transformateur élévateur avec un rapport de tension de 1:6.

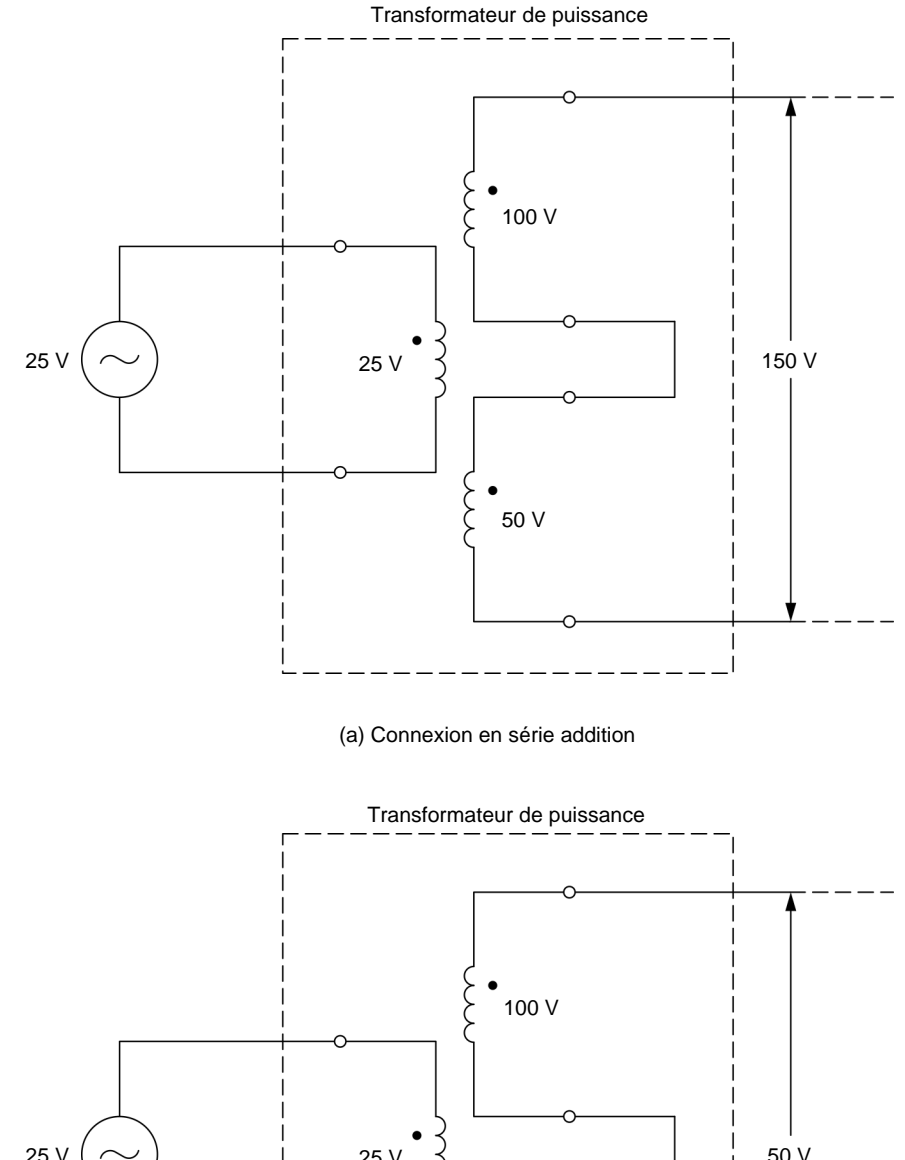

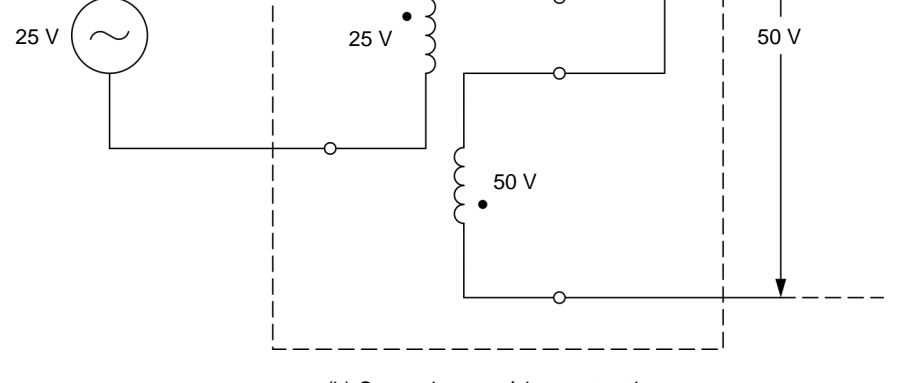

(b) Connexion en série soustraction

<span id="page-40-0"></span>**Figure 12. Transformateur de puissance dont les enroulements secondaires sont connectés en série.** 

Lorsque deux enroulements d'un transformateur de puissance sont connectés afin que l'extrémité marquée d'un enroulement soit connectée à l'extrémité marquée de l'autre enroulement, ou que l'extrémité non marquée d'un enroulement soit connectée à l'extrémité non marquée de l'autre enroulement, c.-à-d. que la tension aux deux enroulements est égale à la différence entre les tensions à chaque enroulement individuel. Par exemple, considérez le transformateur dans la [figure](#page-40-0) 12b. L'enroulement primaire du transformateur a une tension nominale de 25 V, alors que les enroulements secondaires ont des tensions nominales de 100 V et de 50 V (il s'agit en fait du même transformateur que dans la [figure](#page-40-0) 12a). Puisque les enroulements secondaires du transformateur sont connectés en série soustraction, la tension totale aux enroulements secondaires est égale à 50 V (c.-à-d. 100 V - 50 V) lorsque l'enroulement primaire est connecté à une source d'alimentation ca de 25 V. Le transformateur agit donc comme un transformateur élévateur avec un rapport de tension de 1:2

Les connexions en série soustraction sont rarement utilisées puisque les enroulements s'opposent l'un l'autre. Par conséquent, le nombre de tours de fil requis pour obtenir une certaine conversion de puissance ca (c.-à-d. pour obtenir une certaine tension) est beaucoup plus élevé que lorsqu'un enroulement ayant le nombre exact de tours de fil est utilisé (c.-à-d. un enroulement avec un nombre de tours de fil égal à la différence entre le nombre de tours de fil dans les enroulements connectés en série qui agissent dans une direction et le nombre de tours de fil dans les enroulements connectés en série qui agissent dans la direction opposée). Dans l'exemple donné dans la figure 12b, les deux enroulements secondaires du transformateur sont égaux à 150 V mais, lorsqu'ils sont connectés en série soustraction, n'appliquent qu'une tension de 50 V. Par conséquent, si un seul enroulement avec le nombre exact de tours est utilisé, l'enroulement secondaire du transformateur ne nécessite qu'un tiers du nombre de tours dans deux enroulements connectés en série soustraction.

## **Déterminer la polarité des enroulements d'un transformateur à l'aide d'un voltmètre**

Lorsqu'un oscilloscope n'est pas disponible, la polarité des enroulements d'un transformateur de puissance peut être déterminée en connectant les enroulements primaire et secondaire en série, puis en appliquant une tension ca à un des deux enroulements (généralement l'enroulement primaire), et en mesurant la tension totale aux enroulements. Lorsque la tension totale est égale à la somme des tensions aux enroulements individuels, les extrémités des enroulements connectées ensemble ont des polarités opposées. Cela est illustré dans la figure 13a. Dans cette figure, les enroulements primaire et secondaire d'un transformateur de puissance, qui ont des tensions nominales de 200 V et de 100 V, respectivement, sont connectés en série. Une source d'alimentation ca de 200 V est connectée à l'enroulement primaire. Un voltmètre ca mesure 300 V aux enroulements connectés en série, indiquant que les bornes du transformateur connectées ensemble sont de polarité opposée, puisque les enroulements sont connectés en série addition (c.-à-d. que les tensions des enroulements s'additionnent). À l'inverse, lorsque la tension totale est égale à la différence entre les tensions aux enroulements individuels, les extrémités des enroulements connectées ensemble ont la même polarité. Cela est illustré dans la figure 13b. Dans cette figure, le voltmètre ca mesure 100 V aux enroulements connectés en série, indiquant que les bornes du transformateur connectées ensemble ont la même polarité (c.-à-d. que les tensions des enroulements se soustraient).

© Festo Didactic 8108883 27 Sale and/or reproduction forbidden Property of Festo Didactic

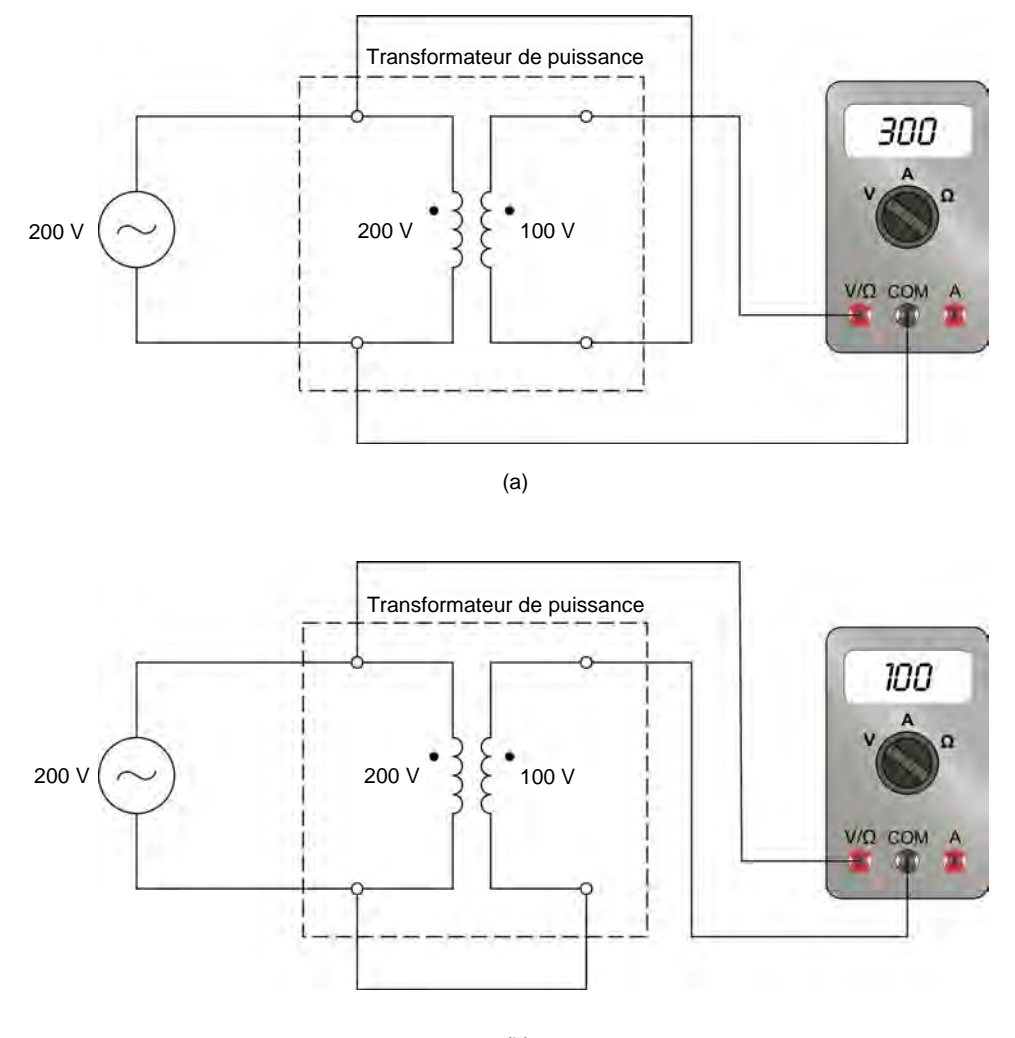

(b)

**Figure 13. Déterminer la polarité des enroulements d'un transformateur à l'aide d'un voltmètre.**

Lorsqu'un transformateur de puissance a des enroulements supplémentaires, le test est répété avec chacun des autres enroulements pour déterminer leur polarité respective.

### **Connexion en parallèle d'enroulements de transformateur**

Deux enroulements d'un transformateur de puissance ayant la même tension nominale (c.-à-d. le même nombre de tours) peuvent être connectés en parallèle pour augmenter la capacité de courant et, par conséquent, la puissance pouvant être fournie à la charge. La polarité de chaque enroulement doit être respectée lors de la connexion d'enroulements de transformateur en parallèle. Sinon, un courant dépassant grandement le courant nominal de l'enroulement circulera dans les enroulements, ce qui pourrait endommager le transformateur de façon permanente. Par exemple, considérez le transformateur de puissance dans la figure 14. Ce transformateur de puissance est connecté à une source d'alimentation ca de 200 V. Le transformateur a un enroulement primaire ayant des valeurs nominales de 200 V et 1 A, de même que deux enroulements secondaires ayant des valeurs nominales de 100 V et 1 A chacun qui sont connectés en parallèle. Remarquez que les extrémités marquées des deux Property of Festo Didactic

# 28 and/or reproduction forbidden erst of the Sale and/or reproduction forbidden

enroulements secondaires sont connectées ensemble et que les extrémités non marquées des deux enroulements secondaires sont connectées ensemble. Lorsque la source d'alimentation ca est allumée, une tension de 100 V peut être mesurée aux enroulements secondaires, et un courant de 2 A circule dans la charge résistive de 50 Ω connectée aux enroulements secondaires.

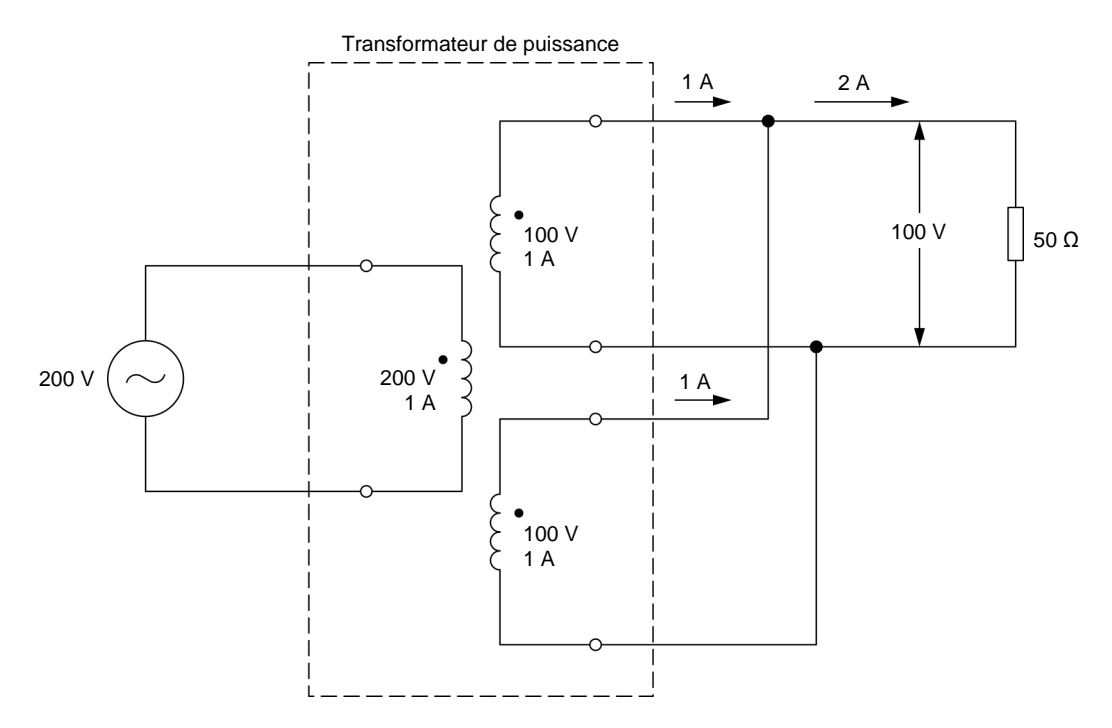

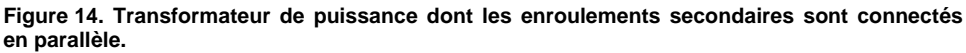

**SOMMAIRE DES MANIPULATIONS** Les Manipulations sont divisées dans les sections suivantes :

- **[Montage et câblage](#page-44-0)**
- [Déterminer la polarité des enroulements d'un transformateur à l'aide d'un](#page-45-0)  [oscilloscope](#page-45-0)
- **EXECONNET** [Connexion en série d'enroulements de transformateur](#page-47-0)
- [Déterminer la polarité des enroulements d'un transformateur à l'aide d'un](#page-50-0)  [voltmètre](#page-50-0)
- **[Connexion en parallèle d'enroulements de transformateur](#page-53-0)**

## **MANIPULATIONS**

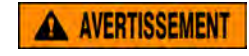

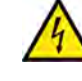

Des tensions élevées sont présentes dans cet exercice de laboratoire. Ne faites ou modifiez pas de connexion de prise banane lorsque le système est sous tension, sauf indication contraire.

© Festo Didactic 8108883 29 Sale and/or reproduction forbidden Property of Festo Didactic

## <span id="page-44-0"></span>**Montage et câblage**

*Dans cette section, vous monterez l'équipement pour étudier le fonctionnement d'un transformateur de puissance. Vous observerez les marques de polarité sur la façade du module Transformateur et noterez quelles bornes ont la même polarité que la borne* 1*.* 

**1.** Reportez-vous au Tableau d'utilisation de l'équipement dans l['Annexe A](#page-131-0) afin d'obtenir la liste de l'équipement requis afin d'effectuer cet exercice.

Installez l'équipement requis dans le Poste de travail.

- **2.** Assurez-vous que l'interrupteur principal d'alimentation du Dynamomètre/Bloc d'alimentation à quatre quadrants soit réglé à la position *O* (éteint), puis connectez son *Alimentation* à une sortie d'alimentation ca murale.
- **3.** Connectez l'*Alimentation* de l'Interface d'acquisition de données et de commande à la *Sortie d'alimentation* du Bloc d'alimentation ca de 24 V. Allumez le Bloc d'alimentation ca de 24 V.
- **4.** Allumez le Bloc d'alimentation et commande de dynamomètre à quatre quadrants puis réglez l'interrupteur *Mode de fonctionnement* à *Bloc d'alimentation*. Ce réglage permet au Dynamomètre/Bloc d'alimentation à quatre quadrants de fonctionner comme un bloc d'alimentation.
- **5.** Connectez le port USB de l'Interface d'acquisition de données et de commande à un port USB de l'ordinateur hôte.

Connectez le port USB du Dynamomètre/Bloc d'alimentation à quatre quadrants à un port USB de l'ordinateur hôte.

**6.** Mettez en marche l'ordinateur hôte puis lancez le logiciel LVDAC-EMS.

Dans la fenêtre Démarrage de LVDAC-EMS, assurez-vous que l'Interface d'acquisition de données et de commande et le Dynamomètre/Bloc d'alimentation à quatre quadrants soient détectés. Assurez-vous que la fonction *Instrumentation informatisée* pour l'Interface d'acquisition de données et de commande est disponible. Sélectionnez la tension et la fréquence du réseau qui correspondent à la tension et la fréquence de votre réseau d'alimentation ca local, puis cliquez sur le bouton *OK* pour fermer la fenêtre Démarrage de LVDAC-EMS.

**7.** Observez les marques de polarité sur la façade du module Transformateur. Déterminez quelles extrémités (bornes) des enroulements 3-4, 5-6 et 7-8 ont la même polarité que la borne *1* de l'enroulement 1-2.

Bornes avec la même polarité que la borne *1* : \_\_\_\_\_\_\_\_\_\_

30 © Festo Didactic 8108883 Sale and/or reproduction forbidden Property of Festo Didactic

## <span id="page-45-0"></span>**Déterminer la polarité des enroulements d'un transformateur à l'aide d'un oscilloscope**

*Dans cette section, vous connecterez un circuit contenant un transformateur de puissance et monterez l'équipement pour déterminer la polarité des enroulements du transformateur à l'aide de l'Oscilloscope. Vous allumerez la source d'alimentation ca. Vous observerez les formes d'onde de la tension à chaque enroulement du transformateur, et déterminerez la polarité de chaque borne du transformateur. Vous observerez ensuite dans l'Analyseur de phaseurs*  les phaseurs des tensions à chaque enroulement du transformateur, et *confirmerez les résultats obtenus à l'aide de l'Oscilloscope. Vous inverserez les connexions à une entrée de tension de l'Interface d'acquisition de données et de commande, et observerez ce qui arrive à la forme d'onde de tension correspondante sur l'Oscilloscope. Vous déterminerez si cette inversion a eu un effet sur la polarité de l'enroulement déterminée.*

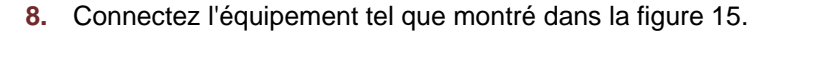

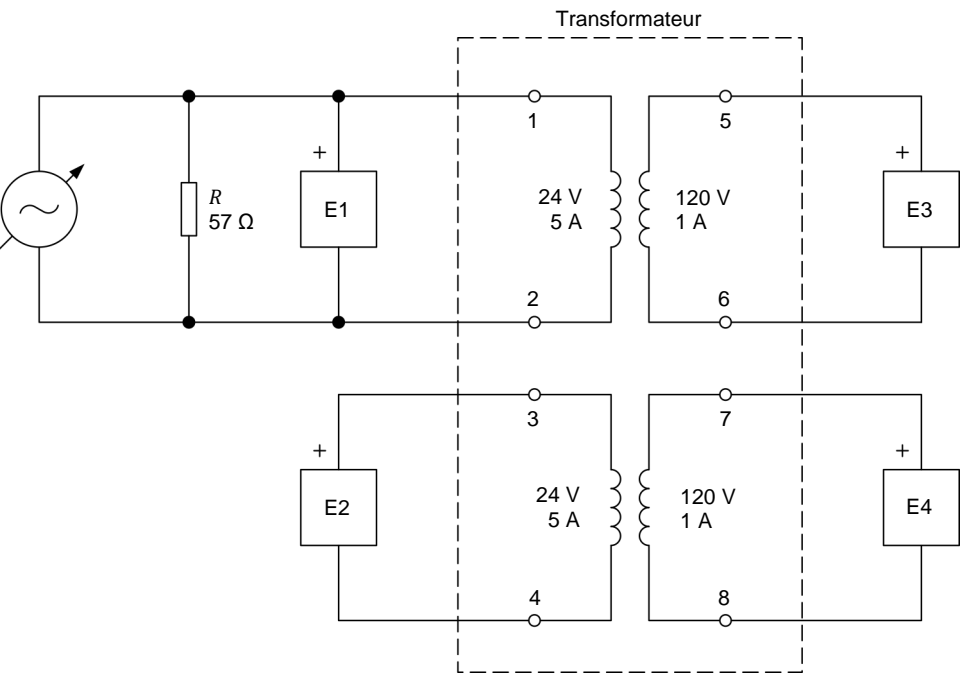

<span id="page-45-1"></span>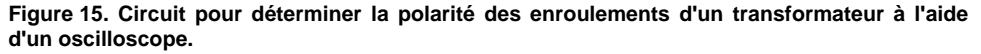

a *La charge résistive dans le circuit de la [figure](#page-45-1) <sup>15</sup> est utilisée pour améliorer l'apparence des formes d'onde de tension. Puisque la charge résistive est connectée en parallèle avec la source d'alimentation ca, elle n'a pas d'effet sur les tensions mesurées.*

**9.** Effectuez les réglages des commutateurs nécessaires sur la Charge résistive pour obtenir la valeur de résistance requise.

# © Festo Didactic 8108883 31 Sale and/or reproduction forbidden Property of Festo Didactic

- **10.** Dans LVDAC-EMS, ouvrez la fenêtre Dynamomètre/Bloc d'alimentation à quatre quadrants, puis effectuez les réglages suivants :
	- − Réglez le paramètre *Fonction* à *Source d'alimentation ca*.
	- − Réglez le paramètre *Tension (V sans charge)* à 24 V.
	- − Réglez le paramètre *Fréquence* à la fréquence de votre réseau d'alimentation ca local.
	- − Allumez la *Source d'alimentation ca*.
- **11.** Dans LVDAC-EMS, ouvrez l'Oscilloscope et affichez les formes d'onde des tensions mesurées à chaque enroulement du transformateur.

Dans la fenêtre Dynamomètre/Bloc d'alimentation à quatre quadrants, réajustez le paramètre *Tension (V sans charge)* afin que la valeur efficace (ca) de la tension  $E_{1-2}$  à l'enroulement 1-2 du transformateur indiquée dans l'Oscilloscope soit aussi près que possible de 24 V.

À l'aide des formes d'onde affichées sur l'Oscilloscope, déterminez la polarité de chaque enroulement du transformateur, c.-à-d. quelles extrémités de l'enroulement ont la même polarité.

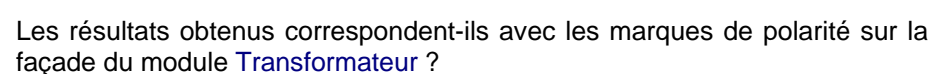

- □ Oui □ Non
- **12.** Dans LVDAC-EMS, ouvrez l'Analyseur de phaseurs et affichez les phaseurs des tensions mesurées à chaque enroulement du transformateur. Les phaseurs de tension affichés dans l'Analyseur de phaseurs confirment-ils ce que vous avez observé à l'aide de l'Oscilloscope ?
	- Oui Non
- **13.** Dans la fenêtre Dynamomètre/Bloc d'alimentation à quatre quadrants, éteignez la *Source d'alimentation ca*.

Inversez les connexions à l'entrée de tension *E3* de l'Interface d'acquisition de données et de commande.

Dans la fenêtre Dynamomètre/Bloc d'alimentation à quatre quadrants, allumez la *Source d'alimentation ca*.

**14.** Sur l'Oscilloscope, observez les formes d'onde de tension. Qu'arriva-t-il à la forme d'onde de la tension mesurée à l'enroulement 5-6 (entrée *E3*) ?

Cette observation change-t-elle votre conclusion à propos de la polarité de l'enroulement 5-6 ? Expliquez brièvement.

<span id="page-47-0"></span>**15.** Dans la fenêtre Dynamomètre/Bloc d'alimentation à quatre quadrants, éteignez la *Source d'alimentation ca*.

## **Connexion en série d'enroulements de transformateur**

*Dans cette section, vous calculerez les tensions induites aux enroulements connectés en série de trois montages de transformateur différents. Vous monterez ensuite chaque connexion en série d'enroulements de façon successive, et mesurerez la tension aux bornes de chacune. Vous comparerez les tensions mesurées aux enroulements en série avec les tensions calculées.*

<span id="page-47-1"></span>**16.** Considérez les trois connexions des enroulements de transformateur tel que montré dans la figure 16. Dans cette figure, l'enroulement 1-2 est considéré l'enroulement primaire du transformateur et est connecté à une source d'alimentation ca de 24 V. Déterminez la tension qui devrait être induite à chaque combinaison d'enroulements connectés en série.

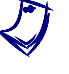

a *Dans toutes les connexions de transformateur de la figure 16, la capacité du transformateur est limitée à 120 VA, parce que toute la puissance est transférée par l'enroulement 1-2, qui a des valeurs nominales de 24 V et 5 A.* 

Tension aux enroulements 3-4 et 5-6 dans la figure 16a = \_\_\_\_\_\_\_ V

Tension aux enroulements 3-4 et 5-6 dans la figure 16b = \_\_\_\_\_\_\_ V

Tension aux enroulements 5-6 et 7-8 dans la figure 16c = \_\_\_\_\_\_\_ V

**17.** Montez les enroulements connectés en série montrés dans la figure 16a. Utilisez l'entrée *E1* de l'Interface d'acquisition de données et de commande pour mesurer la tension à l'enroulement 1-2 et l'entrée *E2* pour mesurer la .<br>tension aux enroulements connectés en série.

Dans LVDAC-EMS, ouvrez la fenêtre Appareils de mesure. Effectuez les réglages des commutateurs nécessaires pour mesurer les valeurs efficaces (ca) de la tension  $E_{1-2}$  à l'enroulement 1-2 du transformateur et la tension aux enroulements connectés en série du transformateur.

Dans la fenêtre Dynamomètre/Bloc d'alimentation à quatre quadrants, allumez la *Source d'alimentation ca*. Ajustez le paramètre *Tension (V sans charge)* afin que la tension à l'enroulement 1-2 du transformateur indiquée dans la fenêtre Appareils de mesure soit aussi près que possible de 24 V.

Dans la fenêtre Appareils de mesure, mesurez la tension du transformateur aux enroulements connectés en série.,lo Notez la valeur ci-dessous.

Tension aux enroulements 3-4 et 5-6 dans la figure 16a = \_\_\_\_\_\_\_ V

Dans la fenêtre Dynamomètre/Bloc d'alimentation à quatre quadrants, éteignez la *Source d'alimentation ca*.

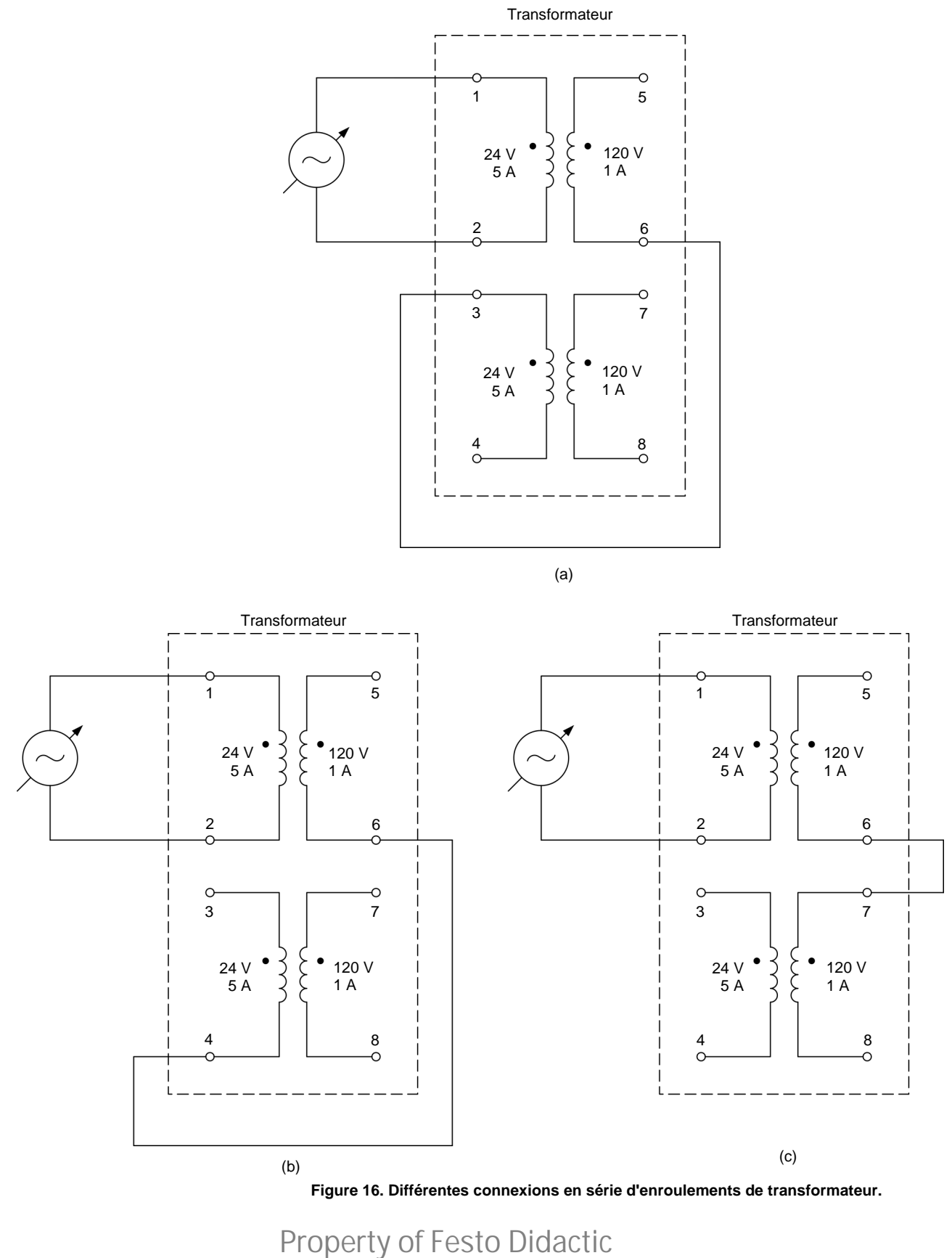

© Festo Didactic 8108883  $\frac{35}{35}$ Sale and/or reproduction forbidden

**18.** Répétez l'étape 17 pour les connexions en série d'enroulements montrées dans la figure 16b et la figure 16c. Notez les tensions mesurées ci-dessous.

Tension aux enroulements 3-4 et 5-6 dans la figure 16b = \_\_\_\_\_\_\_ V

Tension aux enroulements 5-6 et 7-8 dans la figure 16c = \_\_\_\_\_\_\_ V

Comparez les tensions aux enroulements en série mesurées à cette étape et à l'étape précédente aux tensions calculées à l'étape [16.](#page-47-1) Les tensions mesurées sont-elles virtuellement égales aux tensions calculées ?

Oui Non

## <span id="page-50-0"></span>**Déterminer la polarité des enroulements d'un transformateur à l'aide d'un voltmètre**

*Dans cette section, vous connecterez un circuit contenant un transformateur avec des enroulements connectés en série (enroulements 1-2 et 5-6). Vous mesurerez la tension du transformateur aux enroulements connectés en série. À l'aide de la tension mesurée, vous déterminerez la polarité des enroulements du transformateur. Vous comparerez les polarités des enroulements obtenues à l'aide de cette méthode avec les polarités des enroulements déterminées précédemment dans cet exercice. Vous connecterez ensuite un autre circuit contenant un transformateur avec des enroulements connectés en série (enroulements 1-2 et 7-8) et répéterez les manipulations ci-dessus.*

**19.** Connectez l'équipement tel que montré dans la [figure](#page-51-0) 17. Dans ce circuit, un des enroulements secondaires (enroulement 5-6) du transformateur de puissance est connecté en série avec l'enroulement primaire (enroulement 1-2).

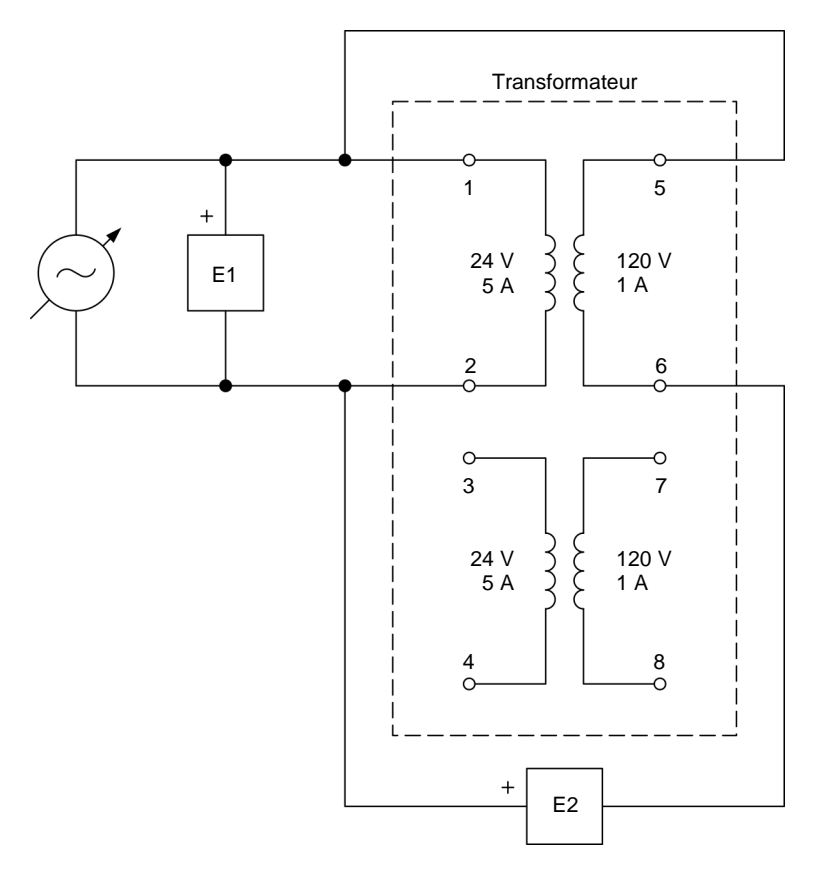

<span id="page-51-0"></span>**Figure 17. Circuit pour déterminer la polarité des enroulements d'un transformateur à l'aide d'un voltmètre.**

**20.** Dans la fenêtre Dynamomètre/Bloc d'alimentation à quatre quadrants, allumez la *Source d'alimentation ca*. Ajustez le paramètre *Tension (V sans charge)* afin que la tension à l'enroulement 1-2 du transformateur indiquée dans la fenêtre Appareils de mesure soit aussi près que possible de 24 V.

Dans la fenêtre Appareils de mesure, mesurez la tension du transformateur aux enroulements connectés en série (enroulements 1-2 et 5-6). Notez la valeur ci-dessous.

Tension aux enroulements 1-2 et 5-6 du transformateur = \_\_\_\_\_\_\_ V

- **21.** Dans la fenêtre Dynamomètre/Bloc d'alimentation à quatre quadrants, éteignez la *Source d'alimentation ca*.
- **22.** En utilisant la tension aux enroulements en série mesurée à l'étape 20, déterminez la polarité de l'enroulement 5-6 du transformateur par rapport à celle de l'enroulement 1-2 [c.-à-d. quelle borne (5 ou 6) de l'enroulement 5-6 a la même polarité que la borne 1 de l'enroulement 1-2]. Expliquez brièvement.

Les résultats obtenus correspondent-ils avec la polarité des enroulements du transformateur déterminée aux étapes 7 et 11 ?

- □ Oui □ Non
- **23.** Connectez l'équipement tel que montré dans la [figure](#page-52-0) 18. Dans ce circuit, l'autre enroulement secondaire (enroulement 7-8) du transformateur est connecté en série avec l'enroulement primaire (enroulement 1-2).

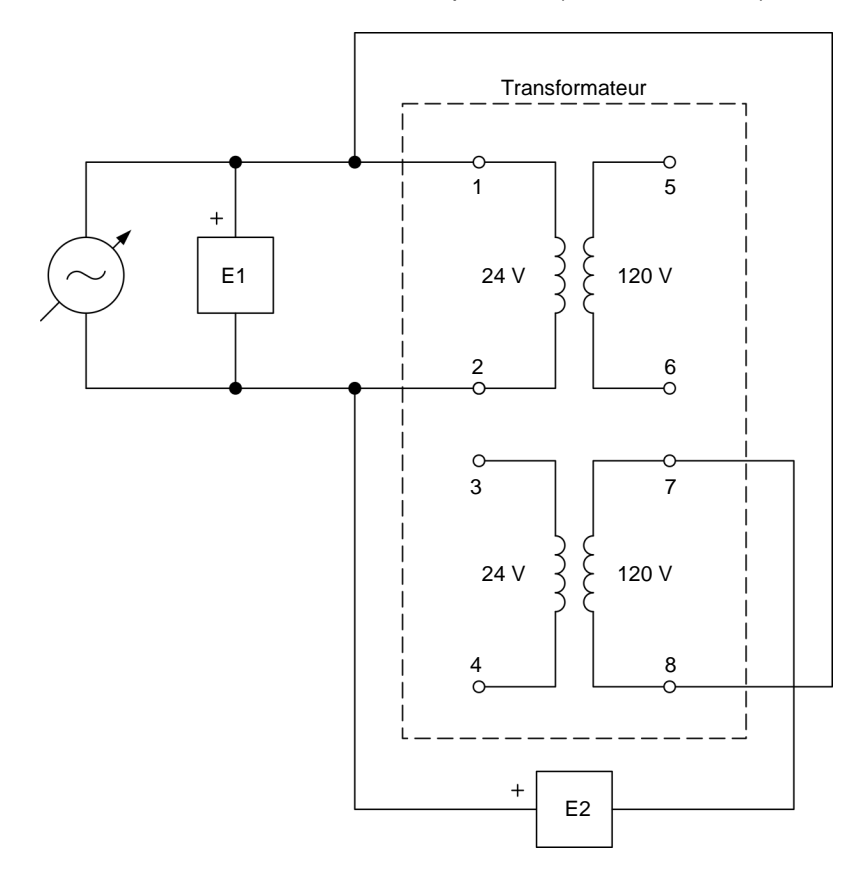

<span id="page-52-0"></span>**Figure 18. Circuit pour déterminer la polarité des enroulements d'un transformateur à l'aide d'un voltmètre.**

**24.** Dans la fenêtre Dynamomètre/Bloc d'alimentation à quatre quadrants, allumez la *Source d'alimentation ca*. Ajustez le paramètre *Tension (V sans charge)* afin que la tension à l'enroulement 1-2 du transformateur indiquée dans la fenêtre Appareils de mesure soit aussi près que possible de 24 V.

Dans la fenêtre Appareils de mesure, mesurez la tension aux enroulements connectés en série. Notez la valeur ci-dessous.

Tension mesurée aux enroulements 1-2 et 7-8 = \_\_\_\_\_\_\_ V

**25.** Dans la fenêtre Dynamomètre/Bloc d'alimentation à quatre quadrants, éteignez la *Source d'alimentation ca*.

38 Sale and/or reproduction forbidden services bidactic 8108883 Property of Festo Didactic

**26.** En utilisant la tension aux enroulements en série mesurée à l'étape précédente, déterminez la polarité de l'enroulement 7-8 du transformateur par rapport à celle de l'enroulement 1-2 [c.-à-d. quelle borne (7 ou 8) de l'enroulement 7-8 a la même polarité que la borne 1 de l'enroulement 1-2]. Expliquez brièvement.

**27.** Les résultats obtenus correspondent-ils avec la polarité des enroulements du transformateur déterminée aux étapes 7 et 11 ?

Oui Non

### <span id="page-53-0"></span>**Connexion en parallèle d'enroulements de transformateur**

*Dans cette section, vous monterez un transformateur élévateur connecté à une charge résistive. Vous allumerez la source d'alimentation ca et confirmerez que la tension au secondaire du transformateur est égale à 120 V. Vous réglerez la résistance de la charge résistive à 120 Ω. Le courant dans le secondaire devrait donc être virtuellement égal au courant nominal (1 A). Vous mesurerez la tension, le courant et la puissance apparente au primaire du transformateur, de même que la tension, le courant et la puissance apparente au secondaire. Vous modifierez ensuite le circuit afin que les enroulements au secondaire du transformateur soient connectés en parallèle. Vous confirmerez que la tension, le courant et la puissance apparente au secondaire n'ont pas changé, et que les deux enroulements au secondaire partagent maintenant le courant dans le*  secondaire de façon égale. Vous réglerez la résistance de la charge résistive *à 57 Ω. Le courant circulant dans chaque enroulement secondaire devrait donc être virtuellement égal au courant nominal (1 A). Vous mesurerez la tension, le courant et la puissance apparente au primaire du transformateur, de même que la tension, le courant et la puissance apparente au secondaire, et analyserez les résultats.*

**28.** Connectez l'équipement tel que montré dans la [figure](#page-54-0) 19.

Dans LVDAC-EMS, réglez le paramètre *Plage* de l'entrée de courant *I1* à élevée.

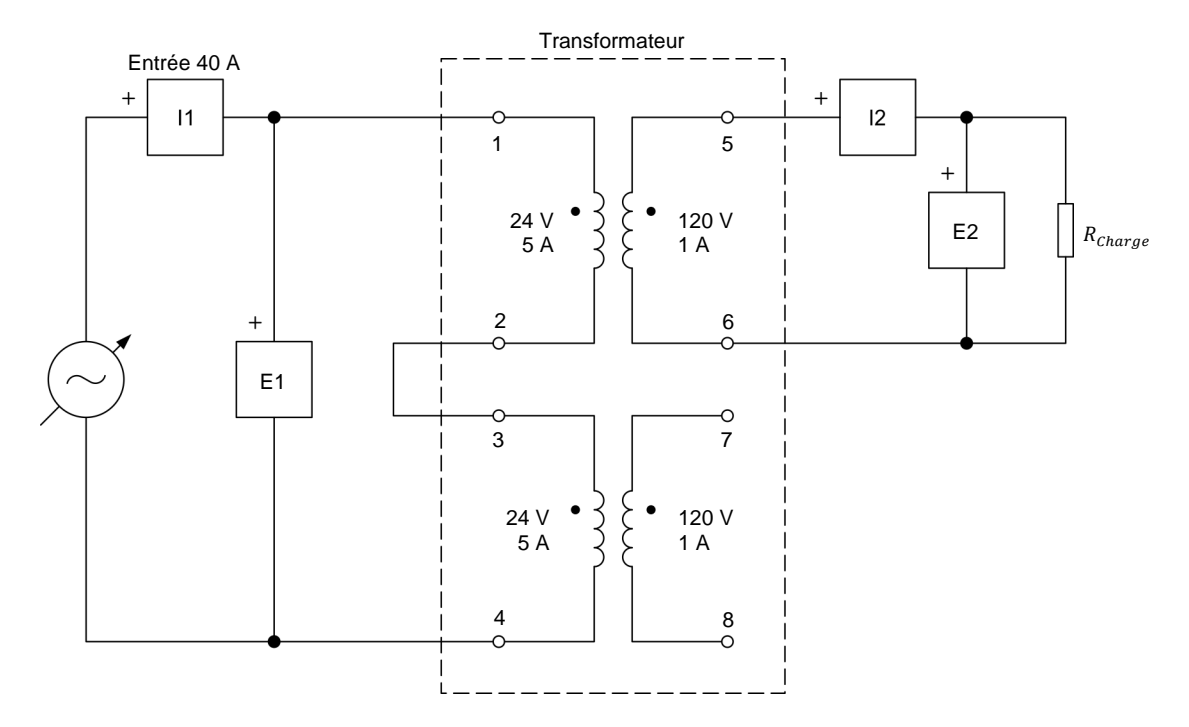

**Figure 19. Transformateur élévateur connecté à une charge résistive.** 

- <span id="page-54-0"></span>**29.** Effectuez les réglages des commutateurs nécessaires sur la Charge résistive afin que la valeur de résistance de la charge résistive soit infinie.
- **30.** Dans la fenêtre Appareils de mesure, effectuez les réglages requis pour mesurer les valeurs efficaces (ca) de la tension  $E_{pri}$  au primaire et de la tension  $E_{sec}$  au secondaire du transformateur (entrées  $E1$  et  $E2$ , respectivement). Réglez quatre appareils pour mesurer le courant dans le primaire  $I_{Pri}$ , le courant dans le secondaire  $I_{Sec}$ , le courant dans l'enroulement  $I_{5-6}$  et le courant dans l'enroulement  $I_{7-8}$  du transformateur (entrées *I1*, *I2*, *I3* et *I4*, respectivement). Finalement, réglez deux appareils pour mesurer la puissance apparente  $S_{pri}$  au primaire à partir des entrées *E1* et *I1*, et la puissance apparente S<sub>sec.</sub> au secondaire à partir des entrées *E2* et *I2*.

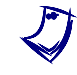

a *Les entrées* I3 *et* I4 *seront connectées aux enroulements 5-6 et 7-8, respectivement, plus tard dans cette section.*

**31.** Dans la fenêtre Dynamomètre/Bloc d'alimentation à quatre quadrants, réglez le paramètre *Tension* à 48 V, puis allumez la *Source d'alimentation ca*. Réajustez le paramètre *Tension (V sans charge)* afin que la tension  $E_{pri}$  au primaire du transformateur indiquée dans la fenêtre Appareils de mesure soit aussi près que possible de 48 V.

La tension au secondaire  $E_{Sec.}$  du transformateur est-elle virtuellement égale à 120 V, indiquant ainsi que le transformateur est un transformateur élévateur avec un rapport de tension de 48 V:120 V ?

40 © Festo Didactic 8108883 Sale and/or reproduction forbidden □ Oui □ Non Property of Festo Didactic

- **32.** Sur la Charge résistive, effectuez les réglages des commutateurs nécessaires pour obtenir une valeur de charge résistive  $R_{charge}$  de 120 Ω.
- **33.** Dans la fenêtre Dynamomètre/Bloc d'alimentation à quatre quadrants, ajustez le paramètre *Tension (V sans charge)* afin que la tension  $E_{pri}$  au primaire du transformateur indiquée dans la fenêtre Appareils de mesure soit aussi près que possible de 48 V. Le courant dans le secondaire  $I_{\text{Sec}}$  devrait maintenant être virtuellement égal au courant nominal (1 A).

Dans la fenêtre Appareils de mesure, mesurez la tension  $E_{Pri.}$ , le courant  $I_{Pri.}$ et la puissance apparente  $S_{Pri.}$  au primaire du transformateur, de même que la tension  $E_{Sec.}$ , le courant  $I_{Sec.}$  et la puissance apparente  $S_{Sec.}$  au secondaire. Notez les valeurs ci-dessous.

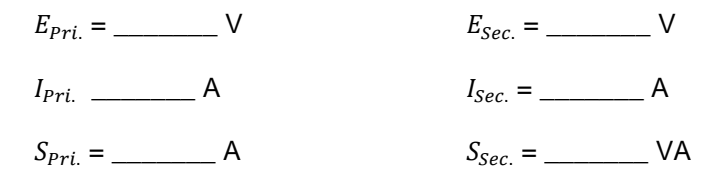

- **34.** Dans la fenêtre Dynamomètre/Bloc d'alimentation à quatre quadrants, éteignez la *Source d'alimentation ca*.
- **35.** Modifiez les connexions du circuit afin d'obtenir le circuit montré dans la [figure](#page-55-0) 20. Ne changez pas la valeur de résistance de la charge résistive. Dans ce circuit, les deux enroulements au secondaire (enroulements 5-6 et 7-8) sont connectés en parallèle avec la charge résistive.

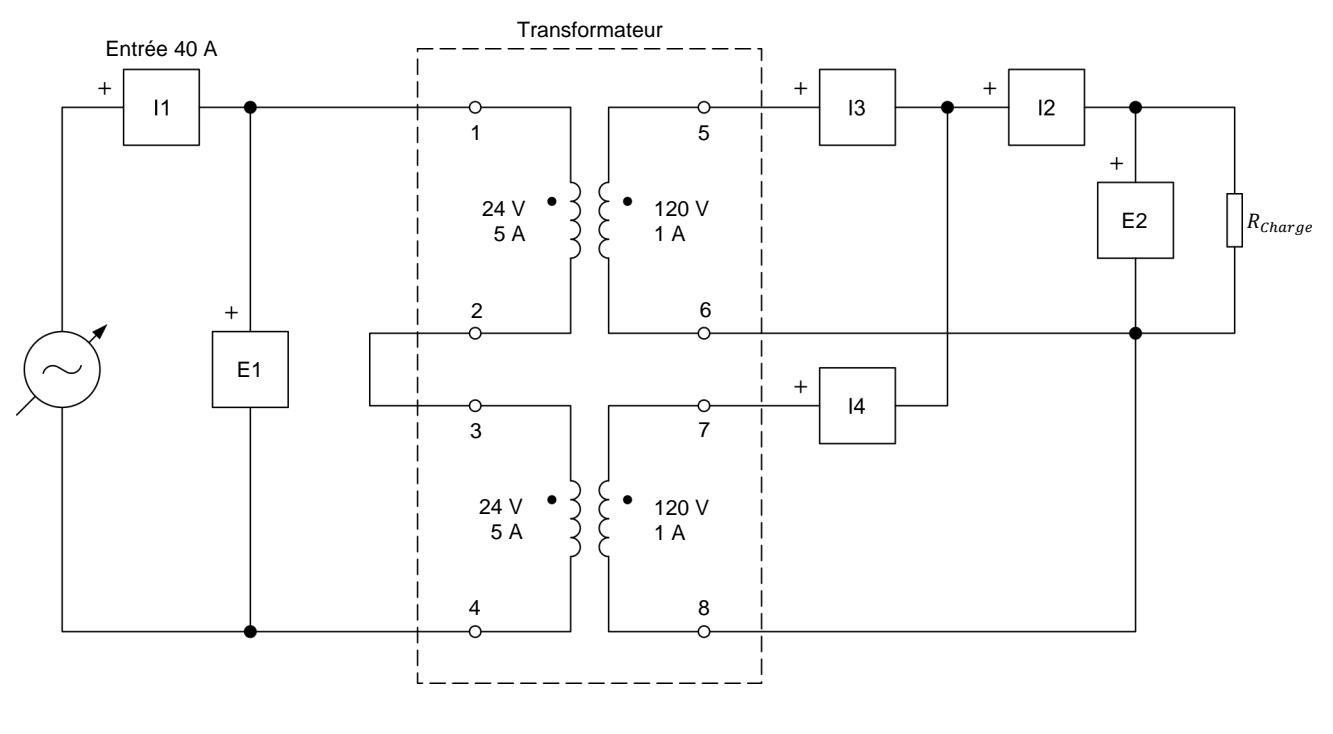

<span id="page-55-0"></span>© Festo Didactic 8108883 41 Sale and/or reproduction forbidden **Figure 20. Transformateur élévateur avec des enroulements connectés en parallèle.**  Property of Festo Didactic

**36.** Dans la fenêtre Dynamomètre/Bloc d'alimentation à quatre quadrants, allumez la *Source d'alimentation ca*. Ajustez le paramètre *Tension (V sans charge)* afin que la tension  $E_{Pri}$  au primaire du transformateur indiquée dans la fenêtre Appareils de mesure soit aussi près que possible de 48 V.

Dans la fenêtre Appareils de mesure, mesurez la tension  $E_{Sec.}$ , le courant  $I_{Sec.}$ et la puissance apparente  $S_{Sec.}$  au secondaire. Ces valeurs ont-elles changé par rapport aux valeurs mesurées lorsque les enroulements du circuit n'étaient pas connectés en parallèle ?

Oui Non

Mesurez le courant circulant dans chaque enroulement secondaire (à l'aide des entrées *I3* et *I4*). Le courant circulant dans chaque enroulement est-il virtuellement égal à 0,5 A, indiquant ainsi que chaque enroulement partage le courant de la charge de façon égale ?

- □ Oui □ Non
- **37.** Sur la Charge résistive, effectuez les réglages des commutateurs nécessaires pour obtenir une valeur de charge résistive  $R_{\text{Character}}$  de 57 Ω.
- **38.** Dans la fenêtre Dynamomètre/Bloc d'alimentation à quatre quadrants, ajustez le paramètre *Tension (V sans charge)* afin que la tension  $E_{pri}$  au primaire du transformateur indiquée dans la fenêtre Appareils de mesure soit aussi près que possible de 48 V. Le courant circulant dans chaque enroulement secondaire du transformateur (courants dans l'enroulement I<sub>5−6</sub> et  $I_{7-8}$ ) devrait maintenant être virtuellement égal au courant nominal (1 A).

Dans la fenêtre Appareils de mesure, mesurez la tension  $E_{Pri.}$ , le courant  $I_{Pri.}$ et la puissance apparente  $S_{Pri}$  au primaire du transformateur, de même que la tension  $E_{Sec.}$ , le courant  $I_{Sec.}$  et la puissance apparente  $S_{Sec.}$  au secondaire. Notez les valeurs ci-dessous.

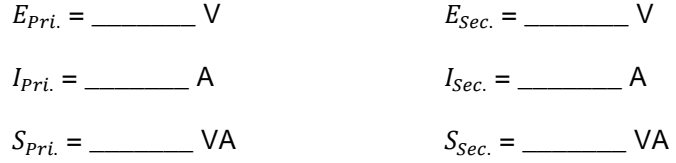

**39.** Dans la fenêtre Dynamomètre/Bloc d'alimentation à quatre quadrants, éteignez la *Source d'alimentation ca*.

40. Qu'arrive-t-il à la puissance apparente S<sub>sec</sub> au secondaire du transformateur lorsque vous connectez les enroulements secondaires en parallèle et ajustez la résistance de la charge afin que le courant dans chaque enroulement secondaire soit virtuellement égal à la valeur nominale ? Expliquez brièvement.

Qu'arrive-t-il à la tension  $E_{Pri}$ , au courant  $I_{Pri}$  et à la puissance apparente  $S_{pri}$  au primaire du transformateur lorsque vous connectez les enroulements secondaires en parallèle et ajustez la résistance de la charge afin que le courant dans chaque enroulement secondaire soit virtuellement égal à la valeur nominale ? Expliquez brièvement.

**41.** Fermez LVDAC-EMS, puis éteignez tout l'équipement. Déconnectez tous les câbles et retournez-les à leur emplacement de rangement.

Dans cet exercice, vous avez appris ce qu'est la polarité d'un enroulement de transformateur de puissance, et comment la représenter dans un diagramme de circuit. Vous avez vu comment déterminer la polarité des enroulements d'un transformateur de puissance à l'aide d'un oscilloscope ou d'un voltmètre. Vous avez également appris comment connecter des enroulements de transformateur en série et en parallèle, de même que les effets de chaque type de connexion sur la tension, le courant et la puissance du transformateur. **CONCLUSION**

1. Pourquoi est-il important de connaître la polarité de chaque enroulement d'un transformateur de puissance avant de connecter les enroulements du transformateur en série ? **QUESTIONS DE RÉVISION**

## © Festo Didactic 8108883 43 Sale and/or reproduction forbidden Property of Festo Didactic

2. Considérez un transformateur de puissance ayant un seul enroulement primaire avec une tension nominale de 50 V connecté à une source d'alimentation ca de 25 V, de même que deux enroulements secondaires avec des tensions nominales de 125 V et de 225 V connectés en série. En assumant que les extrémités des enroulements qui sont connectés en série soient de la même polarité, calculez la tension totale induite aux enroulements secondaires lorsque la source d'alimentation ca est allumée.

3. Comment la polarité de chaque enroulement d'un transformateur de puissance peut-elle être déterminée à l'aide d'un oscilloscope ?

4. Comment est-il possible de déterminer la polarité de deux enroulements d'un transformateur à l'aide d'un voltmètre ?

5. Quel est l'effet de connecter les enroulements secondaires d'un transformateur de puissance en parallèle ?

Property of Festo Didactic Sale and/or reproduction forbidden

# Pertes, efficacité et régulation des transformateurs

Lorsque vous aurez terminé cet exercice, vous serez familier avec le diagramme de circuit équivalent d'un transformateur de puissance. Vous saurez ce que sont les pertes de cuivre et de fer survenant dans un transformateur de puissance, de même que leurs causes. Vous saurez également à quel point les transformateurs de puissance sont efficaces, et comment calculer leur efficacité. Vous serez introduit au concept de régulation de tension dans les transformateurs de puissance. Vous saurez comment déterminer la régulation de tension d'un transformateur de puissance. **OBJECTIF DE L'EXERCICE**

#### Les Principes de cette exercice couvrent les points suivants : **SOMMAIRE DES PRINCIPES**

- [Pertes d'un transformateur](#page-61-0)
- [Efficacité du transformateur](#page-64-0)
- <span id="page-61-0"></span>**[Régulation de tension d'un transformateur](#page-65-0)**

#### **Pertes d'un transformateur PRINCIPES**

Dans un transformateur de puissance idéal, il n'y aucune perte d'énergie. Par conséquent, la puissance transférée à une charge par un transformateur idéal est égale à la puissance que la source d'alimentation ca fournit au transformateur. En d'autres termes, la puissance à l'enroulement secondaire du transformateur est virtuellement égale à la puissance à l'enroulement primaire du transformateur.

Comme tous les autres dispositifs électriques, cependant, les transformateurs de puissance réels ne sont pas parfaits, c.-à-d. qu'une part d'énergie est perdue dans le transformateur pendant le processus de conversion de tension et de courant. Dans le cas des transformateurs de puissance réels, de la puissance est même perdue lorsqu'aucune charge n'est connectée au transformateur. La source des diverses pertes dans un transformateur de puissance réel peut être expliquée en utilisant le circuit équivalent d'un transformateur réel. Le circuit équivalent d'un transformateur de puissance réel est montré dans la [figure](#page-62-0) 21.

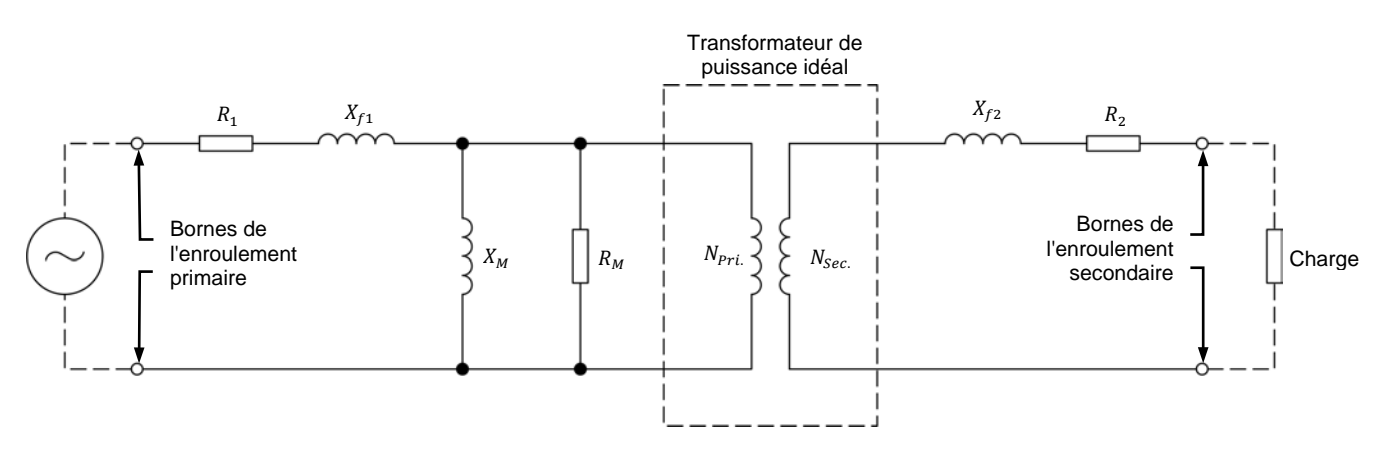

**Figure 21. Circuit équivalent d'un transformateur de puissance réel.** 

<span id="page-62-0"></span>Le circuit équivalent d'un transformateur de puissance réel consiste d'un transformateur idéal avec un rapport de tours de  $N_{Pri}/N_{Sec}$  en plus de plusieurs résistances et bobines connectées en série et en parallèle avec les enroulements primaire et secondaire du transformateur idéal. Toutes ces résistances et bobines supplémentaires représentent les diverses imperfections d'un transformateur réel par rapport à un transformateur idéal. Les résistances  $R_1$ et  $R_M$ , les bobines  $X_{f1}$  et  $X_M$  et l'enroulement  $N_{Pri.}$  du transformateur idéal représentent le circuit équivalent de l'enroulement primaire d'un transformateur de puissance réel. De même, la résistance  $R_2$ , la bobine  $X_{f2}$  et l'enroulement  $N_{sec}$  du transformateur idéal représentent le circuit équivalent de l'enroulement secondaire d'un transformateur de puissance réel.

La résistance  $R_M$  représente les pertes d'énergie dans le noyau de fer d'un transformateur de puissance réel. Ces pertes, qui sont de deux natures différentes, sont appelées les pertes par hystérésis et les pertes par courants de Foucault. Puisque les pertes par hystérésis et les pertes par courants de Foucault surviennent toutes deux dans le noyau de fer d'un transformateur de puissance réel, elles sont appelées les **pertes de fer**.

La résistance  $R_1$  représente la résistance du fil de cuivre formant l'enroulement primaire d'un transformateur de puissance réel. De même, la résistance  $R_2$ représente la résistance du fil de cuivre formant l'enroulement secondaire d'un transformateur de puissance réel.

Les bobines  $X_M$  et  $X_{f1}$  représentent la réactance inductive à l'enroulement primaire d'un transformateur de puissance réel. De même, la bobine  $X_{f2}$ représente la réactance inductive à l'enroulement secondaire d'un transformateur de puissance réel. Puisque ces trois bobines sont considérées idéales, elles ne dissipent pas de puissance et, par conséquent, n'entraînent pas de pertes de puissance dans un transformateur de puissance réel.

Le circuit équivalent dans la [figure](#page-62-0) 21 révèle que du courant circule dans l'enroulement primaire aussitôt que de la tension ca est appliquée aux bornes de l'enroulement primaire d'un transformateur de puissance réel, même lorsqu'aucune charge n'est connectée à l'enroulement secondaire. Le courant produit le champ magnétique requis pour le fonctionnement du transformateur, et est communément appelé le **courant magnétisant** ou le **courant d'excitation**. Il est représenté par le symbole  $I_0$ . Le courant magnétisant  $I_0$  circule dans la résistance  $R_4$ , alors qu'une fraction de ce courant circule dans la résistance  $R_M$ .<br>Property of Festo Didactic Par conséquent, de la puissance est dissipée sous forme de chaleur dans ces résistances. En d'autres mots, de la puissance est perdue sous forme de chaleur dans un transformateur de puissance réel même lorsqu'aucune charge n'est connectée à l'enroulement secondaire. La puissance dissipée dans la résistance  $R_1$  est incluse dans les **pertes de cuivre** puisque cette résistance représente la résistance du fil de cuivre formant l'enroulement primaire. D'un autre côté, la puissance dissipée dans la résistance  $R_M$  est appelée les pertes de fer puisque cette résistance représente toute l'énergie perdue dans le noyau de fer du transformateur.

Lorsqu'une charge est connectée à l'enroulement secondaire d'un transformateur de puissance, du courant circule dans cet enroulement. Ce courant circule aussi par la résistance  $R_2$  dans le circuit équivalent d'un transformateur de puissance réel. Par conséquent, de la puissance est dissipée sous forme de chaleur dans cette résistance. De plus, le courant circulant dans l'enroulement secondaire entraîne une augmentation du courant circulant dans l'enroulement primaire. Cela augmente le courant circulant par la résistance  $R_1$  dans le circuit équivalent d'un transformateur de puissance réel et, par conséquent, la puissance que cette résistance dissipe. Les pertes de puissance dans les résistances  $R_1$  et  $R_2$  sont généralement appelées pertes de cuivre parce que ces résistances représentent la résistance du fil de cuivre formant les enroulements du transformateur. Plus la charge est élevée, plus les courants au primaire et au secondaire sont élevés et, par conséquent, plus les pertes de cuivre dans le transformateur sont élevées.

Une certaine quantité de puissance est perdue (sous la forme de pertes de fer et de pertes de cuivre) dans un transformateur de puissance réel même lorsqu'aucune charge n'est connectée à l'enroulement secondaire. Les pertes de puissance dans un transformateur de puissance réel augmentent lorsqu'une charge est connectée à l'enroulement secondaire parce que les pertes de cuivre augmentent. La [figure](#page-63-0) 22 montre la courbe typique des pertes de puissance dans un transformateur de faible puissance en fonction du courant de la charge (au secondaire).

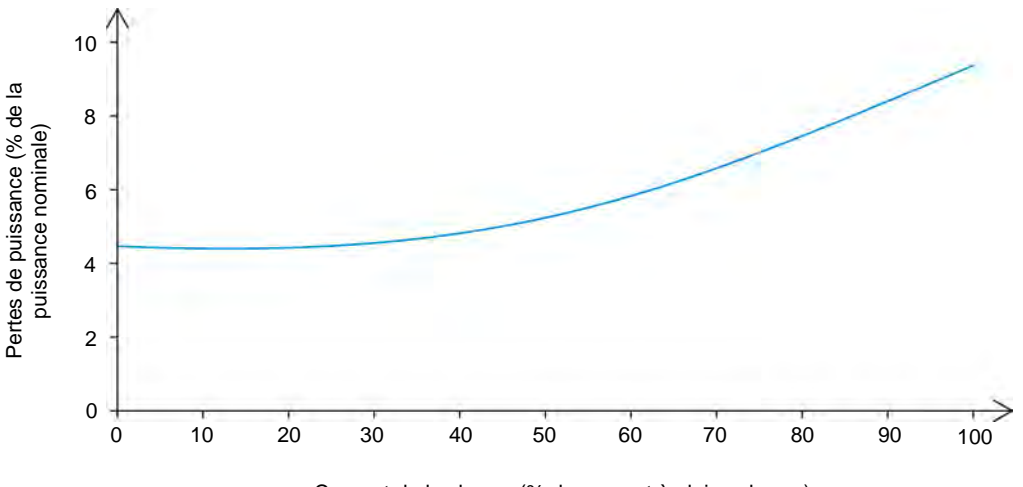

Courant de la charge (% du courant à pleine charge)

<span id="page-63-0"></span>**Figure 22. Courbe typique des pertes de puissance dans un transformateur de faible puissance en fonction du courant de la charge.**

## © Festo Didactic 8108883 49 Sale and/or reproduction forbidden Property of Festo Didactic

## <span id="page-64-0"></span>**Efficacité du transformateur**

Tel que mentionné dans la section précédente de cette discussion, de la puissance est perdue dans les transformateurs de puissance réels, la valeur des pertes de puissance augmentant à mesure que le courant de la charge augmente. L'**efficacité** d'un transformateur de puissance est une mesure de la capacité du transformateur à transférer de la puissance de la source d'alimentation ca à la charge avec des pertes de puissance minimales. L'efficacité du transformateur représente donc la quantité (généralement exprimée sous forme de pourcentage) de puissance provenant de la source d'alimentation ca qui est réellement fournie à la charge.

L'efficacité  $\eta$  de transformateurs de puissance est généralement déterminée en mesurant la puissance  $P_s$  que la source d'alimentation ca fournit au transformateur et la puissance  $P_{charge}$  acheminée par le transformateur à une charge lorsque le courant de la charge est égal au courant nominal de l'enroulement secondaire (courant à pleine charge). L'efficacité  $\eta$  du transformateur de puissance peut ensuite être calculée à l'aide de l'équation [\(5\).](#page-64-1) Notez que la puissance de la charge  $P_{charge}$  et la puissance de la source  $P_S$  sont quelquefois appelées la puissance de sortie  $P_{sortie}$  et la puissance d'entrée  $P_{Entrée}$ .

<span id="page-64-1"></span>
$$
\eta = \frac{P_{charge}}{P_S} \times 100\%
$$
\n(5)

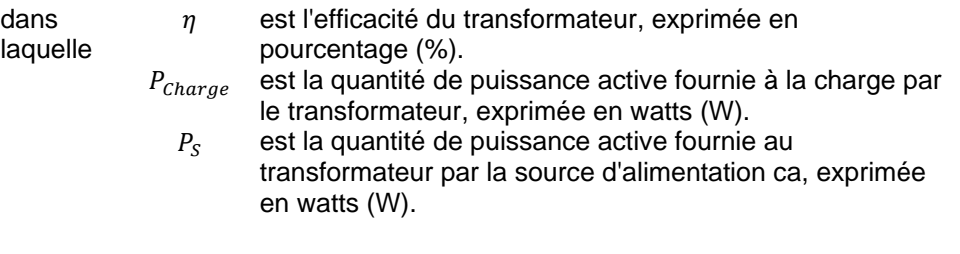

La différence en pourcentage entre l'efficacité du transformateur et 100 % représente les différentes pertes de puissance survenant dans le transformateur. Par exemple, lorsque l'efficacité  $\eta$  d'un transformateur de puissance est de 96 %, les pertes de puissance dans le transformateur correspondent à 4 % de la puissance que la source d'alimentation ca fournit au transformateur.

Puisque les pertes de puissance dans un transformateur de puissance varient avec le courant de la charge, l'efficacité du transformateur varie également avec le courant de la charge. L'efficacité d'un transformateur est généralement déterminée à l'aide de mesures de puissance effectuées lorsqu'un courant nominal (courant à pleine charge) circule dans l'enroulement secondaire, comme mentionné précédemment dans cette discussion. Cependant, il est pratique courante de déterminer l'efficacité d'un transformateur de puissance à diverses valeurs de pourcentage du courant nominal (courant à pleine charge) afin de donner de l'information sur la variation de l'efficacité du transformateur avec la charge. La [figure](#page-65-1) 23 montre la courbe typique de l'efficacité d'un transformateur de faible puissance en fonction du courant de la charge.

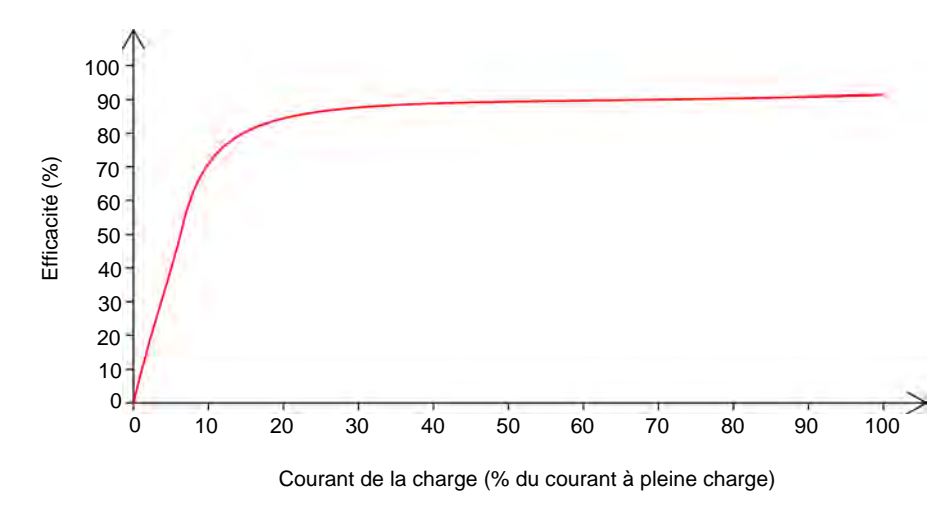

<span id="page-65-1"></span>**Figure 23. Courbe typique de l'efficacité d'un transformateur de faible puissance en fonction du courant de la charge.**

L'efficacité de transformateurs de puissance fonctionnant à pleine charge est généralement d'au moins 90 % pour des petits dispositifs, de plus de 98 % pour des dispositifs de taille moyenne (p.ex., transformateurs utilisés pour la distribution d'énergie), et près de 100 % pour des gros dispositifs (transformateurs avec des valeurs nominales exprimées en MVA).

## <span id="page-65-0"></span>**Régulation de tension d'un transformateur**

Dans un transformateur de puissance réel (tel que celui représenté par le circuit équivalent dans la [figure](#page-62-0) 21), plus la charge est élevée, plus l'augmentation du courant de la charge (au secondaire) est grande et plus les pertes de tension aux résistances  $R_1$  et  $R_2$  est grande. Par conséquent, plus la charge est élevée, plus la chute de tension de la charge (au secondaire) est grande. Cela est illustré dans la [figure](#page-65-2) 24, qui montre le graphique de la tension à la charge résistive lorsque le courant de la charge augmente. La courbe dans ce graphique est communément appelée la courbe de **régulation de tension** du transformateur.

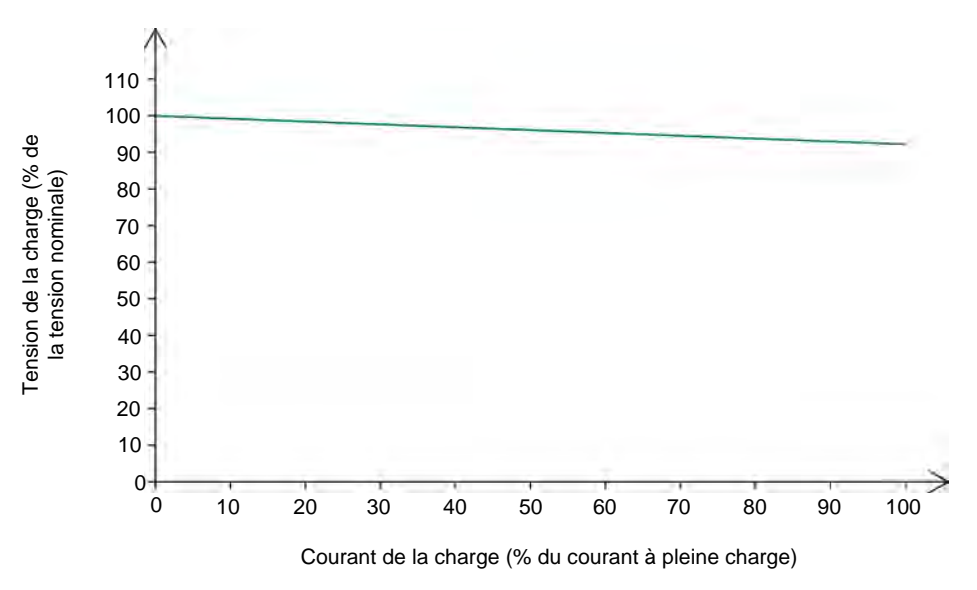

<span id="page-65-2"></span>**Figure 24. Courbe de régulation de tension typique d'un transformateur de faible puissance.**

© Festo Didactic 8108883 51 Sale and/or reproduction forbidden Property of Festo Didactic

Il existe deux façons de définir la régulation de tension d'un transformateur de puissance : diminution relative de tension et augmentation relative de tension. La régulation à diminution relative de tension indique l'étendue de la variation de la tension à la charge (au secondaire) du transformateur de puissance à mesure que le courant de la charge augmente. La régulation à augmentation relative de tension, d'un autre côté, indique l'étendue de la variation de la tension à la charge (au secondaire) du transformateur de puissance lorsque la charge est perdue. Dans le cas des transformateurs de puissance, la régulation à diminution relative de tension est plus communément utilisée puisqu'elle exprime la capacité d'un transformateur de puissance à maintenir constante la tension à la charge (au secondaire) à mesure que le courant de la charge augmente. Plus la régulation à diminution relative de tension d'un transformateur est bonne, plus la diminution de tension de la charge (au secondaire) est faible à mesure que le courant de la charge augmente.

La régulation à diminution relative de tension d'un transformateur de puissance peut être calculée à l'aide de l'équation [\(6\).](#page-66-0) Comme le montre cette équation, plus la valeur de la régulation à diminution relative de tension d'un transformateur de puissance est faible, meilleure est la régulation, c.-à-d. plus la diminution de tension de la charge (au secondaire) est faible à mesure que le courant de la charge augmente.

Rég. à diminution relative de tension (%) = 
$$
\frac{E_{video} - E_{PC}}{E_{Video}} \times 100\%
$$
 (6)

dans laquelle <span id="page-66-0"></span> $E_{Video}$  est la tension à vide à l'enroulement secondaire du transformateur, exprimée en volts (V).  $E_{PC}$  est la tension à pleine charge à l'enroulement secondaire du transformateur, exprimée en volts (V).

Puisque la charge sur les transformateurs de puissance utilisés pour le transport et la distribution d'énergie électrique varie généralement significativement selon le temps de la journée, il est nécessaire que ces transformateurs aient une bonne régulation à diminution relative de tension (c.-à-d. une valeur aussi faible que possible) pour minimiser les fluctuations de tension survenant pendant la journée. Cela est important parce que plusieurs dispositifs électriques (p. ex., moteurs, lampes à incandescence, etc.) sont très sensibles aux variations de tension.

Les Manipulations sont divisées dans les sections suivantes :

- [Montage et câblage](#page-67-0)
- **[Fonctionnement du transformateur à vide](#page-69-0)**
- [Pertes de puissance, efficacité et régulation de tension d'un](#page-70-0)  [transformateur](#page-70-0)

## **MANIPULATIONS**

**SOMMAIRE DES MANIPULATIONS**

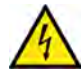

Des tensions élevées sont présentes dans cet exercice de laboratoire. Ne faites ou modifiez pas de connexion de prise banane lorsque le système est sous tension, sauf indication contraire.

**A AVERTISSEMENT** 

52 © Festo Didactic 8108883 Property of Festo Didactic Sale and/or reproduction forbidden

## <span id="page-67-0"></span>**Montage et câblage**

*Dans cette section, vous monterez un circuit contenant un transformateur de puissance connecté à une charge résistive. Vous monterez ensuite l'équipement de mesure requis pour étudier les pertes de puissance, l'efficacité et la régulation de tension du transformateur.*

**1.** Reportez-vous au Tableau d'utilisation de l'équipement dans l['Annexe A](#page-131-0) afin d'obtenir la liste de l'équipement requis afin d'effectuer cet exercice.

Notez ci-dessous le numéro de série du module Transformateur que vous utilisez.

Numéro de série : \_\_\_\_\_\_\_\_\_\_\_\_

- **2.** Installez l'équipement requis dans le Poste de travail.
- **3.** Assurez-vous que l'interrupteur principal d'alimentation du Dynamomètre/Bloc d'alimentation à quatre quadrants soit réglé à la position *O* (éteint), puis connectez son *Alimentation* à une sortie d'alimentation ca murale.
- **4.** Connectez l'*Alimentation* de l'Interface d'acquisition de données et de commande à la *Sortie d'alimentation* du Bloc d'alimentation ca de 24 V. Allumez le Bloc d'alimentation ca de 24 V.
- **5.** Allumez le Bloc d'alimentation et commande de dynamomètre à quatre quadrants puis réglez l'interrupteur *Mode de fonctionnement* à *Bloc d'alimentation*. Ce réglage permet au Dynamomètre/Bloc d'alimentation à quatre quadrants de fonctionner comme un bloc d'alimentation.
- **6.** Connectez le port USB de l'Interface d'acquisition de données et de commande à un port USB de l'ordinateur hôte.

Connectez le port USB du Dynamomètre/Bloc d'alimentation à quatre quadrants à un port USB de l'ordinateur hôte.

**7.** Mettez en marche l'ordinateur hôte puis lancez le logiciel LVDAC-EMS.

Dans la fenêtre Démarrage de LVDAC-EMS, assurez-vous que l'Interface d'acquisition de données et de commande et le Dynamomètre/Bloc d'alimentation à quatre quadrants soient détectés. Assurez-vous que la fonction *Instrumentation informatisée* pour l'Interface d'acquisition de données et de commande est disponible. Sélectionnez la tension et la fréquence du réseau qui correspondent à la tension et la fréquence de votre réseau d'alimentation ca local, puis cliquez sur le bouton *OK* pour fermer la fenêtre Démarrage de LVDAC-EMS.

3

E1

24 V 5 A

4

**8.** Connectez l'équipement tel que montré dans la figure 25.

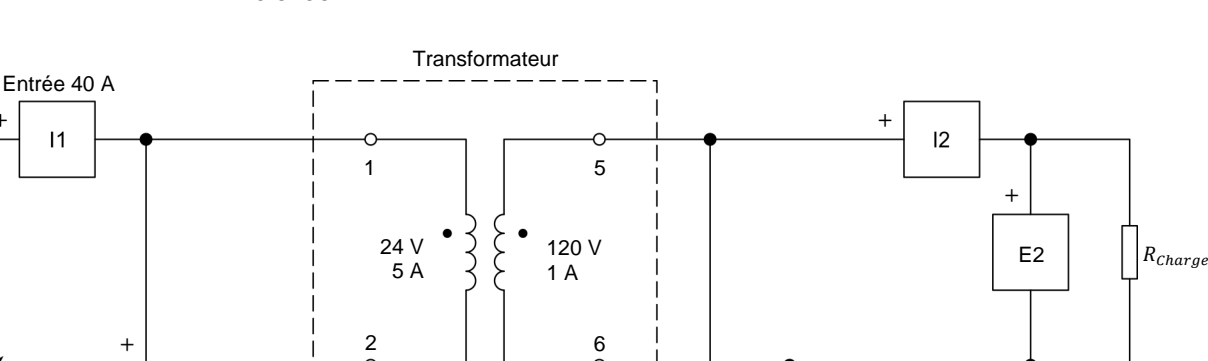

7

120 V 1 A

8

Dans LVDAC-EMS, réglez le paramètre *Plage* de l'entrée de courant *I1* à élevée.

**Figure 25. Circuit de transformateur utilisé pour étudier les pertes, l'efficacité et la régulation de tension d'un transformateur.**

- **9.** Effectuez les réglages des commutateurs nécessaires sur la Charge résistive afin que la valeur de résistance de la charge résistive soit infinie.
- **10.** Dans LVDAC-EMS, ouvrez la fenêtre Dynamomètre/Bloc d'alimentation à quatre quadrants, puis effectuez les réglages suivants :
	- − Réglez le paramètre *Fonction* à *Source d'alimentation ca*.
	- − Réglez le paramètre *Tension (V sans charge)* à 48 V.
	- − Réglez le paramètre *Fréquence* à 50 Hz.

a *La plupart des transformateurs de puissance sont généralement conçus pour fonctionner à des fréquences de 50 Hz et de 60 Hz. Comme les exigences de conception des transformateurs sont plus strictes à 50 Hz, la plupart des conceptions de transformateurs sont basées sur un fonctionnement à 50 Hz, d'où le réglage de la fréquence de la* Source d'alimentation ca *à 50 Hz.*

N'allumez pas la *Source d'alimentation ca* pour l'instant. Cela sera effectué dans la prochaine section de cet exercice.

**11.** Dans LVDAC-EMS, ouvrez la fenêtre Appareils de mesure. Effectuez les réglages requis pour mesurer les valeurs efficaces (ca) de la tension  $E_{Pri.}$  et du courant I<sub>Pri.</sub> (entrées E1 et /1, respectivement) au primaire du transformateur, de même que la tension  $E_{Sec.}$  et le courant  $I_{Sec.}$  (entrées  $E2$ et *I2*, respectivement) au secondaire du transformateur. Réglez deux autres appareils de mesure pour mesurer la puissance active au primaire  $P_{pri}$  à partir des entrées *E1* et *I1*, de même que la puissance active au secondaire  $P_{\text{sec}}$  à partir des entrées *E2* et *I2*.

## <span id="page-69-0"></span>**Fonctionnement du transformateur à vide**

*Dans cette section, vous allumerez la source d'alimentation ca, mesurerez le courant et la puissance active au primaire du transformateur pendant un fonctionnement à vide et expliquerez pourquoi ils ne sont pas égaux à zéro.*

- **12.** Dans la fenêtre Dynamomètre/Bloc d'alimentation à quatre quadrants, allumez la *Source d'alimentation ca*. Ajustez le paramètre *Tension (V sans charge)* afin que la tension  $E_{pri}$  au primaire du transformateur indiquée dans la fenêtre Appareils de mesure soit aussi près que possible de 48 V.
- **13.** Dans la fenêtre Appareils de mesure, mesurez le courant  $I_{pri}$  dans le primaire (à la source) du transformateur. Notez la valeur ci-dessous.

Courant dans le primaire  $I_{Pri.} = \_$ 

Expliquez pourquoi le courant  $I_{pri}$  dans le primaire du transformateur n'est pas nul pendant un fonctionnement à vide.

**14.** Dans la fenêtre Appareils de mesure, mesurez la puissance active  $P_{pri}$ . fournie à l'enroulement primaire du transformateur. Notez la valeur ci-dessous.

Puissance active au primaire  $P_{Pri.} = \underline{\hspace{2cm}}$  W

Expliquez pourquoi la puissance active  $P_{pri}$  au primaire n'est pas nulle même si aucune puissance n'est fournie à la charge.

## <span id="page-70-0"></span>**Pertes de puissance, efficacité et régulation de tension d'un transformateur**

*Dans cette section, vous diminuerez la résistance de la charge connectée au secondaire à mesure que le courant dans le secondaire augmente à 2,0 A (courant nominal à pleine charge) par étapes d'environ 0,2 A. Pour chaque étape, vous enregistrerez dans le Tableau de données la tension, le courant et la puissance active au primaire du transformateur, de même que la tension, le courant et la puissance active au secondaire du transformateur. Vous exporterez les données dans un tableur, et calculerez les pertes de puissance et*  l'efficacité du transformateur à l'aide des paramètres du transformateur *enregistrés. Vous tracerez un graphique des pertes de puissance du transformateur en fonction du courant dans le secondaire, et analyserez les résultats. Vous tracerez aussi un graphique de l'efficacité du transformateur en fonction du courant dans le secondaire, et analyserez les résultats. Finalement, vous tracerez la courbe de la régulation de tension du transformateur (c.-à-d. un graphique de la tension au secondaire du transformateur en fonction du courant dans le secondaire), et analyserez les résultats.*

**15.** Dans LVDAC-EMS, ouvrez la fenêtre Tableau de données.

Réglez le Tableau de données pour enregistrer la tension $E_{Pri.}$  le courant  $I_{pri}$  et la puissance active  $P_{pri}$  au primaire du transformateur, de même que la tension  $E_{sec}$ , le courant  $I_{sec}$  et la puissance active  $P_{sec}$  au secondaire du transformateur indiqués dans la fenêtre Appareils de mesure.

- **16.** Dans le Tableau de données, cliquez sur le bouton *Enregistrer les données* pour enregistrer les valeurs actuelles (c.-à-d. les valeurs à vide) des paramètres du transformateur.
- **17.** Sur la Charge résistive, diminuez la résistance de charge  $R_{charge}$  afin que le courant  $I_{\text{Sec}}$  au secondaire (de la charge) du transformateur augmente à 2,0 A (courant nominal dans le secondaire ou courant à pleine charge du transformateur) par pas d'environ 0,2 A. À chaque pas, ajustez le paramètre *Tension (V sans charge)* dans la fenêtre Dynamomètre/Bloc d'alimentation à quatre quadrants afin que la tension au primaire  $E_{Pri.}$  indiquée dans la fenêtre Appareils de mesure soit aussi près que possible de 48 V, puis enregistrez les paramètres du transformateur dans le Tableau de données.
- **18.** Dans la fenêtre Dynamomètre/Bloc d'alimentation à quatre quadrants, éteignez la *Source d'alimentation ca*.
- **19.** Dans la fenêtre Tableau de données, sauvegardez les données enregistrées, puis exportez-les dans une application de tableur.

Dans l'application de tableur, ajoutez un nouveau paramètre aux résultats : les pertes de puissance du transformateur  $P_{Pertes}$ . Calculez les pertes de puissance du transformateur  $P_{Pertes}$  en soustrayant la puissance active au secondaire  $P_{Sec.}$  (c.-à-d. la puissance active que le transformateur fournit à la charge) de la puissance active au primaire  $P_{pri}$  (c.-à-d. la puissance active que la source d'alimentation ca fournit au transformateur).

56 © Festo Didactic 8108883 Property of Festo Didactic Sale and/or reproduction forbidden

Aussi, ajoutez un autre paramètre aux résultats : l'efficacité du transformateur  $\eta$ . Calculez l'efficacité du transformateur  $\eta$  en divisant la puissance active au secondaire  $P_{Sec.}$  par la puissance active au primaire  $P_{Pri.}$ , puis multipliez le résultat par 100 pour obtenir l'efficacité  $\eta$  en pourcentage.

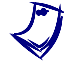

a *Assurez-vous de garder une copie des données enregistrées dans cet exercice, puisque vous en aurez besoin pour le prochain exercice.*

20. Tracez un graphique des pertes de puissance  $P_{Pertes}$  du transformateur en fonction du courant  $I_{Sec}$  dans le secondaire (dans la charge).

Observez le graphique. Décrivez la relation entre les pertes de puissance  $P_{Pertes}$  du transformateur et le courant dans le secondaire (dans la charge)  $I_{Sec.}$  du transformateur. Expliquez brièvement.

**21.** Tracez un graphique de l'efficacité  $\eta$  du transformateur en fonction du courant  $I_{Sec.}$  dans le secondaire (dans la charge).

Observez le graphique. Qu'arrive-t-il à l'efficacité  $\eta$  du transformateur à des faibles valeurs de courant dans le secondaire (dans la charge)  $I_{sec}$ ? Expliquez brièvement pourquoi.

Les transformateurs de puissance sont-ils des dispositifs à efficacité élevée ? Expliquez brièvement.

**22.** Tracez la courbe de la régulation de tension du transformateur, c.-à-d. le graphique de la tension au secondaire (à la charge)  $E_{Sec.}$  du transformateur en fonction du courant dans le secondaire (dans la charge)  $I_{Sec.}.$
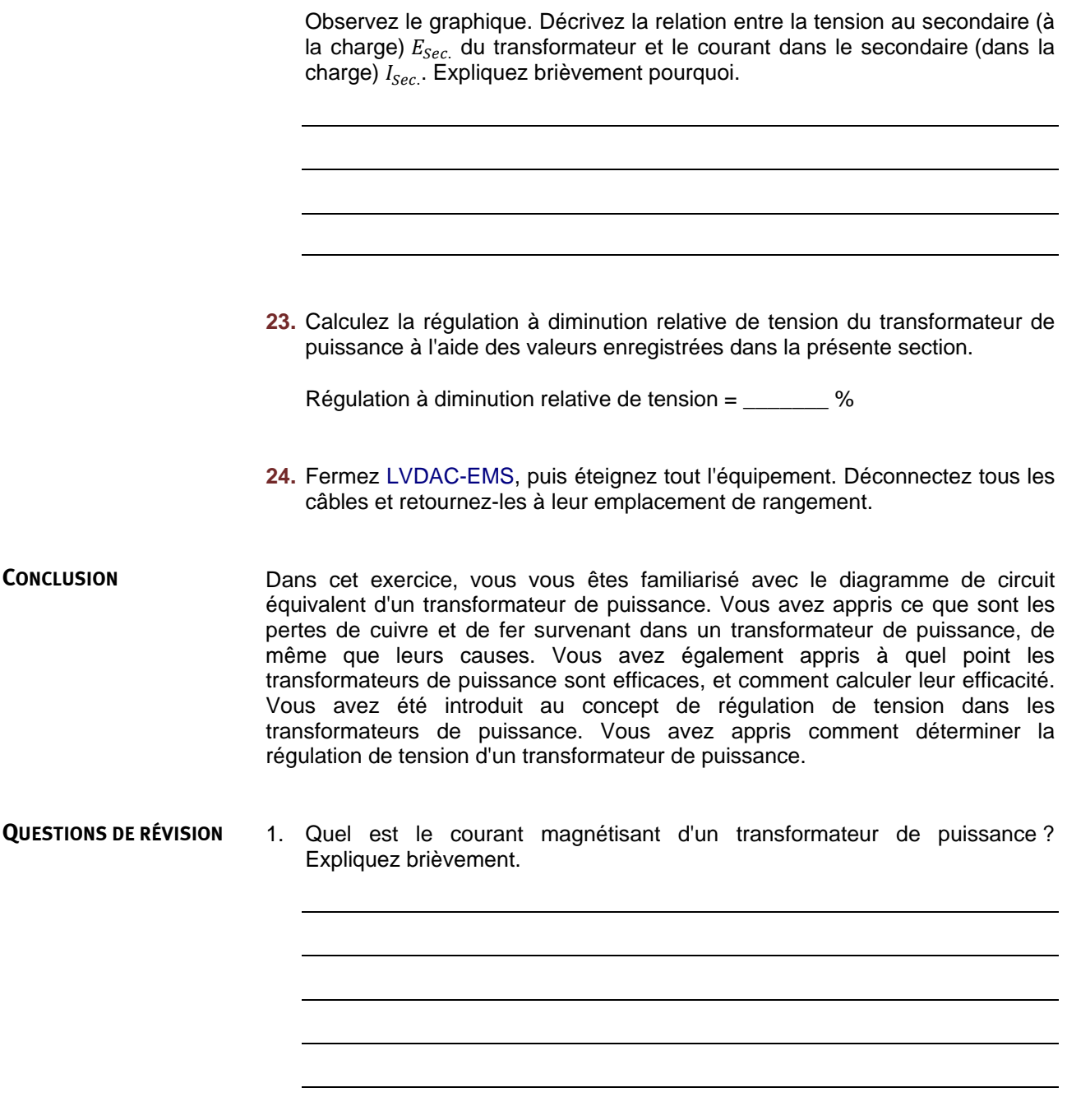

2. Quelle est la différence entre des pertes de cuivre et des pertes de fer dans un transformateur de puissance ?

3. Quelle est la relation entre les pertes de puissance et le courant de la charge d'un transformateur de puissance ? Expliquez brièvement.

4. Les transformateurs de puissance sont-ils des dispositifs idéaux, c.-à-d. leur efficacité est-elle égale à 100 % ? Expliquez brièvement.

5. Expliquez ce qu'est la régulation à diminution relative de tension d'un transformateur de puissance.

Property of Festo Didactic Sale and/or reproduction forbidden

# <span id="page-75-1"></span>Caractéristiques nominales d'un transformateur

Lorsque vous aurez terminé cet exercice, vous serez familier avec les valeurs nominales de tension, de courant et de puissance d'un transformateur de puissance, et saurez comment ces valeurs peuvent être déterminées. Vous connaîtrez aussi les effets de la saturation sur le courant magnétisant et sur les pertes de puissances à vide d'un transformateur de puissance. **OBJECTIF DE L'EXERCICE**

#### Les Principes de cette exercice couvrent les points suivants : **SOMMAIRE DES PRINCIPES**

- [Valeurs nominales d'un transformateur](#page-75-0)
- [Déterminer le courant nominal d'un enroulement de transformateur](#page-76-0)
- [Saturation d'un transformateur](#page-76-1)
- <span id="page-75-0"></span>[Déterminer la tension nominale d'un enroulement de transformateur](#page-80-0)

#### **Valeurs nominales d'un transformateur PRINCIPES**

Chaque enroulement d'un transformateur de puissance a une tension nominale et un courant nominal. Le produit de la tension nominale et du courant nominal d'un enroulement, qui est quelquefois appelé le produit volt-ampère (VA), détermine la puissance nominale de l'enroulement.

Puisque les transformateurs de puissance sont des dispositifs à haute efficacité, la puissance nominale de l'enroulement secondaire est généralement considérée comme égale à celle de l'enroulement primaire. La puissance nominale d'un transformateur de puissance est donc la même que la puissance nominale de l'enroulement primaire et de l'enroulement secondaire. Cela est montré dans la figure 26.

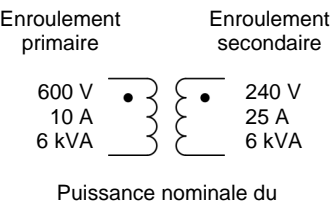

transformateur = 6 kVA

**Figure 26. Puissance nominale d'un transformateur de puissance avec un seul enroulement primaire et un seul enroulement secondaire.** 

Lorsqu'un transformateur de puissance a plusieurs enroulements primaires et plusieurs enroulements secondaires, la puissance nominale du transformateur est égale à la somme des puissances nominales des enroulements primaires (cette somme est égale à la somme des puissances nominales des enroulements primaires). La figure 27 montre un exemple d'un transformateur ayant deux enroulements primaires et deux enroulements secondaires.

© Festo Didactic 8108883 61 Sale and/or reproduction forbidden Property of Festo Didactic

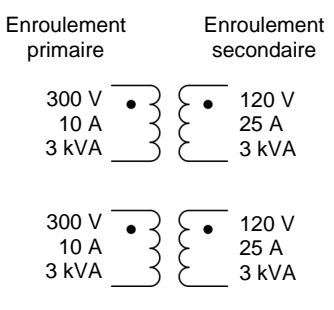

Puissance nominale du transformateur = 6 kVA

<span id="page-76-0"></span>**Figure 27. Puissance nominale d'un transformateur de puissance avec plusieurs enroulements primaires et plusieurs enroulements secondaires.** 

#### **Déterminer le courant nominal d'un enroulement de transformateur**

Le courant nominal de tout enroulement d'un transformateur de puissance dépend principalement de la grosseur (du calibre) du fil de cuivre formant l'enroulement. La relation entre le courant nominal d'un enroulement de transformateur et la grosseur des fils dans l'enroulement est directe : plus le fil est gros, plus le courant nominal de l'enroulement est élevé. Cela est dû au fait que plus le fil formant l'enroulement est gros, plus la résistance du fil est basse et, par conséquent, plus les pertes de cuivre sont faibles, c.-à-d. que plus la puissance dissipée sous forme de chaleur due au courant circulant dans l'enroulement est faible.

Le courant nominal de tout enroulement de transformateur est réglé à une valeur qui entraîne des pertes de cuivre produisant un réchauffement acceptable du noyau et des enroulements et, par conséquent, une température de fonctionnement qui garantit une durée de vie maximale de l'isolation du fil (et, par conséquent, du transformateur de puissance).

L'isolation de fil utilisée dans les enroulements de transformateur consiste d'une couche mince de vernis. Ce vernis sèche lorsqu'il est chauffé pendant une longue période de temps, ce qui peut entraîner l'apparition de craques dans la couche de vernis. Éventuellement, cela pourrait mener à un court-circuit dans l'enroulement et empêcher le fonctionnement normal du transformateur de puissance. Puisque la détérioration du vernis d'isolation du fil est plus rapide à des températures de fonctionnement élevée, le courant nominal de tout enroulement d'un transformateur de puissance doit être déterminé avec précision pour éviter des températures de fonctionnement excessives.

### <span id="page-76-1"></span>**Saturation d'un transformateur**

La meilleure façon de décrire les propriétés magnétiques du matériau formant le noyau d'un transformateur de puissance est à l'aide de la courbe de saturation du matériau. La courbe de saturation de tout matériau magnétique est un tracé de la densité de flux  $B$  en fonction de l'intensité  $H$  du champ magnétique. La [figure](#page-77-0) 28 montre la courbe de saturation typique d'un transformateur de puissance à noyau de fer (la plupart des transformateurs de puissance ont un noyau de fer).

62 Sale and/or reproduction forbidden services of the Sale and/or reproduction forbidden Property of Festo Didactic

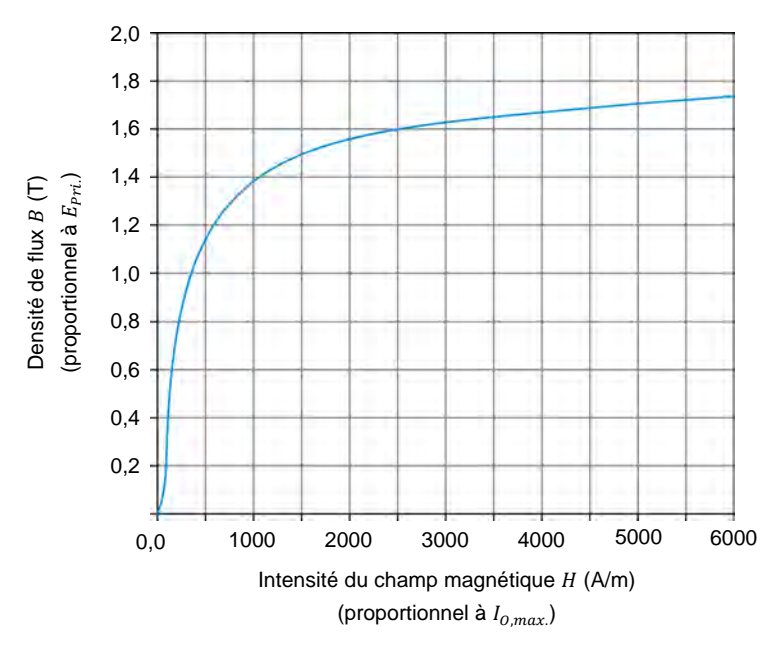

<span id="page-77-0"></span>**Figure 28. Courbe de saturation typique d'un transformateur de puissance à noyau de fer.**

Comme vous pouvez le voir dans la figure 28, la densité de flux  $B$  dans le noyau de fer augmente rapidement lorsque l'intensité  $H$  du champ magnétique dans le transformateur augmente. Cependant, lorsque la densité de flux  $B$  atteint environ 1,2 T, elle commence à augmenter de moins en moins alors que l'intensité du champ magnétique  $H$  continue à augmenter. Ce phénomène est appelé saturation, d'où le nom de la courbe dans la [figure](#page-77-0) 28.

À une fréquence donnée de la source d'alimentation ca, la valeur maximale de la densité de flux  $B_{Max}$  dans le noyau de fer du transformateur est directement proportionnelle à la valeur efficace de la tension  $E_{Pri.}$  appliquée à l'enroulement (habituellement l'enroulement primaire). Aussi, la valeur maximale du courant magnétisant  $I_{0,max.}$  est directement proportionnelle à l'intensité du champ magnétique  $H$ . Lorsqu'une tension est appliquée à un enroulement de transformateur, un courant magnétisant  $I<sub>o</sub>$  circule dans l'enroulement, et un champ magnétique apparait dans le noyau du transformateur. Les valeurs résultantes de densité de flux  $B$  et d'intensité de champ magnétique  $H$ , et, par conséquent, la valeur crête du courant dans l'enroulement (valeur crête du courant magnétisant  $I_{O,max}$ ), dépendent toutes de la valeur efficace de la tension appliquée à l'enroulement.

Tant que la tension appliquée à l'enroulement du transformateur entraîne une densité de flux maximale  $B_{Max}$  d'environ 1,2 T ou moins (voir la courbe de saturation dans la [figure](#page-77-0) 28), il n'y virtuellement pas de saturation et l'intensité du champ magnétique  $H$  reste relativement faible. Par conséquent, la valeur crête du courant magnétisant  $I_{0,max}$  est aussi relativement faible. Cependant, lorsque la tension appliquée à l'enroulement du transformateur augmente de telle façon que la densité de flux maximale excède 1,2 T significativement (cela correspond à des valeurs de  $B_{Max}$  plus élevées qu'environ 1,5 T), une saturation importante commence à survenir dans le transformateur. Par conséquent, tant l'intensité du champ magnétique *H* que la valeur crête du courant magnétisant  $I_{0,max}$ . augmentent rapidement.

# © Festo Didactic 8108883 63 Sale and/or reproduction forbidden Property of Festo Didactic

La lettre T est le symbole des teslas, l'unité de mesure de la densité de flux.

La figure 29a montre les formes d'onde de la tension au primaire  $E_{Pri.}$  et du co[urant mag](#page-79-0)nétisant  $I_0$  d'un transformateur de puissance lorsque le noyau du transformateur n'est pas saturé. La [figure](#page-79-0) 29b montre les mêmes formes d'onde lorsque le noyau du transformateur est saturé. Les deux figures montrent également le point de fonctionnement maximal sur la courbe de saturation du transformateur.

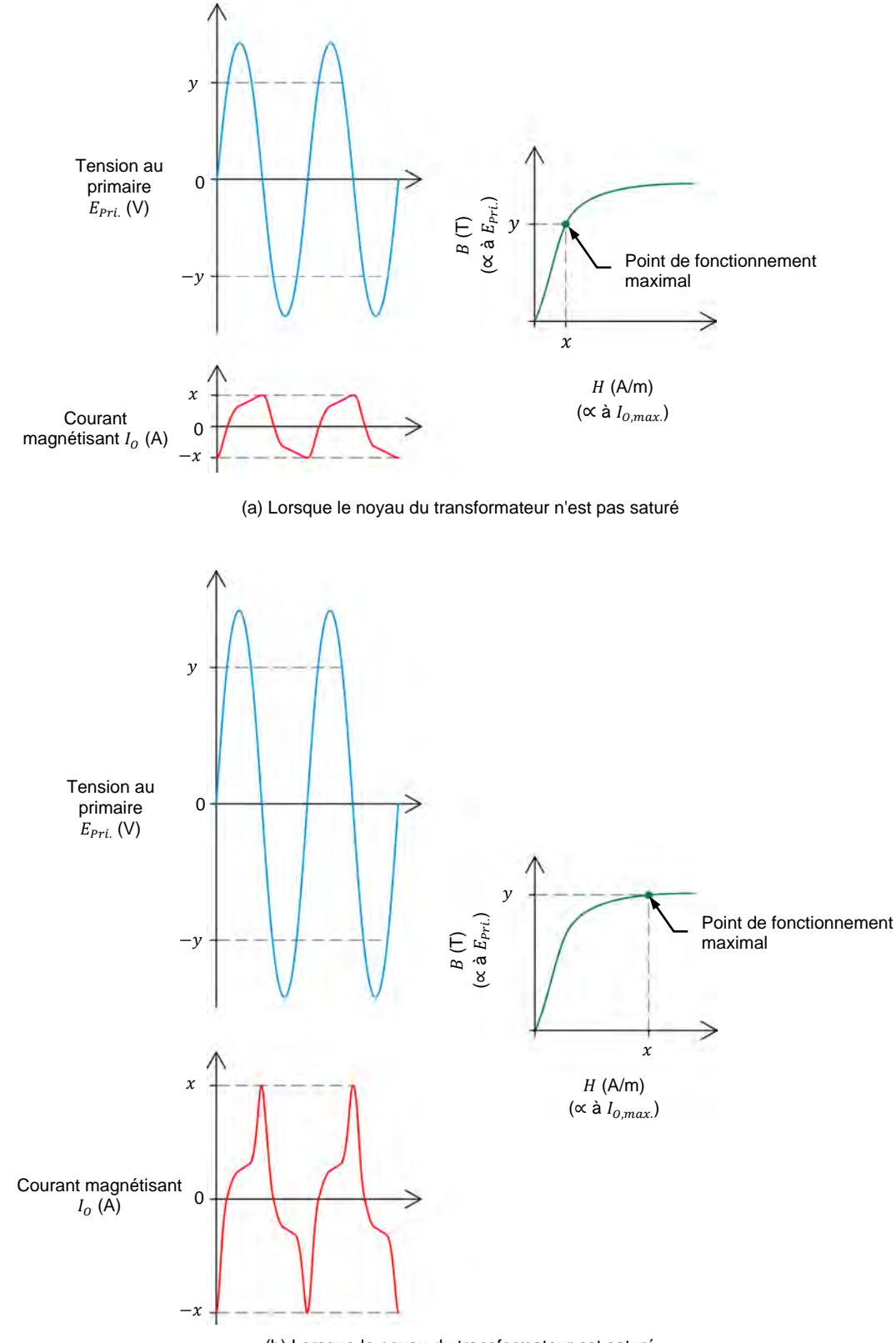

(b) Lorsque le noyau du transformateur est saturé

<span id="page-79-0"></span>**Figure 29. Formes d'onde de la tension au primaire** . **et du courant magnétisant d'un transformateur de puissance, de même que le point de fonctionnement maximal du** 

© Festo Didactic 8108883 65 Sale and/or reproduction forbidden **transformateur sur la courbe de saturation.** Property of Festo Didactic

Comme le montre la figure 29, la forme d'onde du courant magnétisant  $I<sub>o</sub>$  est déformée, que le tra[nsformateu](#page-79-0)r soit saturé ou pas. Par conséquent, le courant magnétisant I<sub>o</sub> contient toujours des **harmoniques**. Cependant, comme le montre la [figure](#page-79-0) 29b, la saturation entraîne l'apparition de grands pics dans la forme d'onde du courant magnétisant. En d'autres termes, la saturation augmente significativement le contenu harmonique dans le courant magnétisant d'un transformateur de puissance. Les grands pics apparaissant dans la forme d'onde du courant magnétisant lorsqu'il y a de la saturation font aussi augmenter la valeur efficace du courant magnétisant ainsi que, par conséquent, les pertes de puissance à vide dans le transformateur de puissance.

Puisque le courant magnétisant  $I<sub>o</sub>$  est fourni par la source d'alimentation ca, les harmoniques sont produites dans le réseau d'alimentation ca lorsqu'il y a de la saturation dans le transformateur de puissance. Les harmoniques sont hautement indésirables dans tout réseau d'alimentation ca parce qu'elles peuvent affecter le fonctionnement d'autres appareils connectés au réseau. Aussi, les harmoniques diminuent le facteur de puissance du réseau, et donc son efficacité. Pour plus de renseignements à propos des harmoniques, reportez-vous à [l'Annexe E.](#page-145-0)

En résumé, la saturation du noyau du transformateur entraîne une augmentation de la valeur efficace du courant magnétisant  $I_0$ , ce qui a pour conséquence les deux effets indésirables suivants :

- 1. Une augmentation des pertes de puissance à vide dans le transformateur qui réduit l'efficacité du transformateur.
- 2. Une augmentation du contenu harmonique du courant dans le primaire (c.-à-d. la somme du courant magnétisant et du courant dans la charge connectée au secondaire du transformateur).

#### <span id="page-80-0"></span>**Déterminer la tension nominale d'un enroulement de transformateur**

En raison de ses effets indésirables sur le fonctionnement d'un transformateur, la saturation du noyau de fer dans un transformateur de puissance est le facteur principal déterminant la tension nominale des enroulements d'un transformateur. Le degré de saturation accepté dans un transformateur de puissance est le résultat d'un compromis de conception qui dépend des exigences de l'application. Par exemple, lorsqu'une haute efficacité est cruciale, la tension nominale est généralement réglée à une valeur plutôt conservatrice afin que la densité de flux maximale  $B_{Max}$  soit de 1,2 T ou moins. Cela entraîne peu ou pas de saturation (voir la courbe de saturation dans la [figure](#page-77-0) 28). Cela minimise la valeur efficace du courant magnétisant  $I_0$  et les pertes de puissance à vide résultantes, et entraîne donc une efficacité maximale du transformateur. De plus, cela minimise le contenu harmonique du courant dans le primaire. Cependant, ce choix limite aussi la puissance nominale du transformateur puisqu'une tension à l'enroulement conservatrice est utilisée. Ainsi, pour une puissance nominale donnée, cela a pour résultat un transformateur plus gros et plus lourd.

D'autre part, si la taille et le poids du transformateur doivent être minimisés, alors une puissance nominale maximale est désirable. Par conséquent, la tension nominale est réglée à la valeur maximale produisant une saturation du transformateur acceptable. Cela correspond généralement à une tension entraînant une densité de flux maximale  $B_{Max}$  d'environ 1,6 T (voir la courbe de

## 66 © Festo Didactic 8108883 Property of Festo Didactic Sale and/or reproduction forbidden

saturation dans la [figure](#page-77-0) 28). Cela, cependant, augmente significativement la valeur efficace du courant magnétisant  $I_0$ . Par conséquent, les pertes de puissance à vide augmentent, diminuant ainsi l'efficacité du transformateur (particulièrement à de faibles courants de la charge). Aussi, le contenu harmonique du courant dans le primaire augmente dû au fait que le noyau du transformateur est sévèrement saturé.

Les Manipulations sont divisées dans les sections suivantes :

- **[Montage et câblage](#page-81-0)**
- **[Saturation d'un transformateur](#page-84-0)**
- **[Courbe de saturation d'un transformateur de puissance](#page-86-0)**
- **Tension nominale d'enroulements de transformateur et puissance** [nominale de transformateur](#page-88-0)
- **Effet de la tension nominale du transformateur sur les pertes de** [puissance et l'efficacité](#page-89-0)

A AVERTISSEMENT

[Température de fonctionnement du transformateur](#page-92-0)

#### **MANIPULATIONS**

**SOMMAIRE DES MANIPULATIONS**

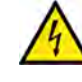

Des tensions élevées sont présentes dans cet exercice de laboratoire. Ne faites ou modifiez pas de connexion de prise banane lorsque le système est sous tension, sauf indication contraire.

### <span id="page-81-0"></span>**Montage et câblage**

*Dans cette section, vous observerez les courants nominaux des enroulements du transformateur indiqués sur la façade du module Transformateur et noterez leur valeur. Vous observerez le transformateur de puissance dans le module Transformateur et déterminerez quelles bornes correspondent aux bobinages primaires du transformateur et quelles bornes correspondent aux enroulements secondaires du transformateur. Vous monterez un circuit contenant un transformateur de puissance élévateur sans charge. Vous monterez ensuite l'équipement de mesure requis pour mesurer et analyser les valeurs nominales de la tension, du courant et de la puissance du transformateur, de même que la courbe de saturation du transformateur.*

**1.** Reportez-vous au Tableau d'utilisation de l'équipement dans l['Annexe A](#page-131-0) afin d'obtenir la liste de l'équipement requis afin d'effectuer cet exercice.

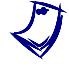

a *Assurez-vous d'utiliser le même module Transformateur que dans [l'Exercice 3](#page-61-0) de ce cours en confirmant que le numéro de série de ce module est le même que le numéro de série noté à l'étape [1](#page-67-0) de [l'Exercice 3.](#page-61-0)* 

- **2.** Installez l'équipement requis dans le Poste de travail.
- **3.** Assurez-vous que l'interrupteur principal d'alimentation du Dynamomètre/Bloc d'alimentation à quatre quadrants soit réglé à la position *O* (éteint), puis connectez son *Alimentation* à une sortie d'alimentation ca murale.

© Festo Didactic 8108883 67 Sale and/or reproduction forbidden Property of Festo Didactic

- **4.** Connectez l'*Alimentation* de l'Interface d'acquisition de données et de commande à la *Sortie d'alimentation* du Bloc d'alimentation ca de 24 V. Allumez le Bloc d'alimentation ca de 24 V.
- **5.** Allumez le Bloc d'alimentation et commande de dynamomètre à quatre quadrants puis réglez l'interrupteur *Mode de fonctionnement* à *Bloc d'alimentation*. Ce réglage permet au Dynamomètre/Bloc d'alimentation à quatre quadrants de fonctionner comme un bloc d'alimentation.
- **6.** Connectez le port USB de l'Interface d'acquisition de données et de commande à un port USB de l'ordinateur hôte.

Connectez le port USB du Dynamomètre/Bloc d'alimentation à quatre quadrants à un port USB de l'ordinateur hôte.

**7.** Mettez en marche l'ordinateur hôte puis lancez le logiciel LVDAC-EMS.

Dans la fenêtre Démarrage de LVDAC-EMS, assurez-vous que l'Interface d'acquisition de données et de commande et le Dynamomètre/Bloc d'alimentation à quatre quadrants soient détectés. Assurez-vous que la fonction *Instrumentation informatisée* pour l'Interface d'acquisition de données et de commande est disponible. Sélectionnez la tension et la fréquence du réseau qui correspondent à la tension et la fréquence de votre réseau d'alimentation ca local, puis cliquez sur le bouton *OK* pour fermer la fenêtre Démarrage de LVDAC-EMS.

**8.** Observez les courants nominaux indiqués sur la façade du module Transformateur. Notez ci-dessous les courants nominaux des enroulements primaires et secondaires du transformateur.

Courant nominal de chacun des deux enroulements primaires = \_\_\_\_\_\_\_ A

Courant nominal de chacun des deux enroulements secondaires  $=$   $\_\_\_\_$  A

**9.** Observez le transformateur de puissance dans le module Transformateur. Déterminez quelles bornes du transformateur de puissance sont utilisées pour les enroulements primaires et quelles bornes sont utilisées pour les enroulements secondaires. Expliquez votre raisonnement en vous reportant aux courants nominaux que vous avez notés à l'étape précédente.

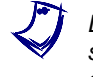

Les deux bornes du transformateur de puissance avec les fils les plus minces *sont utilisées pour la thermistance dans le transformateur. Ne tenez pas compte de ces bornes lorsque vous répondez à la question.*

**10.** Connectez l'équipement tel que montré dans la figure 30. Dans ce circuit, les deux enroulements primaires de 24 V du [module Tr](#page-83-0)ansformateur sont connectés en série pour former un enroulement primaire aux valeurs nominales de 48 V et 5 A. Aussi, les deux enroulements secondaires de 120 V sont connectés en parallèle pour former un enroulement secondaire aux valeurs nominales de 120 V et 2 A.

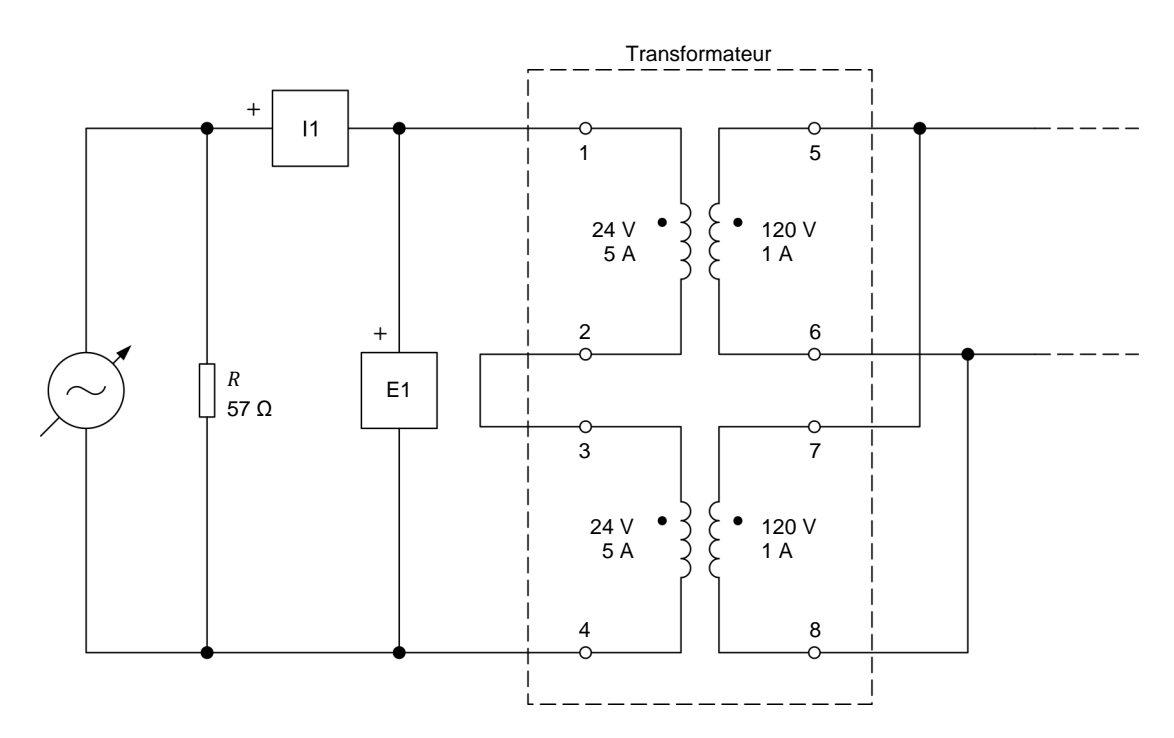

**Figure 30. Transformateur élévateur fonctionnant sans charge.** 

<span id="page-83-0"></span>

a *La charge résistive dans le circuit de la [figure](#page-83-0) <sup>30</sup> est utilisée pour améliorer*  l'apparence des formes d'onde de tension. Puisque la charge résistive est *connectée en parallèle avec la source d'alimentation ca, elle n'a pas d'effet sur les tensions mesurées.*

- **11.** Dans LVDAC-EMS, ouvrez la fenêtre Dynamomètre/Bloc d'alimentation à quatre quadrants, puis effectuez les réglages suivants :
	- − Réglez le paramètre *Fonction* à *Source d'alimentation ca*.
	- − Réglez le paramètre *Tension (V sans charge)* à 28 V.
	- − Réglez le paramètre *Fréquence* à 50 Hz.
	- a *La plupart des transformateurs de puissance sont généralement conçus pour fonctionner à des fréquences de 50 Hz et de 60 Hz. Comme les exigences de conception des transformateurs sont plus strictes à 50 Hz, la plupart des conceptions de transformateurs sont basées sur un fonctionnement à 50 Hz, d'où le réglage de la fréquence de la Source d'alimentation ca à 50 Hz.*

N'allumez pas la *Source d'alimentation ca* pour l'instant. Cela sera effectué dans la prochaine section de cet exercice.

© Festo Didactic 8108883 69 Sale and/or reproduction forbidden Property of Festo Didactic

**12.** Dans LVDAC-EMS, ouvrez la fenêtre Appareils de mesure. Effectuez les réglages requis pour mesurer les valeurs efficaces (ca) de la tension  $E_{Pri.}$  et du courant I<sub>pri.</sub> au primaire du transformateur (entrées E1 et /1, respectivement). Réglez un autre appareil pour mesurer la puissance active au primaire  $P_{pri}$  à partir des entrées  $E1$  et  $I1$ .

### <span id="page-84-0"></span>**Saturation d'un transformateur**

*Dans cette section, vous mesurerez la tension, le courant et la puissance active au primaire du transformateur lorsque le transformateur n'est pas saturé, et analyserez les résultats. Vous utiliserez l'Oscilloscope pour observer la forme d'onde du courant magnétisant du transformateur. Vous mesurerez la distorsion harmonique totale (DHT) du courant magnétisant à l'aide de l'Analyseur d'harmoniques. Vous augmenterez ensuite la tension au primaire du transformateur à 56 V et observerez ce qui arrive à la forme d'onde du courant magnétisant affichée dans l'Oscilloscope. Vous mesurerez la tension, le courant et la puissance active au primaire du transformateur lorsque le transformateur est saturé, et comparerez les résultats à ceux obtenus lorsque le transformateur n'est pas saturé. Vous mesurerez la DHT du courant magnétisant à l'aide de l'Analyseur d'harmoniques, et comparerez le résultat avec la valeur de DHT mesurée lorsque le transformateur n'est pas saturé.*

- **13.** Dans la fenêtre Dynamomètre/Bloc d'alimentation à quatre quadrants, allumez la *Source d'alimentation ca*. Ajustez le paramètre *Tension (V sans charge)* afin que la tension  $E_{pri}$  au primaire du transformateur indiquée dans la fenêtre Appareils de mesure soit aussi près que possible de 28 V.
- **14.** Dans la fenêtre Appareils de mesure, mesurez la tension  $E_{Pri}$ , le courant  $I_{Pri}$ et la puissance active  $P_{pri}$  au primaire. Notez les valeurs ci-dessous.

Tension au primaire  $E_{Pri.} = \_\_\_\_\_\_\_\_\_\_\_\_\_\_\_\_\_$ 

Courant dans le primaire  $I_{Pri.} = \_ \_ \_ \_ A$ 

Puissance active au primaire  $P_{Pri.} = \underline{\hspace{2cm}}$  W

**15.** Quelle conclusion pouvez-vous tirer à propos de la tension  $E_{pri}$  au primaire du transformateur notée à l'étape précédente par rapport à la tension nominale du bobinage primaire du transformateur ? Expliquez brièvement.

À quoi correspond le courant dans le primaire  $I_{pri}$  noté à l'étape précédente ? Expliquez brièvement pourquoi.

À quoi correspond la puissance active au primaire  $P_{pri}$  notée à l'étape précédente ?

**16.** Dans LVDAC-EMS, ouvrez l'Oscilloscope et affichez les formes d'onde de la tension au primaire  $E_{Pri.}$  et du courant magnétisant  $I<sub>o</sub>$  du transformateur (c.-à-d. le courant dans le primaire  $I_{Pri.}$ ).

La forme d'onde du courant magnétisant  $I_0$  du transformateur est-elle déformée, même si le transformateur n'est pas saturé (c.-à-d. même si la tension au primaire  $E_{pri}$  est bien inférieure à la tension nominale à l'enroulement primaire du transformateur) ?

□ Oui □ Non

**17.** Dans LVDAC-EMS, ouvrez l'Analyseur d'harmoniques. Réglez la fréquence fondamentale à 50 Hz et le nombre d'harmoniques à 15, puis affichez le contenu harmonique du courant magnétisant  $I_0$  du transformateur. Notez ci-dessous la valeur de la distorsion harmonique totale (DHT) du courant magnétisant  $I<sub>o</sub>$  du transformateur.

DHT du courant magnétisant  $I_0 =$  \_\_\_\_\_\_\_ %

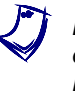

a *La distorsion harmonique totale (DHT) d'une forme d'onde indique la quantité de distorsion harmonique présente dans la forme d'onde. Plus la valeur de DHT est élevée, plus la forme d'onde est déformée en raison de la présence d'harmoniques.*

La valeur de DHT que vous venez de noter confirme-t-elle que la forme d'onde du courant magnétisant  $I_0$  du transformateur est déformée même lorsque le transformateur n'est pas saturé ?

Oui Non

**18.** Dans la fenêtre Dynamomètre/Bloc d'alimentation à quatre quadrants, augmentez graduellement la valeur du paramètre *Tension (V sans charge)* afin que la tension  $E_{pri}$  au primaire du transformateur indiquée dans la fenêtre Appareils de mesure soit aussi près que possible de 56 V. Ce faisant, observez la forme d'onde du courant magnétisant  $I<sub>0</sub>$  du transformateur dans l'Oscilloscope.

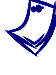

La tension au primaire  $E_{Pri.}$  du transformateur est maintenant égale à 56 V, ce *qui est presque 20 % au-dessus de la tension nominale des bobinages primaires du transformateur. Le transformateur est donc saturé.*

© Festo Didactic 8108883 71 Sale and/or reproduction forbidden Property of Festo Didactic

Décrivez ce qui arrive à la forme d'onde du courant magnétisant  $I_0$  du transformateur lorsque vous augmentez la tension au primaire $E_{Pri}$ . Expliquez brièvement pourquoi il en est ainsi.

**19.** Dans la fenêtre Appareils de mesure, mesurez la tension  $E_{Pri}$ , le courant  $I_{Pri}$ et la puissance active  $P_{pri}$  au primaire lorsque le transformateur est saturé. Notez les valeurs ci-dessous.

Tension au primaire  $E_{Pri.} = \_\_\_\_\_\_\_\_\_\_\_\_\_\_\_\_\_\_\_\_\_\_\_\_$ 

Courant dans le primaire  $I_{Pri.} = \_\_\_\_\_\_\_$  A

Puissance active au primaire  $P_{Pri.} = \underline{\hspace{2cm}}$  W

- **20.** Comparez les valeurs des paramètres du transformateur notées à l'étape précédente avec les valeurs des paramètres notées à l'étape 14. Décrivez les effets que la saturation du transformateur a sur la valeur efficace du courant magnétisant  $I_o$  (c.-à-d. le courant dans le primaire  $I_{Pri}$ ) et sur les pertes de puissance à vide (c.-à-d. la puissance active au primaire  $P_{pri.})$ .
- **21.** Dans l'Analyseur d'harmoniques, remarquez la valeur de la distorsion harmonique totale (DHT) du courant magnétisant  $I_0$  du transformateur lorsque le transformateur est saturé. Notez la valeur ci-dessous.

DHT du courant magnétisant  $I_0 =$  \_\_\_\_\_\_\_ %

Comparez la valeur de DHT que vous venez de noter à la valeur de DHT notée à l'étape 17. La saturation du transformateur augmente-t-elle significativement la quantité de distorsion harmonique dans le courant magnétisant  $I<sub>0</sub>$  du transformateur ?

Oui Non

#### <span id="page-86-0"></span>**Courbe de saturation d'un transformateur de puissance**

Dans cette section, vous réduirez la tension au primaire du transformateur *à 12 V, puis vous augmenterez par pas la tension au primaire du transformateur à 56 V. Pour chaque pas de tension, vous enregistrerez dans le Tableau de données la tension, le courant (courant magnétisant) et la puissance active (pertes de puissance à vide) au primaire du transformateur, de même que le courant magnétisant crête. Vous utiliserez les valeurs mesurées pour tracer la courbe de saturation du transformateur de puissance.*

# 72 © Festo Didactic 8108883 Sale and/or reproduction forbidden Property of Festo Didactic

**22.** Dans la fenêtre Dynamomètre/Bloc d'alimentation à quatre quadrants, ajustez le paramètre *Tension (V sans charge)* afin que la tension  $E_{Pri.}$  au primaire du transformateur indiquée dans la fenêtre Appareils de mesure soit aussi près que possible de 12 V.

Sur l'Oscilloscope, réglez un curseur horizontal pour mesurer la valeur crête du courant magnétisant $(l_{0,max.})$  du transformateur, qui correspond à la valeur crête du courant dans le primaire  $I_{Pri.}.$ 

**23.** Dans LVDAC-EMS, ouvrez la fenêtre Tableau de données.

Réglez le Tableau de données pour enregistrer la tension $E_{Pri.}$  le courant  $I_{pri}$  (courant magnétisant  $I_0$ ) et la puissance active  $P_{pri}$  (pertes de puissance à vide du transformateur) au primaire du transformateur indiqués dans la fenêtre Appareils de mesure.

Aussi, réglez le Tableau de données pour enregistrer la valeur crête du courant magnétisant  $I_{0,max}$  du transformateur mesuré à l'aide d'un des curseurs horizontaux de l'Oscilloscope.

- **24.** Dans la fenêtre Tableau de données, cliquez sur le bouton *Enregistrer les données* pour enregistrer les valeurs des paramètres.
- **25.** Dans la fenêtre Dynamomètre/Bloc d'alimentation à quatre quadrants, augmentez le paramètre *Tension (V sans charge)* afin que la tension  $E_{pri}$  au primaire du transformateur indiquée dans la fenêtre Appareils de mesure augmente par pas de 4 V jusqu'à 28 V. Pour chaque pas de tension, ajustez le curseur horizontal sur l'Oscilloscope pour mesurer la valeur crête du courant magnétisant $(l_{0,max.})$  puis enregistrez les paramètres du transformateur dans le Tableau de données.
- **26.** Dans la fenêtre Dynamomètre/Bloc d'alimentation à quatre quadrants, continuez d'augmenter le paramètre *Tension (V sans charge)* afin que la tension  $E_{pri}$  au primaire du transformateur indiquée dans la fenêtre Appareils de mesure augmente par pas de 2 V jusqu'à 56 V. Pour chaque pas de tension, ajustez le curseur horizontal sur l'Oscilloscope pour mesurer la valeur crête du courant magnétisant $(l_{0,max}$ ), puis enregistrez les paramètres du transformateur dans le Tableau de données.
- **27.** Dans la fenêtre Dynamomètre/Bloc d'alimentation à quatre quadrants, éteignez la *Source d'alimentation ca*.

Dans la fenêtre Tableau de données, sauvegardez les données enregistrées, puis exportez-les dans une application de tableur.

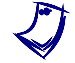

a *Assurez-vous de garder une copie des données enregistrées dans cet exercice, puisque vous en aurez besoin pour le prochain exercice.*

**28.** À l'aide des valeurs enregistrées, tracez la courbe de saturation du transformateur de puissance (c.-à-d. le graphique de la tension  $E_{pri}$  au primaire du transformateur en fonction du courant magnétisant crête  $I_{0,max}$ . Property of Festo Didactic

© Festo Didactic 8108883 73 Sale and/or reproduction forbidden

### <span id="page-88-0"></span>**Tension nominale d'enroulements de transformateur et puissance nominale de transformateur**

*Dans cette section, vous déterminerez à quel point sur la courbe de saturation fonctionne le transformateur lorsqu'une tension nominale de 48 V est appliquée au primaire, et analyserez le résultat. Vous enregistrerez le courant magnétisant,*  les pertes de puissance à vide et la puissance nominale du transformateur *lorsqu'une tension nominale de 48 V est appliquée au primaire. À l'aide de la courbe de saturation, vous déterminerez à quelle valeur de tension au primaire le transformateur devrait fonctionner pour une efficacité maximale, et déterminerez le courant magnétisant, les pertes de puissance à vide et la puissance nominale correspondants. Vous comparerez ces résultats aux paramètres du transformateur mesurés à la tension nominale de 48 V.*

**29.** Sur la courbe de saturation du transformateur tracée à l'étape 28, indiquez le point auquel fonctionne le transformateur lorsqu'une tension nominale (48 V) est appliquée à l'enroulement primaire.

Considérant vos résultats, pouvez-vous conclure que le transformateur est conçu pour une efficacité maximale ou une puissance maximale de sortie ? Expliquez pourquoi.

**30.** À l'aide des valeurs mesurées, notez ci-dessous les valeurs du courant magnétisant  $I_0$  et des pertes de puissance à vide lorsque le transformateur fonctionne à la tension nominale (48 V). Aussi, calculez la puissance nominale du transformateur lorsqu'il fonctionne aux valeurs nominales de tension et de courant.

Courant magnétisant  $I_0 = \underline{\hspace{2cm}}$  A

Pertes de puissance à vide =  $\qquad$  W

<span id="page-88-1"></span>Puissance nominale = \_\_\_\_\_\_\_ VA

**31.** À l'aide de la courbe de saturation du transformateur tracée à l'étape 28, estimez ce que serait la tension nominale au primaire  $E_{pri}$  si le transformateur était conçu pour une efficacité maximale (c.-à-d. pour fonctionner avec peu ou pas de saturation).

Pour une efficacité maximale, la tension nominale au primaire  $E_{pri}$  du transformateur devrait être près de \_\_\_\_\_\_\_\_ V.

**32.** À l'aide des valeurs mesurées, déterminez le courant magnétisant  $I_0$  et les pertes de puissance à vide à la tension nominale au primaire notée à l'étape précédente. Aussi, calculez la puissance nominale du transformateur lorsqu'il fonctionne à cette valeur de tension nominale.

Courant magnétisant = \_\_\_\_\_\_\_ A

Pertes de puissance à vide = \_\_\_\_\_\_\_ W

Puissance nominale =  $VA$ 

**33.** Comparez les valeurs des paramètres du transformateur notées à l'étape précédente avec les valeurs des paramètres notées à l'étape 30. Qu'arrive-t-il au courant magnétisant  $I_0$ , aux pertes de puissance à vide et à la puissance nominale du transformateur lorsqu'il est conçu pour une efficacité maximale plutôt que pour une puissance maximale ?

### <span id="page-89-0"></span>**Effet de la tension nominale du transformateur sur les pertes de puissance et l'efficacité**

*Dans cette section, vous connecterez une charge résistive au transformateur élévateur. Vous allumerez la source d'alimentation ca et réglerez la tension au primaire du transformateur à la valeur déterminée à la section précédente de l'exercice (pour maximiser l'efficacité du transformateur). En variant la résistance de la charge résistive, vous augmenterez le courant dans le secondaire (dans la charge) du transformateur par pas de 0,1 A jusqu'à 1,2 A (60 % du courant de la charge nominal). Pour chaque courant de la charge, vous enregistrerez dans le Tableau de données la tension, le courant et la puissance active au primaire du transformateur, de même que la tension, le courant et la puissance active au secondaire du transformateur. Vous exporterez les résultats dans une application de tableur et, pour chaque courant de la charge, vous calculerez les pertes de puissance et l'efficacité correspondantes du transformateur. Sur le même graphique, vous tracerez les pertes de puissance du transformateur en fonction du courant de la charge, à la tension nominale (à l'aide des valeurs enregistrées dans l'exercice précédent) et à une tension maximisant l'efficacité, et analyserez les résultats. Vous ferez la même chose pour l'efficacité du transformateur en fonction du courant de la charge, et analyserez les résultats. Finalement, vous comparerez la tension à la charge du transformateur à la tension nominale et à la tension déterminée pour maximiser l'efficacité du transformateur, et analyserez les résultats.*

**34.** Connectez l'équipement tel que montré dans la [figure](#page-90-0) 31.

Dans LVDAC-EMS, réglez le paramètre *Plage* de l'entrée de courant *I1* à élevée.

© Festo Didactic 8108883 75 Sale and/or reproduction forbidden Property of Festo Didactic

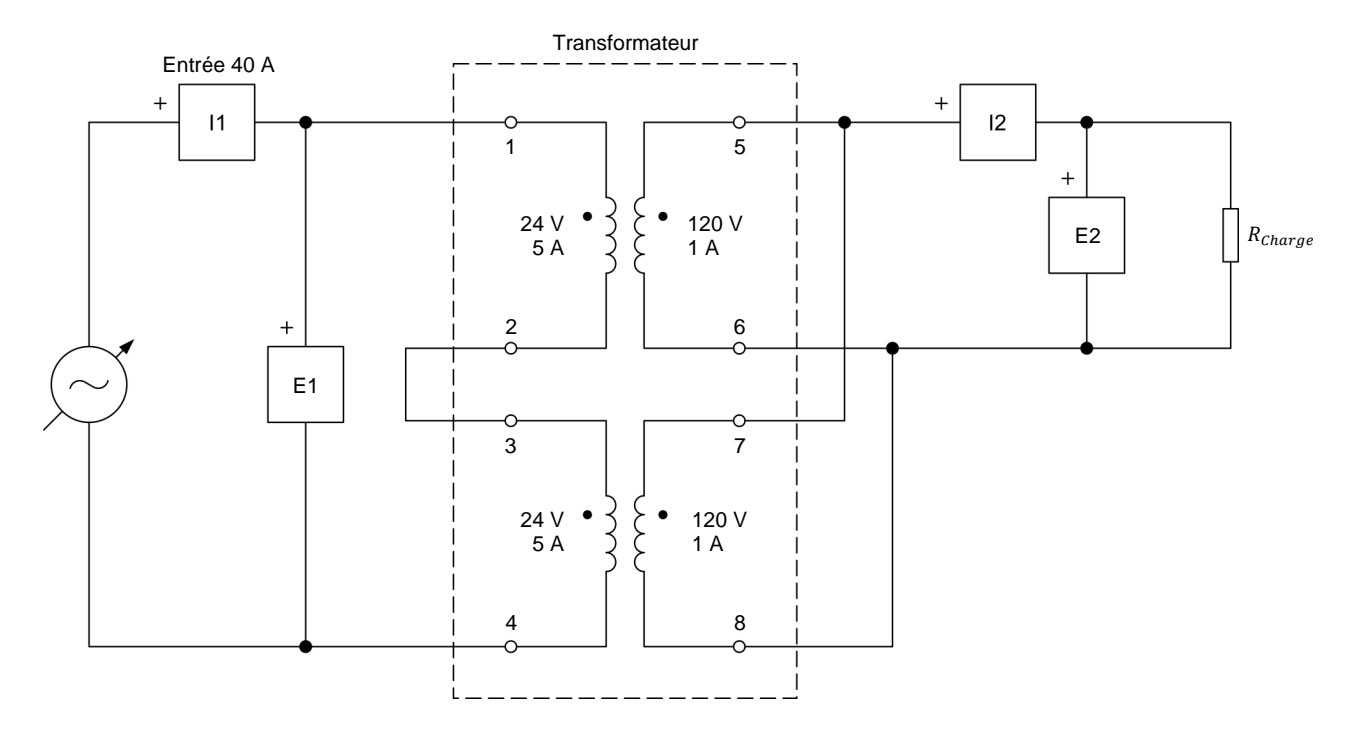

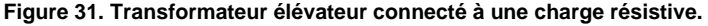

- <span id="page-90-0"></span>**35.** Effectuez les réglages des commutateurs nécessaires sur la Charge résistive afin que la résistance de la charge résistive soit infinie.
- **36.** Dans la fenêtre Appareils de mesure, effectuez les réglages requis sur d'autres appareils de mesure pour mesurer les valeurs efficaces (ca) de la tension  $E_{Sec.}$  et du courant  $I_{Sec.}$  au secondaire du transformateur (entrées  $E2$ et *I2*, respectivement). Réglez un autre appareil pour mesurer la puissance active au secondaire  $P_{\text{sec}}$  à partir des entrées *E2* et *I2*.
- **37.** Dans la fenêtre Dynamomètre/Bloc d'alimentation à quatre quadrants, allumez la *Source d'alimentation ca*. Ajustez le paramètre *Tension (V sans*   $charge)$  afin que la tension  $E_{pri}$  au primaire du transformateur indiquée dans la fenêtre Appareils de mesure soit aussi près que possible de la valeur maximisant l'efficacité du transformateur notée à l'étape [31.](#page-88-1)
- **38.** Réglez le Tableau de données pour enregistrer, en plus des paramètres déjà sélectionnés (c.-à-d. la tension, le courant et la puissance active au primaire), la tension  $E_{Sec}$ , le courant  $I_{Sec}$  et la puissance active  $P_{Sec}$  au secondaire du transformateur indiqués dans la fenêtre Appareils de mesure.

Dans la fenêtre Tableau de données, cliquez sur le bouton *Enregistrer les données* pour enregistrer les valeurs des paramètres.

- **39.** Sur la Charge résistive, diminuez la résistance de charge  $R_{charge}$  afin que le courant  $I_{Sec.}$  au secondaire (de la charge) du transformateur augmente à environ 1,2 A (60 % du courant nominal dans le secondaire ou courant à pleine charge du transformateur) par pas d'environ 0,1 A. À chaque pas, ajustez le paramètre *Tension (V sans charge)* dans la fenêtre Dynamomètre/Bloc d'alimentation à quatre quadrants afin que la tension  $E_{pri}$ au primaire du transformateur indiquée dans la fenêtre Appareils de mesure reste constante, puis enregistrez les paramètres du transformateur dans le Tableau de données.
- **40.** Dans la fenêtre Dynamomètre/Bloc d'alimentation à quatre quadrants, éteignez la *Source d'alimentation ca*.
- **41.** Dans la fenêtre Tableau de données, sauvegardez les données enregistrées, puis exportez-les dans une application de tableur.

Dans l'application de tableur, ajoutez un nouveau paramètre aux résultats : les pertes de puissance du transformateur  $P_{Pertes}$ . Calculez les pertes de puissance du transformateur  $P_{Pertes}$  en soustrayant la puissance active au secondaire  $P_{Sec.}$  (c.-à-d. la puissance active que le transformateur fournit à la charge) de la puissance active au primaire  $P_{pri}$  (c.-à-d. la puissance active que la source d'alimentation ca fournit au transformateur).

Aussi, ajoutez un autre paramètre aux résultats : l'efficacité du transformateur  $\eta$ . Calculez l'efficacité du transformateur  $\eta$  en divisant la puissance active au secondaire  $P_{Sec.}$  par la puissance active au primaire  $P_{Pri.}$ , puis multipliez le résultat par 100 pour obtenir l'efficacité  $\eta$  en pourcentage.

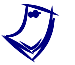

a *Assurez-vous de garder une copie des données enregistrées dans cet exercice, puisque vous en aurez besoin pour le prochain exercice.*

Lorsque la résistance de charge est infinie, le courant I<sub>sec.</sub> au secondaire (de *charge) peut ne pas être de 0 A en raison d'erreurs de mesure. Lorsque cela*  se produit, la puissance active P<sub>sec.</sub> n'est également pas de 0 W et, par *conséquent, l'efficacité du transformateur n'est également pas de 0 %.*

42. Tracez dans le même graphique les courbes des pertes de puissance P<sub>pertes</sub> du transformateur en fonction du courant dans le secondaire (dans la charge)  $I_{Sec.}$  lorsque le transformateur fonctionne à la tension nominale au primaire (48 V) et lorsque le transformateur fonctionne à la tension au primaire maximisant l'efficacité du transformateur. Pour ce faire, utilisez les résultats enregistrés dans l'Exercice 3 et ceux enregistrés dans cet exercice.

Observez le graphique. Faire fonctionner le transformateur à une tension au primaire plus faible a-t-il un effet sur ses pertes de puissance  $P_{Pertes}$  ? Si c'est le cas, expliquez pourquoi.

**43.** Tracez dans le même graphique les courbes de l'efficacité  $\eta$  du transformateur en fonction du courant dans le secondaire (dans la charge)  $I_{\text{sec}}$  lorsque le transformateur fonctionne à la tension nominale au primaire (48 V) et lorsque le transformateur fonctionne à la tension au primaire maximisant l'efficacité du transformateur. Pour ce faire, utilisez les résultats enregistrés dans l'Exercice 3 et ceux enregistrés dans cet exercice.

Observez le graphique. Faire fonctionner le transformateur à une tension au primaire plus faible a-t-il un effet sur son efficacité  $\eta$  ? Si c'est le cas, expliquez pourquoi.

44. Comparez la tension au secondaire (de la charge)  $E_{Sec.}$  du transformateur mesurée à 50 % du courant nominal à pleine charge, c.-à-d. à 50 % du courant nominal au secondaire (1 A), lorsque le transformateur fonctionne à la tension nominale au primaire (48 V) et lorsque le transformateur fonctionne à la tension au primaire maximisant l'efficacité du transformateur. Utilisez les résultats enregistrés dans l'Exercice 3 et ceux enregistrés dans cet exercice pour effectuer la comparaison.

Qu'arrive-t-il à la tension au secondaire (de la charge)  $E_{\text{sec}}$  lorsque le transformateur fonctionne à une tension au primaire plus faible ? Cela a-t-il un effet sur la puissance nominale du transformateur ?

#### <span id="page-92-0"></span>**Température de fonctionnement du transformateur**

*Dans cette section, vous mesurerez la température initiale du transformateur. Vous allumerez la source d'alimentation ca et réglerez la résistance de la charge afin que le courant de la charge soit égal à environ 75 % du courant nominal à pleine charge. Vous laisserez la source d'alimentation ca fonctionner pendant 20 minutes. Vous noterez ensuite la température du transformateur et calculerez l'augmentation de température du transformateur. Ces résultats seront utilisés dans le prochain exercice.*

**45.** Connectez l'*Entrée de thermistance* du Dynamomètre/Bloc d'alimentation à quatre quadrants à la *Sortie de thermistance* du module Transformateur.

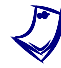

a *Vous pouvez aussi utiliser un thermomètre externe pour obtenir les mêmes résultats si votre module Transformateur n'est pas doté d'une entrée de thermistance. Si c'est le cas, attachez la sonde du thermomètre au noyau du transformateur pour mesurer la température du noyau du transformateur.*

# 78 © Festo Didactic 8108883 Sale and/or reproduction forbidden Property of Festo Didactic

**46.** Dans la fenêtre Dynamomètre/Bloc d'alimentation à quatre quadrants, réglez le paramètre *Type de thermistance* à *LV Type 2*, puis observez la température du transformateur indiquée par l'appareil de mesure de température. Notez la valeur ci-dessous.

Température initiale du transformateur = \_\_\_\_\_\_\_

**47.** Sur la Charge résistive, réglez la résistance de la charge  $R_{charge}$  à 80 Ω.

Dans la fenêtre Dynamomètre/Bloc d'alimentation à quatre quadrants, réglez le paramètre *Tension* à 48 V, puis allumez la *Source d'alimentation ca*. Réajustez le paramètre *Tension (V sans charge)* afin que la tension  $E_{pri}$  au primaire du transformateur indiquée dans la fenêtre Appareils de mesure soit aussi près que possible de 48 V.

**48.** Sur la Charge résistive, ajustez la résistance afin que le courant Isec. au secondaire (de la charge) du transformateur augmente jusqu'à environ 1,5 A (75 % du courant nominal à pleine charge du transformateur).

Dans la fenêtre Dynamomètre/Bloc d'alimentation à quatre quadrants, réajustez le paramètre *Tension (V sans charge)* afin que la tension  $E_{pri}$  au primaire du transformateur indiquée dans la fenêtre Appareils de mesure soit aussi près que possible de 48 V.

**49.** Laissez la source d'alimentation ca fonctionner pendant 20 minutes.

Après 20 minutes de fonctionnement, observez la température du transformateur indiquée par l'appareil de mesure de température dans la fenêtre Dynamomètre/Bloc d'alimentation à quatre quadrants. Notez la valeur ci-dessous.

Température du transformateur après 20 minutes de fonctionnement  $=$   $-$ 

**50.** Calculez l'augmentation de température du transformateur à l'aide des deux températures du transformateur notées aux étapes 46 et 49. Notez votre résultat ci-dessous.

Augmentation de température du transformateur = \_\_\_\_\_\_\_

**51.** Fermez LVDAC-EMS, puis éteignez tout l'équipement. Déconnectez tous les câbles et retournez-les à leur emplacement de rangement.

Dans cet exercice, vous avez vu ce que sont les valeurs nominales de tension, de courant et de puissance d'un transformateur de puissance, et comment ces valeurs peuvent être déterminées. Vous avez aussi vu les effets de la saturation sur le courant magnétisant et sur les pertes de puissances à vide d'un transformateur de puissance. **CONCLUSION**

# © Festo Didactic 8108883 79 Sale and/or reproduction forbidden Property of Festo Didactic

- 1. Un transformateur de puissance a deux enroulements primaires connectés en série : un dont les valeurs nominales de tension et de courant sont de 50 V et 1 A, respectivement, et l'autre dont les valeurs nominales de tension et de courant sont de 100 V et 1 A, respectivement. Calculez la puissance nominale du transformateur. **QUESTIONS DE RÉVISION**
	- 2. Quel facteur limite le courant nominal d'un transformateur de puissance ? Expliquez brièvement.

3. Qu'arrive-t-il à la forme d'onde du courant magnétisant d'un transformateur de puissance lorsque la tension au primaire du transformateur est augmentée et que le transformateur devient de plus en plus saturé ? Quel est l'effet sur le contenu harmonique du courant magnétisant du transformateur ?

- 4. Quels sont les effets de la saturation sur le courant magnétisant, sur les pertes de puissances à vide et sur l'efficacité d'un transformateur de puissance ?
- 5. Quels sont les avantages et les inconvénients du fonctionnement d'un transformateur de puissance avec peu ou pas de saturation ?

## Effet de la fréquence sur les caractéristiques nominales d'un transformateur

Lorsque vous aurez terminé cet exercice, vous connaîtrez les effets de la fréquence de la source d'alimentation ca sur la saturation d'un transformateur de puissance, de même que sur les valeurs de tension et de puissance du transformateur. **OBJECTIF DE L'EXERCICE**

Les Principes de cette exercice couvrent les points suivants : **SOMMAIRE DES PRINCIPES**

- Saturation en fonction [de la fréquence d'un transformateur](#page-95-0)
- <span id="page-95-0"></span>[Valeurs nominales d'un transformateur en fonction de la fréquence](#page-97-0)

#### **Saturation en fonction de la fréquence d'un transformateur PRINCIPES**

dans laquelle

L'équation (7) associe la valeur efficace de la tension aux bornes d'un enroulement de transformateur de puissance au nombre de tours dans l'enroulement, à l'aire de surface du noyau du transformateur, à la densité de flux dans le noyau du transformateur et à la fréquence de la source d'alimentation ca.

<span id="page-95-1"></span>
$$
E = \frac{2\pi}{\sqrt{2}} \cdot N \cdot A \cdot B_{\text{max.}} \cdot f \tag{7}
$$

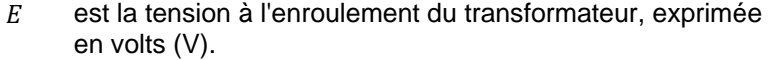

- $N$  est le nombre de tours dans l'enroulement du transformateur.
- est l'aire de surface du noyau du transformateur, exprimée en mètres carrés  $(m<sup>2</sup>)$ .
- $B_{\text{max}}$  est la densité de flux maximale dans le noyau du transformateur, exprimée en teslas (T).
	- $f$  est la fréquence de la source d'alimentation ca à laquelle le transformateur est connecté, exprimée en hertz (Hz).

Les paramètres  $N$  et  $A$  dans l'équation [\(7\)](#page-95-1) sont des constantes dont les valeurs dépendent de la construction du transformateur. Lorsqu'une source d'alimentation ca à fréquence fixe est utilisée, le paramètre de la fréquence est aussi une constante. Par conséquent, tel qu'énoncé dans l'Exercice 4, pour un transformateur de puissance donné fonctionnant à une fréquence fixe, la valeur maximale de la densité de flux  $B_{Max}$  dans le noyau du transformateur est directement proportionnelle à la valeur efficace de la tension  $E$  aux bornes de l'enroulement du transformateur.

L'équation  $(7)$  révèle aussi que, pour une tension de l'enroulement  $E$  donnée, la densité d[e flux](#page-95-1) maximale  $B_{Max}$  augmente lorsque la fréquence f est diminuée. Ainsi, à une fréquence de fonctionnement  $f$  plus basse, une tension  $E$  plus faible est requise aux bornes d'un enroulement du transformateur pour produire une certaine densité de flux maximale  $B_{Max}$  et, par conséquent, la saturation du transformateur survient à une tension  $E$  plus faible. À l'inverse, pour une tension de l'enroulement E donnée, la densité de flux maximale  $B_{Max}$  diminue lorsque la fréquence  $f$  est augmentée. Ainsi, à une fréquence de fonctionnement  $f$  plus grande, une tension  $E$  plus élevée est requise aux bornes d'un enroulement du transformateur pour produire une certaine densité de flux maximale  $B_{\text{Max}}$  et, par conséquent, la saturation du transformateur survient à une tension  $E$  plus élevée. Cela est illustré dans la [figure](#page-96-0) 32, qui montre les courbes de saturation, c.-à-d. les courbes de la tension au primaire  $E_{pri}$  en fonction de l'intensité du champ magnétique H (proportionnelle au courant magnétisant crête  $I_{O,max}$ ) d'un transformateur de puissance fonctionnant à diverses fréquences.

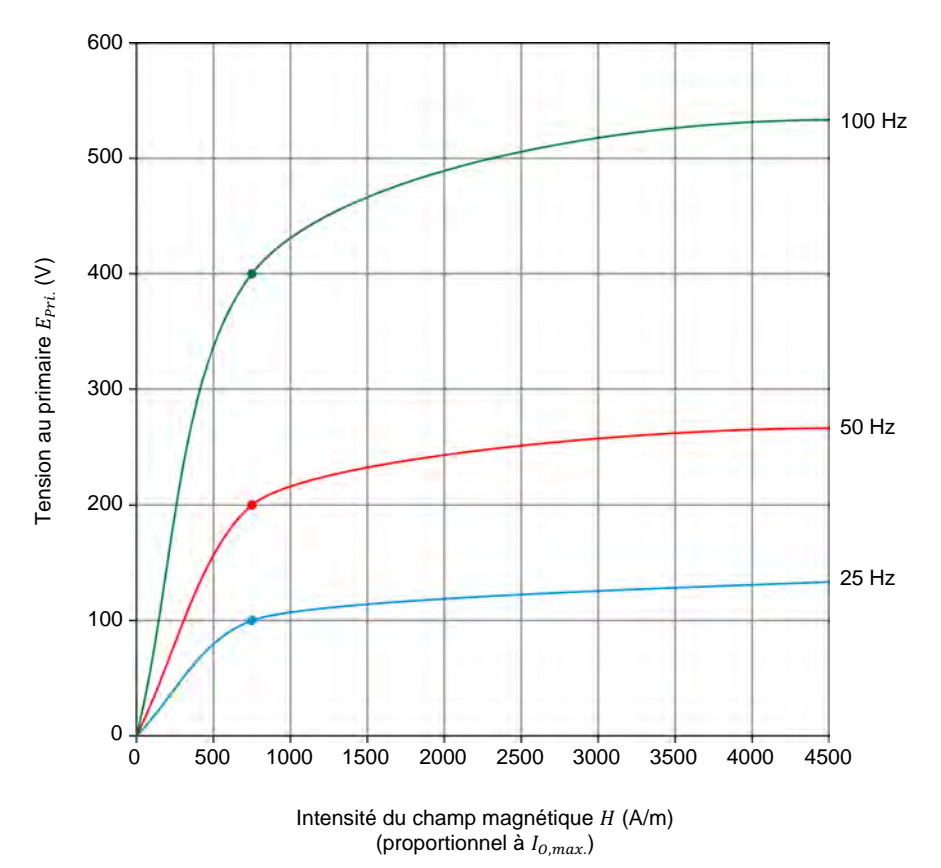

<span id="page-96-0"></span>**Figure 32. Courbes de saturation d'un transformateur de puissance fonctionnant à diverses fréquences.**

Aux points de fonctionnement montrés par les trois points de saturation dans la [figure](#page-96-0) 32, l'intensité du champ magnétique  $H$  et, par conséquent, le courant magnétisant crête  $I_{O,max.}$ , a la même valeur pour les trois fréquences. De même, la densité de flux maximale  $B_{Max.}$  a la même valeur aux trois fréquences. Cependant, la valeur de la tension au primaire  $E_{Pri.}$  diffère, la tension au primaire  $E_{pri}$  augmentant en proportion directe à la fréquence de fonctionnement  $f$ .

# 82 Sale and/or reproduction forbidden services bidactic 8108883 Property of Festo Didactic

### <span id="page-97-0"></span>**Valeurs nominales d'un transformateur en fonction de la fréquence**

L'équation [\(7\)](#page-95-1) dans la section précédente peut être réarrangée comme suit :

 $\frac{E}{f} = \frac{2\pi}{\sqrt{2}} \cdot N \cdot A \cdot B_{max.}$ 

Puisque la tension peut aussi être symbolisée par la lettre  $V$ , le rapport  $E/f$  peut également être désigné sous le nom de rapport  $V/f$ .

Les paramètres  $N$  et  $A$  étant constants, l'équation [\(8\)](#page-97-1) révèle que le rapport entre la tension  $E$  aux enroulements et la fréquence  $f$  de la source d'alimentation ca détermine la densité de flux maximale  $B_{\text{max}}$  et, par conséquent, la quantité de saturation du noyau du transformateur (c.-à-d. le point de fonctionnement sur la courbe de saturation du transformateur). Ainsi, lorsque la fréquence  $f$  est diminuée, la tension  $E$  aux enroulements doit être diminuée dans la même proportion pour garder le rapport  $E/f$  constant et, par conséquent, pour garder le même point de fonctionnement sur la courbe de saturation du transformateur. D'autre part, lorsque la fréquence  $f$  est augmentée, la tension  $E$  aux enroulements doit être augmentée dans la même proportion pour garder le rapport  $E/f$  constant et, par conséquent, pour garder le même point de fonctionnement sur la courbe de saturation du transformateur.

Cela signifie qu'augmenter la fréquence de fonctionnement  $f$  d'un transformateur de puissance permet d'augmenter la tension  $E$  aux enroulements sans changer le point de fonctionnement sur la courbe de saturation du transformateur. En d'autres termes, augmenter la fréquence de fonctionnement  $f$  permet d'augmenter la tension nominale des enroulements du transformateur sans changer les valeurs de la densité de flux maximale  $B_{Max.}$  et de l'intensité du champ magnétique  $H$  dans le transformateur (c.-à-d. sans déplacer le point de fonctionnement sur la courbe de saturation du transformateur).

Puisque la fréquence de fonctionnement  $f$  n'affecte pas le courant nominal des enroulements du transformateur, augmenter la fréquence  $f$  permet d'augmenter la puissance nominale d'un transformateur donné. Par exemple, doubler la fréquence de fonctionnement  $f$  double la tension nominale des enroulements du transformateur, alors que le courant nominal reste inchangé. La puissance nominale du transformateur double donc elle aussi. Cela, cependant, ne reste vrai que jusqu'à une certaine fréquence pour des raisons qui dépassent la portée de ce cours.

Les Manipulations sont divisées dans les sections suivantes :

**SOMMAIRE DES MANIPULATIONS**

- **[Montage et câblage](#page-98-0)**
- **[Fonctionnement du transformateur à une fréquence de](#page-100-0) 50 Hz**
- **[Effet de la fréquence sur la saturation d'un transformateur](#page-100-1)**
- [Courbe de saturation du transformateur de puissance à une fréquence](#page-102-0)  de 75 [Hz](#page-102-0)
- **Effet de la fréquence sur la tension nominale des enroulements d'un** [transformateur et sur la puissance nominale d'un transformateur](#page-104-0)
- **[Température de fonctionnement du transformateur \(optionnel\)](#page-108-0)**

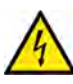

**A AVERTISSEMENT** 

Des tensions élevées sont présentes dans cet exercice de laboratoire. Ne faites ou modifiez pas de connexion de prise banane lorsque le système est sous tension, sauf indication contraire.

© Festo Didactic 8108883 83 Sale and/or reproduction forbidden Property of Festo Didactic

<span id="page-97-1"></span>(8)

### <span id="page-98-0"></span>**Montage et câblage**

*Dans cette section, vous monterez un circuit contenant un transformateur de puissance élévateur sans charge. Vous monterez ensuite l'équipement de mesure requis pour étudier l'effet de la fréquence de fonctionnement sur les valeurs nominales de tension et de puissance du transformateur.*

**1.** Reportez-vous au Tableau d'utilisation de l'équipement dans l['Annexe A](#page-131-0) afin d'obtenir la liste de l'équipement requis afin d'effectuer cet exercice.

a *Assurez-vous d'utiliser le même module Transformateur que dans [l'Exercice 3](#page-61-0) et l'Exercice 4 de ce cours en confirmant que le numéro de série de ce module est le même que le numéro de série noté à l'étape [1](#page-67-0) de l'Exercice 3.* 

- **2.** Installez l'équipement requis dans le Poste de travail.
- **3.** Assurez-vous que l'interrupteur principal d'alimentation du Dynamomètre/Bloc d'alimentation à quatre quadrants soit réglé à la position *O* (éteint), puis connectez son *Alimentation* à une sortie d'alimentation ca murale.
- **4.** Connectez l'*Alimentation* de l'Interface d'acquisition de données et de commande à la *Sortie d'alimentation* du Bloc d'alimentation ca de 24 V. Allumez le Bloc d'alimentation ca de 24 V.
- **5.** Allumez le Bloc d'alimentation et commande de dynamomètre à quatre quadrants puis réglez l'interrupteur *Mode de fonctionnement* à *Bloc d'alimentation*. Ce réglage permet au Dynamomètre/Bloc d'alimentation à quatre quadrants de fonctionner comme un bloc d'alimentation.
- **6.** Connectez le port USB de l'Interface d'acquisition de données et de commande à un port USB de l'ordinateur hôte.

Connectez le port USB du Dynamomètre/Bloc d'alimentation à quatre quadrants à un port USB de l'ordinateur hôte.

**7.** Mettez en marche l'ordinateur hôte puis lancez le logiciel LVDAC-EMS.

Dans la fenêtre Démarrage de LVDAC-EMS, assurez-vous que l'Interface d'acquisition de données et de commande et le Dynamomètre/Bloc d'alimentation à quatre quadrants soient détectés. Assurez-vous que la fonction *Instrumentation informatisée* pour l'Interface d'acquisition de données et de commande est disponible. Sélectionnez la tension et la fréquence du réseau qui correspondent à la tension et la fréquence de votre réseau d'alimentation ca local, puis cliquez sur le bouton *OK* pour fermer la fenêtre Démarrage de LVDAC-EMS.

**8.** Connectez l'équipement tel que montré dans la figure 33. Dans ce circuit, les deux enroulements primaires de 24 V du module Transformateur sont connectés en série pour former un enroulement primaire aux valeurs nominales de 48 V et 5 A. Aussi, les deux enroulements secondaires de 120 V sont connectés en parallèle pour former un enroulement secondaire aux valeurs nominales de 120 V et 2 A. Ces valeurs nominales sont pour une fréquence de fonctionnement de 50 Hz ou 60 Hz.

Dans LVDAC-EMS, réglez le paramètre *Plage* de l'entrée de courant *I1* à élevée.

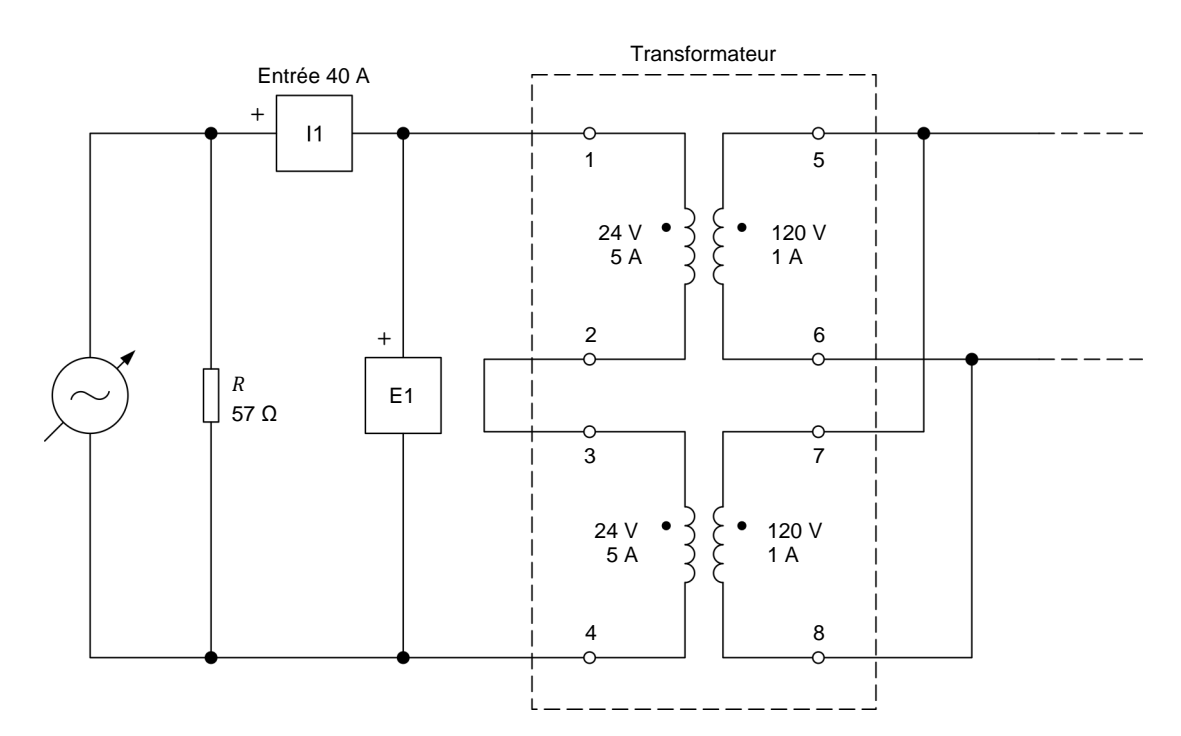

**Figure 33. Transformateur élévateur sans charge.**

a *La charge résistive dans le circuit de la figure <sup>33</sup> est utilisée pour améliorer*  l'apparence des formes d'onde de tension. Puisque la charge résistive est *connectée en parallèle avec la source d'alimentation ca, elle n'a pas d'effet sur les tensions mesurées.*

- **9.** Dans LVDAC-EMS, ouvrez la fenêtre Dynamomètre/Bloc d'alimentation à quatre quadrants, puis effectuez les réglages suivants :
	- − Réglez le paramètre *Fonction* à *Source d'alimentation ca*.
	- − Réglez le paramètre *Tension (V sans charge)* à 48 V.
	- − Réglez le paramètre *Fréquence* à 50 Hz.
	- − N'allumez pas la *Source d'alimentation ca* pour l'instant. Cela sera effectué dans la prochaine section de cet exercice.

# © Festo Didactic 8108883 85 Sale and/or reproduction forbidden Property of Festo Didactic

**10.** Dans LVDAC-EMS, ouvrez la fenêtre Appareils de mesure. Effectuez les réglages requis pour mesurer les valeurs efficaces (ca) de la tension  $E_{Pri.}$  et du courant  $I_{pri}$  au primaire du transformateur (entrées  $E1$  et  $11$ , respectivement). Réglez un autre appareil pour mesurer la puissance active  $P_{pri}$  au primaire du transformateur à partir des entrées *E1* et /1.

### <span id="page-100-0"></span>**Fonctionnement du transformateur à une fréquence de 50 Hz**

*Dans cette section, vous allumerez la source d'alimentation ca et afficherez sur l'Oscilloscope les formes d'onde de la tension au primaire et du courant magnétisant du transformateur. Vous mesurerez ensuite la tension au primaire et le courant magnétisant du transformateur lorsqu'il fonctionne à une fréquence de la source d'alimentation ca de 50 Hz.*

- **11.** Dans la fenêtre Dynamomètre/Bloc d'alimentation à quatre quadrants, allumez la *Source d'alimentation ca*. Ajustez le paramètre *Tension (V sans charge)* afin que la tension  $E_{pri}$  au primaire du transformateur indiquée dans la fenêtre Appareils de mesure soit aussi près que possible de 48 V.
- **12.** Dans LVDAC-EMS, ouvrez l'Oscilloscope et affichez les formes d'onde de la tension  $E_{pri}$  et du courant  $I_{pri}$  au primaire du transformateur. (ce courant correspond au courant magnétisant  $I_0$  puisque le transformateur fonctionne sans charge.)

La forme d'onde du courant magnétisant  $I_0$  devrait être virtuellement symétrique.

**13.** Dans la fenêtre Appareils de mesure, mesurez la tension au primaire  $E_{pri}$  et le courant magnétisant  $I_o$  du transformateur (courant dans le primaire  $I_{Pri}$ ). Notez les valeurs ci-dessous.

Tension au primaire  $E_{pri}$  à une fréquence de 50 Hz = \_\_\_\_\_\_\_ V

<span id="page-100-1"></span>Courant magnétisant  $I_0$  à une fréquence de 50 Hz = \_\_\_\_\_\_\_\_ A

### **Effet de la fréquence sur la saturation d'un transformateur**

*Dans cette section, vous diminuerez graduellement la fréquence de la source d'alimentation ca à 35 Hz. Ce faisant, vous observerez sur l'Oscilloscope ce qui arrive aux formes d'onde de la tension au primaire et du courant magnétisant du transformateur. Vous mesurerez la tension au primaire et le courant magnétisant du transformateur lorsqu'il fonctionne à une fréquence de la source d'alimentation ca de 35 Hz. Vous réglerez la fréquence de la source d'alimentation ca de nouveau à 50 Hz, puis l'augmenterez graduellement jusqu'à 75 Hz. Ce faisant, vous observerez sur l'Oscilloscope ce qui arrive aux formes d'onde de la tension au primaire et du courant magnétisant du transformateur. Vous mesurerez la tension au primaire et le courant magnétisant du transformateur lorsqu'il fonctionne à une fréquence de la source d'alimentation ca de 75 Hz, et comparerez les valeurs à celles obtenues à une fréquence de la source d'alimentation ca de 35 Hz.*

**14.** Dans la fenêtre Dynamomètre/Bloc d'alimentation à quatre quadrants, diminuez graduellement le paramètre *Fréquence* de la *Source d'alimentation ca* à 35 Hz. Ce faisant, réajustez légèrement le paramètre *Tension (V sans charge)* afin que la tension au primaire  $E_{pri}$  reste constante (48 V), et observez la forme d'onde du courant magnétisant  $I_0$  du transformateur sur l'Oscilloscope.

Qu'arrive-t-il à la forme d'onde du courant magnétisant  $I_0$  du transformateur lorsque la fréquence de la source d'alimentation ca diminue alors que la tension au primaire reste constante ? Expliquez brièvement pourquoi il en est ainsi.

**15.** Dans la fenêtre Appareils de mesure, mesurez la tension au primaire  $E_{Pri.}$  et le courant magnétisant  $I_0$  du transformateur (courant dans le primaire  $I_{Pri}$ ). Notez les valeurs ci-dessous.

Tension au primaire  $E_{pri}$  à une fréquence de 35 Hz = \_\_\_\_\_\_\_ V

Courant magnétisant  $I_0$  à une fréquence de 35 Hz = \_\_\_\_\_\_\_\_ A

Qu'arrive-t-il à la valeur efficace du courant magnétisant  $I_0$  du transformateur lorsque la fréquence de la source d'alimentation ca diminue alors que la tension au primaire reste constante ? Expliquez brièvement pourquoi.

- **16.** Dans la fenêtre Dynamomètre/Bloc d'alimentation à quatre quadrants, réglez le paramètre *Fréquence* de nouveau à 50 Hz, puis ajustez le paramètre *Tension (V sans charge)* afin que la tension  $E_{pri}$  au primaire du transformateur indiquée dans la fenêtre Appareils de mesure soit aussi près que possible de 48 V.
- **17.** Dans la fenêtre Dynamomètre/Bloc d'alimentation à quatre quadrants, éteignez la *Source d'alimentation ca*.

Sur l'Interface d'acquisition de données et de commande, déconnectez tous les câbles de la borne de courant élevé (40 A) de l'entrée *I1* et connectez-les à la borne de courant faible (4 A) de l'entrée *I1*.

Dans LVDAC-EMS, réglez le paramètre *Plage* de l'entrée de courant *I1* à faible.

Dans la fenêtre Dynamomètre/Bloc d'alimentation à quatre quadrants, allumez la *Source d'alimentation ca*. Property of Festo Didactic

© Festo Didactic 8108883 87 Sale and/or reproduction forbidden

**18.** Dans la fenêtre Dynamomètre/Bloc d'alimentation à quatre quadrants, augmentez graduellement le paramètre *Fréquence* à 75 Hz. Ce faisant, réajustez légèrement le paramètre *Tension (V sans charge)* afin que la tension au primaire  $E_{pri}$  reste constante (48 V), et observez la forme d'onde du courant magnétisant  $I_0$  du transformateur sur l'Oscilloscope.

Qu'arrive-t-il à la forme d'onde du courant magnétisant  $I<sub>0</sub>$  du transformateur lorsque la fréquence de la source d'alimentation ca augmente alors que la tension au primaire reste constante ? Expliquez brièvement pourquoi il en est ainsi.

**19.** Dans la fenêtre Appareils de mesure, mesurez la tension au primaire  $E_{pri}$  et le courant magnétisant  $I_0$  du transformateur (courant dans le primaire  $I_{pri}$ ). Notez les valeurs ci-dessous.

Tension au primaire  $E_{Pri}$  à une fréquence de 75 Hz = \_\_\_\_\_\_\_ V

Courant magnétisant  $I_0$  à une fréquence de 75 Hz = \_\_\_\_\_\_\_\_ A

Qu'arrive-t-il à la valeur efficace du courant magnétisant  $I_0$  du transformateur lorsque la fréquence de la source d'alimentation ca augmente alors que la tension au primaire reste constante ? Expliquez brièvement pourquoi.

### <span id="page-102-0"></span>**Courbe de saturation du transformateur de puissance à une fréquence de 75 Hz**

*Dans cette section, vous diminuerez la tension au primaire du transformateur à 18 V, puis vous augmenterez par pas la tension au primaire du transformateur à 81 V. Pour chaque pas de tension, vous enregistrerez dans le Tableau de données la tension, le courant (courant magnétisant) et la puissance active (pertes de puissance à vide) au primaire du transformateur, de même que le courant magnétisant crête. Vous tracerez dans le même graphique les courbes de saturation du transformateur de puissance pour des fréquences de la source d'alimentation ca de 50 Hz (à partir des résultats enregistrés dans l'exercice précédent) et de 75 Hz, et comparerez les deux courbes de saturation.*

**20.** Dans la fenêtre Dynamomètre/Bloc d'alimentation à quatre quadrants, ajustez le paramètre *Tension (V sans charge)* afin que la tension  $E_{Pri.}$  au primaire du transformateur indiquée dans la fenêtre Appareils de mesure soit aussi près que possible de 18 V.

Sur l'Oscilloscope, réglez un curseur horizontal pour mesurer la valeur crête du courant magnétisant $(l_{0,max.})$  du transformateur, qui correspond à la valeur crête du courant dans le primaire  $I_{Pri.}.$ 

**21.** Dans LVDAC-EMS, ouvrez la fenêtre Tableau de données.

Réglez le Tableau de données pour enregistrer la tension $E_{Pri.}$  le courant  $I_{pri}$  (courant magnétisant  $I_0$ ) et la puissance active  $P_{pri}$  (pertes de puissance à vide du transformateur) au primaire du transformateur indiqués dans la fenêtre Appareils de mesure.

Aussi, réglez le Tableau de données pour enregistrer la valeur crête du courant magnétisant  $I_{0,max}$  du transformateur mesuré à l'aide d'un des curseurs horizontaux de l'Oscilloscope.

Dans la fenêtre Tableau de données, cliquez sur le bouton *Enregistrer les*  données pour enregistrer les valeurs de la tension  $E_{Pri}$ , du courant  $I_{Pri}$ . (courant magnétisant  $I_0$ ) et de la puissance active  $P_{pri}$  (pertes de puissance à vide du transformateur) au primaire du transformateur, de même que le courant magnétisant crête  $I_{O,max}$ .

- **22.** Dans la fenêtre Dynamomètre/Bloc d'alimentation à quatre quadrants, augmentez le paramètre *Tension (V sans charge)* afin que la tension  $E_{Pri.}$  au primaire du transformateur indiquée dans la fenêtre Appareils de mesure augmente par pas de 6 V jusqu'à 42 V. Pour chaque pas de tension, ajustez le curseur horizontal sur l'Oscilloscope pour mesurer la valeur crête du courant magnétisant $(l_{0,max.})$ , puis enregistrez les paramètres du transformateur dans le Tableau de données.
- **23.** Dans la fenêtre Dynamomètre/Bloc d'alimentation à quatre quadrants, continuez d'augmenter le paramètre *Tension (V sans charge)* afin que la tension  $E_{pri}$  au primaire du transformateur indiquée dans la fenêtre Appareils de mesure augmente par pas de 3 V jusqu'à 81 V. Pour chaque pas de tension, ajustez le curseur horizontal sur l'Oscilloscope pour mesurer la valeur crête du courant magnétisant $(I_{0,max.})$ , puis enregistrez les paramètres du transformateur dans le Tableau de données.
- **24.** Dans la fenêtre Dynamomètre/Bloc d'alimentation à quatre quadrants, éteignez la *Source d'alimentation ca*.

Dans la fenêtre Tableau de données, sauvegardez les données enregistrées, puis exportez-les dans une application de tableur.

**25.** Tracez dans le même graphique les courbes de saturation du transformateur (c.-à-d. les courbes de la tension au primaire  $E_{pri}$  en fonction du courant magnétisant crête  $l_{\textit{O},\textit{max}}$ ) mesurées à des fréquences de la source d'alimentation ca de 50 Hz et 75 Hz. Pour ce faire, utilisez les résultats enregistrés dans [l'Exercice 4](#page-75-1) et ceux enregistrés dans cet exercice.

Observez le graphique. Quel est l'effet d'augmenter la fréquence de la source d'alimentation ca sur la saturation du transformateur de puissance ?

## <span id="page-104-0"></span>**Effet de la fréquence sur la tension nominale des enroulements d'un transformateur et sur la puissance nominale d'un transformateur**

*Dans cette section, vous monterez un circuit contenant un transformateur élévateur connecté à une charge résistive. Vous ferez fonctionner le transformateur à la tension nominale et à une fréquence de la source d'alimentation ca de 50 Hz. Vous mesurerez le courant magnétisant du transformateur. Vous diminuerez la résistance de la charge résistive afin qu'un courant de 1,5 A (75 % du courant nominal à pleine charge) circule dans l'enroulement secondaire. Ce faisant, vous maintiendrez la tension au primaire du transformateur constante. Vous mesurerez la tension et la puissance active au secondaire du transformateur. Vous réglerez de nouveau la charge résistive à infinie. Vous ferez ensuite fonctionner le transformateur à une fréquence de la source d'alimentation ca de 75 Hz, et ajusterez la tension au primaire afin que le courant magnétisant du transformateur soit virtuellement égal à la valeur de courant magnétisant enregistrée à une fréquence de la source d'alimentation ca de 50 Hz. Vous mesurerez la tension au primaire du transformateur, et comparerez la valeur à la tension nominale à une fréquence de la source d'alimentation ca de 50 Hz. Vous diminuerez la résistance de la charge résistive afin qu'un courant de 1,5 A circule dans l'enroulement secondaire. Ce faisant, vous maintiendrez la tension au primaire du transformateur constante. Vous mesurerez la tension et la puissance active au secondaire du transformateur lorsqu'il fonctionne, et comparerez les valeurs à celles obtenues à une fréquence de la source d'alimentation ca de 50 Hz.*

**26.** Connectez l'équipement tel que montré dans la figure 34.

Dans LVDAC-EMS, réglez le paramètre *Plage* de l'entrée de courant *I1* à élevée.

90 © Festo Didactic 8108883 Sale and/or reproduction forbidden Property of Festo Didactic

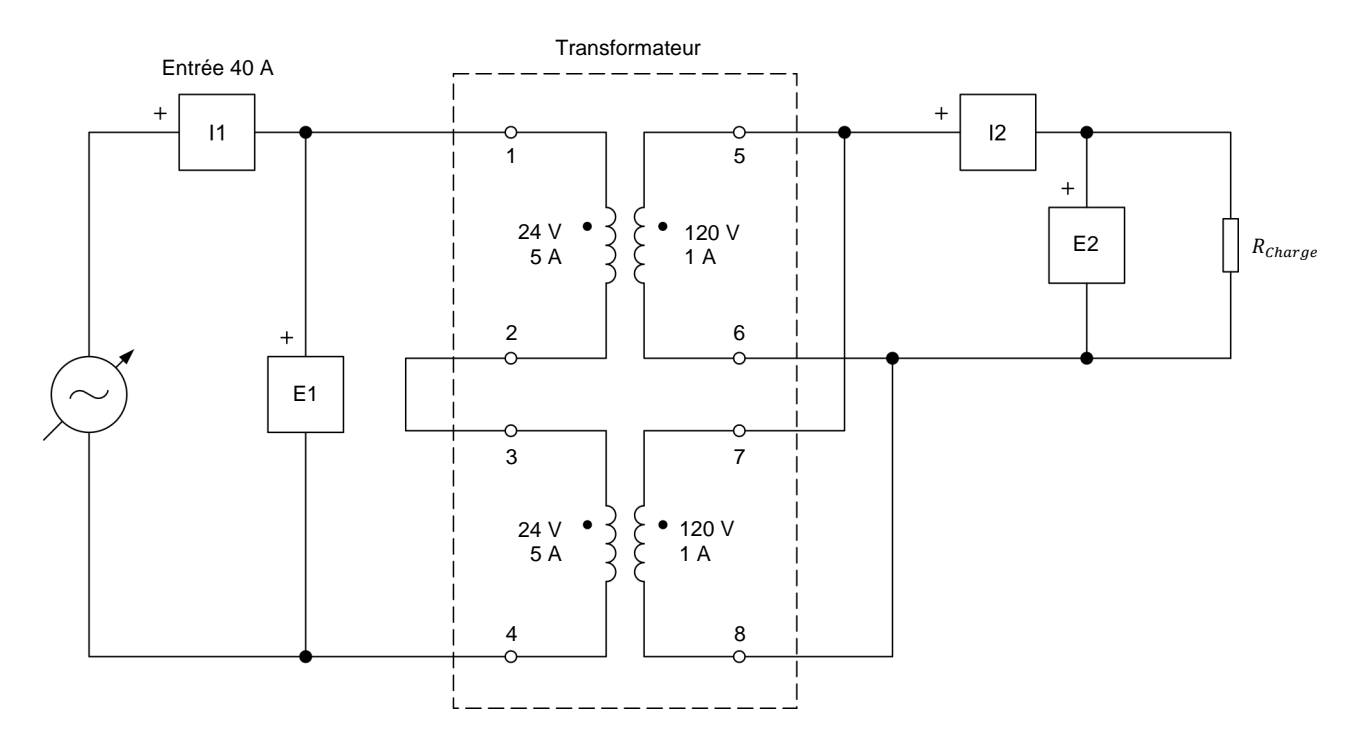

**Figure 34. Transformateur élévateur connecté à une charge résistive.** 

- **27.** Sur la Charge résistive, effectuez les réglages des commutateurs nécessaires afin que la résistance de la charge résistive soit infinie.
- **28.** Dans la fenêtre Appareils de mesure, effectuez les réglages requis sur d'autres appareils de mesure pour mesurer les valeurs efficaces (ca) de la tension  $E_{Sec.}$  et du courant  $I_{Sec.}$  au secondaire du transformateur (entrées *E2* et *I2*, respectivement). Réglez un autre appareil pour mesurer la puissance active au secondaire  $P_{\text{sec}}$  à partir des entrées *E2* et *I2*.
- **29.** Dans la fenêtre Dynamomètre/Bloc d'alimentation à quatre quadrants, réglez le paramètre *Tension (V sans charge)* à 48 V et le paramètre *Fréquence* à 50 Hz, puis allumez la Source d'alimentation ca. Réajustez le paramètre *Tension (V sans charge)* afin que la tension  $E_{pri}$  au primaire du transformateur indiquée dans la fenêtre Appareils de mesure soit aussi près que possible de 48 V.
- **30.** Dans la fenêtre Appareils de mesure, mesurez le courant magnétisant  $I_0$  du transformateur (courant dans le primaire  $I_{Pri.}$ ) lorsqu'il fonctionne à la tension nominale au primaire  $E_{Pri.}$  de 48 V et à une fréquence de la source d'alimentation ca de 50 Hz. Notez la valeur ci-dessous.

Courant magnétisant  $I_0$  à une fréquence de 50 Hz = \_\_\_\_\_\_\_\_ A

© Festo Didactic 8108883 91 Sale and/or reproduction forbidden Property of Festo Didactic

- **31.** Sur la Charge résistive, diminuez graduellement la résistance de charge  $R_{charge}$  afin que le courant  $I_{Sec.}$  dans le secondaire indiqué dans la fenêtre Appareils de mesure augmente jusqu'à 1,5 A (75 % du courant nominal dans le secondaire ou courant à pleine charge du transformateur). Ce faisant, réajustez le paramètre *Tension (V sans charge)* de la *Source d'alimentation ca afin* que la tension au primaire  $E_{pri}$  reste aussi près que possible de 48 V.
- **32.** Dans la fenêtre Appareils de mesure, mesurez la tension  $E_{sec}$  et la puissance active  $P_{\text{sec}}$  au secondaire du transformateur lorsqu'il fonctionne à la tension au primaire nominale  $E_{Pri}$  de 48 V et à une fréquence de la source d'alimentation de 50 Hz. Notez les valeurs ci-dessous.

Tension au secondaire  $E_{sec}$  à une fréquence de 50 Hz = \_\_\_\_\_\_\_ V

Puissance active au secondaire  $P_{Sec.}$  à une fréquence de 50 Hz = \_\_\_\_\_\_\_ W

- **33.** Sur la Charge résistive, effectuez les réglages des commutateurs nécessaires afin que la résistance de charge  $R_{charge}$  soit infinie.
- **34.** Dans la fenêtre Dynamomètre/Bloc d'alimentation à quatre quadrants, réglez le paramètre *Fréquence* à 75 Hz. Ajustez le paramètre *Tension (V sans charge)* afin que la valeur efficace (ca) du courant magnétisant  $I_0$  (courant dans le primaire  $I_{Pri.}$ ) du transformateur indiquée dans la fenêtre Appareils de mesure soit aussi près que possible du courant magnétisant  $I_0$  du transformateur indiqué à l'étape 30. Cela fait fonctionner le transformateur au même point sur la courbe de saturation (c.-à-d. au même niveau de saturation) que lorsque le transformateur fonctionne à une tension au primaire  $E_{pri}$  de 48 V et à une fréquence de la source d'alimentation de 50 Hz.
- **35.** Dans la fenêtre Appareils de mesure, mesurez la tension  $E_{pri}$  au primaire du transformateur lorsqu'il fonctionne sans charge et à une fréquence de la source d'alimentation de 75 Hz. Notez la valeur ci-dessous.

Tension au primaire  $E_{pri}$  à une fréquence de 75 Hz = \_\_\_\_\_\_\_ V

**36.** Comparez la tension au primaire  $E_{pri}$  du transformateur notée à l'étape précédente lorsqu'il fonctionne à une fréquence de la source d'alimentation ca de 75 Hz à la tension au primaire  $E_{Pri.}$  (48 V) lorsqu'il fonctionne à une fréquence de la source d'alimentation ca de 50 Hz. Qu'observez-vous ?

Que pouvez-vous conclure à propos de l'effet de la fréquence de la source d'alimentation ca sur la tension nominale d'un enroulement de transformateur ?

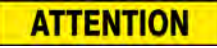

Dans la prochaine manipulation, les valeurs nominales de tension et de puissance du module Charge résistive sont significativement excédées. Par conséquent, effectuez la prochaine manipulation en moins de 2 minutes, puis éteignez immédiatement la source d'alimentation ca triphasée pour éviter d'endommager le module Charge résistive.

**37.** Sur la Charge résistive, diminuez graduellement la résistance de charge  $R_{charge}$  afin que le courant  $I_{Sec}$  dans le secondaire indiqué dans la fenêtre Appareils de mesure augmente jusqu'à 1,5 A (75 % du courant nominal dans le secondaire ou courant à pleine charge du transformateur). Ce faisant, ajustez le paramètre *Tension (V sans charge)* de la *Source d'alimentation* ca afin que la tension au primaire  $E_{pri}$  reste constante (c.-à-d. aussi près que possible de la valeur de tension notée à l'étape 35).

Dans la fenêtre Appareils de mesure, mesurez la tension  $E_{sec}$  et la puissance active  $P_{Sec.}$  au secondaire du transformateur lorsqu'il fonctionne à 75 % du courant à pleine charge et à une fréquence de la source d'alimentation de 75 Hz. Notez les valeurs ci-dessous, puis arrêtez immédiatement la *Source d'alimentation ca* dans la fenêtre Dynamomètre/Bloc d'alimentation à quatre quadrants.

Tension au secondaire  $E_{Sec.}$  = \_\_\_\_\_\_\_\_ V

Puissance active au secondaire  $P_{Sec.} =$  \_\_\_\_\_\_\_ W

**38.** Comparez la tension  $E_{sec}$  et la puissance  $P_{sec}$  au secondaire du transformateur notées à l'étape précédente lorsqu'il fonctionne à une fréquence de la source d'alimentation ca de 75 Hz aux valeurs notées à l'étape 32 lorsqu'il fonctionne à une fréquence de la source d'alimentation ca de 50 Hz. Qu'observez-vous ?
Que pouvez-vous conclure à propos de l'effet de la fréquence de la source d'alimentation ca sur la puissance nominale d'un transformateur ?

### **Température de fonctionnement du transformateur (optionnel)**

Cette section ne peut être effectuée que si un deuxième module de Charge *résistive est disponible. Pour cette raison, elle est considérée optionnelle.*

*Dans cette section, vous connecterez un deuxième module de Charge résistive en série avec celui dans le circuit que vous avez monté dans la section précédente afin de permettre un fonctionnement en continu à des tensions supérieures. Vous mesurerez la température initiale du transformateur. Vous allumerez la source d'alimentation ca. Vous vous assurerez que la tension au primaire du transformateur est égale à la tension au primaire nominale déterminée lorsqu'il fonctionne à une fréquence de la source d'alimentation ca de 75 Hz et que le courant de charge est égal à environ 75 % du courant de charge nominal. Vous laisserez la source d'alimentation ca fonctionner pendant 20 minutes. Vous noterez la température du transformateur et calculerez l'augmentation de température du transformateur. Vous comparerez ensuite l'augmentation de température du transformateur lorsqu'il fonctionne à des fréquences de la source d'alimentation de 50 Hz et 75 Hz à l'aide des résultats notés dans l'Exercice 4 et dans cet exercice.*

**39.** Connectez l'*Entrée de thermistance* du Dynamomètre/Bloc d'alimentation à quatre quadrants à la *Sortie de thermistance* du module Transformateur.

Vous pouvez aussi utiliser un thermomètre externe pour obtenir les mêmes résultats si votre module Transformateur n'est pas doté d'une entrée de thermistance. Si c'est le cas, attachez la sonde du thermomètre au noyau du transformateur pour mesurer la température du noyau du transformateur.

- **40.** À l'aide de deux modules de Charge résistive, modifiez la charge résistive dans le circuit de la figure 34 afin qu'il consiste de résistances en série. Cela double la tension pouvant être appliquée à la charge résistive, ainsi que la puissance dissipée par la charge résistive. Pour ce faire, connectez les trois sections de résistances de chaque Charge résistive en parallèle, connectez ensuite les deux modules de Charge résistive en série et réglez la résistance sur chaque Charge résistive à 60 Ω. La résistance totale de la charge résistive  $R_{\text{charge}}$  est donc égale à 120 Ω.
- **41.** Dans la fenêtre Dynamomètre/Bloc d'alimentation à quatre quadrants, réglez le paramètre *Type de thermistance* à *LV Type 2*. Remarquez la température du transformateur indiquée par l'appareil de mesure de température dans cette fenêtre. Notez cette température ci-dessous.

Température initiale du transformateur = \_\_\_\_\_\_\_

## 94 © Festo Didactic 8108883 Sale and/or reproduction forbidden Property of Festo Didactic

 $\overline{\phantom{a}}$ 

- **42.** Dans la fenêtre Dynamomètre/Bloc d'alimentation à quatre quadrants, allumez la *Source d'alimentation ca*. Ajustez le paramètre *Tension (V sans charge)* afin que la tension  $E_{pri}$  au primaire du transformateur indiquée dans la fenêtre Appareils de mesure soit aussi près que possible de la tension au primaire nominale  $E_{pri}$  du transformateur mesurée à une fréquence de la source d'alimentation ca de 75 Hz (c.-à-d. la tension notée à l'étape 35). Le courant au secondaire  $I_{Sec}$  du transformateur devrait maintenant être près de 1,5 A (environ 75 % du courant nominal à pleine charge du transformateur). Si nécessaire, ajustez la résistance de la charge résistive afin que le courant dans le secondaire  $I<sub>sec</sub>$  du transformateur soit aussi près que possible de 1,15 A tout en maintenant la tension au primaire constante.
- **43.** Laissez la *Source d'alimentation ca* fonctionner pendant 20 minutes.

Après 20 minutes de fonctionnement, remarquez la température du transformateur indiquée par l'appareil de mesure de température dans la fenêtre Dynamomètre/Bloc d'alimentation à quatre quadrants. Notez cette température ci-dessous.

Température du transformateur après 20 minutes de fonctionnement =

Calculez l'augmentation de température du transformateur à l'aide des deux valeurs de température du transformateur mesurées. Notez votre résultat ci-dessous.

Augmentation de température du transformateur = \_\_\_\_\_\_\_

**44.** Comparez l'augmentation de température du transformateur notée à l'étape précédente lorsqu'il fonctionne à une fréquence de la source d'alimentation ca de 75 Hz à l'augmentation de température notée à l'étape 50 de l'Exercice 4 lorsqu'il fonctionne à une fréquence de la source d'alimentation ca de 50 Hz. Dans les deux cas, le transformateur était chargé à 75 % du courant nominal à pleine charge. Qu'observez-vous ? Expliquez brièvement.

**45.** Fermez LVDAC-EMS, puis éteignez tout l'équipement. Déconnectez tous les câbles et retournez-les à leur emplacement de rangement.

**CONCLUSION**

Dans cet exercice, vous avez appris les effets de la fréquence de la source d'alimentation ca sur la saturation d'un transformateur de puissance, de même que sur les valeurs de tension et de puissance du transformateur. Property of Festo Didactic

© Festo Didactic 8108883 95 Sale and/or reproduction forbidden

1. Expliquez pourquoi la saturation d'un transformateur se produit à une valeur de tension plus faible lorsque la fréquence de la source d'alimentation ca est diminuée. 2. Quels sont les effets de diminuer la fréquence de la source d'alimentation ca sur la forme d'onde et la valeur efficace du courant magnétisant d'un transformateur de puissance ? 3. Quels sont les effets d'augmenter la fréquence de la source d'alimentation ca sur la forme d'onde et la valeur efficace du courant magnétisant d'un transformateur de puissance ? 4. Que détermine le rapport  $E/f$  (ou  $V/f$ ) d'un transformateur de puissance ? 5. Quel est l'effet d'augmenter la fréquence de la source d'alimentation ca sur les valeurs nominales de tension et de puissance d'un transformateur de puissance ? **QUESTIONS DE RÉVISION**

### L'autotransformateur

- Lorsque vous aurez terminé cet exercice, vous saurez ce qu'est un autotransformateur. Vous serez capable de connecter un autotransformateur afin qu'il fonctionne comme un dispositif élévateur ou abaisseur. Vous serez également capable de déterminer les tensions et courants au primaire et au secondaire d'un autotransformateur. Vous saurez comment se compare la puissance nominale d'un autotransformateur à celle d'un transformateur de puissance conventionnel de taille similaire. **OBJECTIF DE L'EXERCICE**
- Les Principes de cette exercice couvrent les points suivants : **SOMMAIRE DES PRINCIPES**
	- [Fonctionnement d'un autotransformateur](#page-111-0)
	- [Analyse de circuit d'un autotransformateur](#page-113-0)
	- **Puissance nominale des transformateurs conventionnels et des** [autotransformateurs](#page-115-0)

#### **Fonctionnement d'un autotransformateur PRINCIPES**

<span id="page-111-0"></span>Un **autotransformateur** est un type spécial de transformateur dans lequel un seul enroulement sert d'enroulements primaire et secondaire. Les autotransformateurs fonctionnent selon les mêmes principes que les transformateurs de puissance conventionnels. Comme les transformateurs de puissance conventionnels, les autotransformateurs peuvent être utilisés comme transformateurs élévateurs ou abaisseurs. La figure 35 montre les connexions d'un autotransformateur qui sont nécessaires pour un fonctionnement élévateur et abaisseur. Lorsqu'un autotransformateur est utilisé comme transformateur élévateur, seule une partie de l'unique enroulement sert d'enroulement primaire, alors que l'enroulement au complet sert d'enroulement secondaire, comme le montre la figure 35a. D'autre part, lorsqu'un autotransformateur est utilisé comme transformateur abaisseur, l'enroulement en entier sert d'enroulement primaire, alors que seule une partie de l'enroulement unique sert d'enroulement secondaire, comme le montre la figure 35b. Cela signifie que l'enroulement en entier sert d'enroulement primaire, alors que seule une partie de l'enroulement unique sert d'enroulement secondaire.

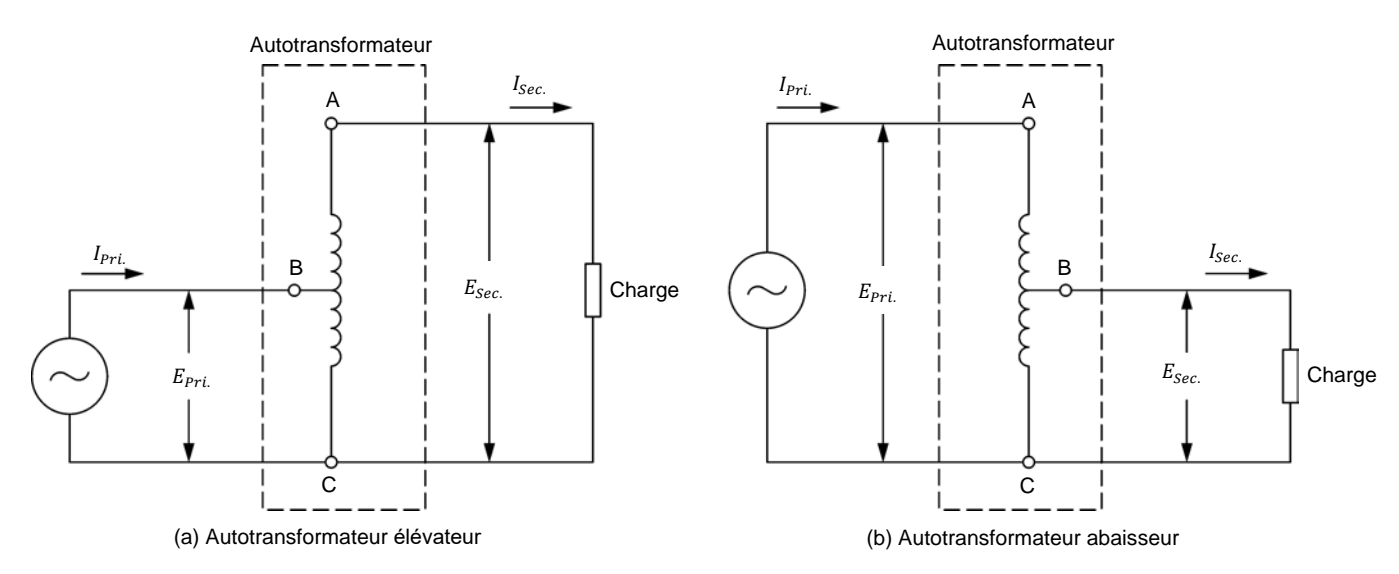

<span id="page-112-0"></span>**Figure 35. Fonctionnement élévateur et abaisseur d'un autotransformateur.**

Pour déterminer le rapport de tours d'un autotransformateur, chaque enroulement est considéré comme séparé, même si une certaine proportion des tours sont communs aux enroulements primaire et secondaire. Les tensions et courants au primaire et au secondaire d'un autotransformateur sont liés par les mêmes équations que celles présentées pour les transformateurs de puissance conventionnels (voir l'Exercice 1 de ce cours). À l'aide des circuits montrés dans la [figure](#page-112-0) 35, il est donc possible de déterminer que, en fonctionnement élévateur, la relation entre le rapport de tension, le rapport de courant et le rapport de tours d'un autotransformateur est égale à :

$$
\frac{E_{Pri.}}{E_{Sec.}} = \frac{I_{Sec.}}{I_{Pri.}} = \frac{N_{B-C}}{N_{A-C}} = \frac{N_{Pri.}}{N_{Sec.}}
$$

D'autre part, en fonctionnement abaisseur, la relation entre le rapport de tension, le rapport de courant et le rapport de tours d'un autotransformateur est égale à :

$$
\frac{E_{Pri.}}{E_{Sec.}} = \frac{I_{Sec.}}{I_{Pri.}} = \frac{N_{A-C}}{N_{B-C}} = \frac{N_{Pri.}}{N_{Sec.}}
$$

Ces relations ne sont vraies que lorsque les tensions  $E_{B-C}$  et  $E_{A-C}$  de l'autotransformateur sont en phase (ce qui est habituellement le cas dans tout autotransformateur) et, par conséquent, s'additionnent. Comme pour les transformateurs de puissance conventionnels, la relation entre le rapport de courant et le rapport de tours d'un autotransformateur est la réciproque (l'inverse) de la relation entre le rapport de tension et le rapport de tours de l'autotransformateur. De plus, la puissance apparente à l'enroulement primaire d'un autotransformateur est virtuellement égale à la puissance apparente à l'enroulement secondaire de l'autotransformateur, comme pour tout transformateur de puissance conventionnel.

Les autotransformateurs, cependant, ont un inconvénient majeur en comparaison des transformateurs de puissance conventionnels : l'absence d'isolation électrique entre les enroulements primaire et secondaire. Cela est dû au fait que, dans les autotransformateurs, les enroulements primaire et secondaire ne sont pas distincts. Pour cette raison, les autotransformateurs ne peuvent pas être utilisés dans les applications nécessitant une isolation électrique entre les enroulements primaire et secondaire.

#### <span id="page-113-0"></span>**Analyse de circuit d'un autotransformateur**

Les règles qui s'appliquent au fonctionnement des transformateurs de puissance conventionnels s'appliquent aussi aux autotransformateurs. Cela signifie que :

- 1. Le rapport de tension (c.-à-d. le rapport de la tension au primaire sur la tension au secondaire) d'un autotransformateur est égal à son rapport de tours  $N_{Pri.}/N_{Sec.}.$
- 2. Le produit tension-courant à l'enroulement primaire d'un autotransformateur est égal au produit tension-courant à l'enroulement secondaire.

Ces deux règles permettent l'analyse du fonctionnement des autotransformateurs.

#### Analyse de circuit d'un autotransformateur élévateur

La [figure](#page-113-1) 36 montre un exemple d'autotransformateur élévateur.

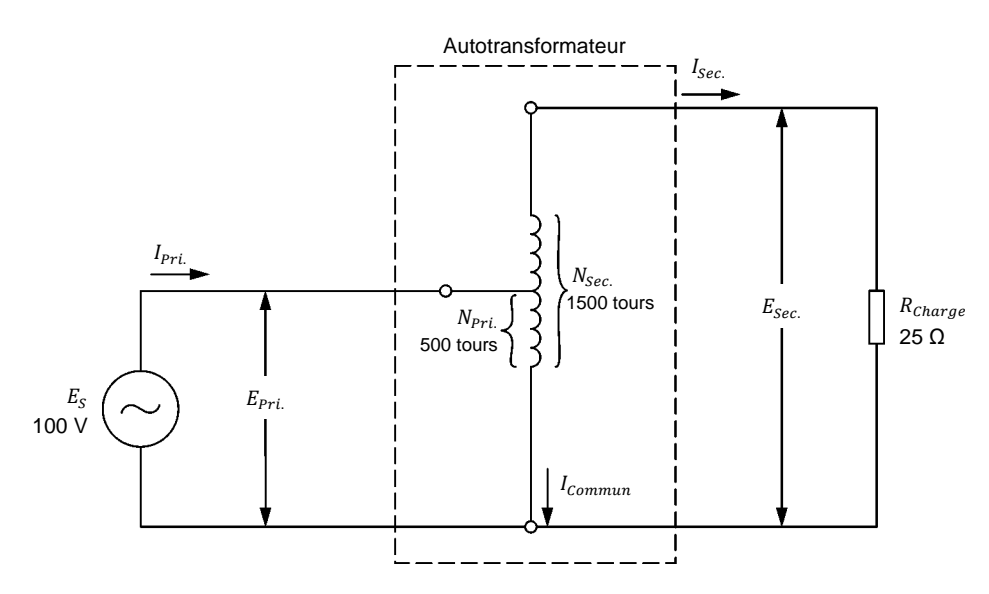

<span id="page-113-1"></span>**Figure 36. Autotransformateur élévateur.**

© Festo Didactic 8108883 99 Sale and/or reproduction forbidden Property of Festo Didactic

Le circuit de l'autotransformateur montré dans la [figure](#page-113-1) 36 peut être résolu comme suit :

$$
\frac{E_{Pri}}{E_{Sec.}} = \frac{N_{Pri.}}{N_{Sec.}}
$$
  
\n
$$
E_{Sec.} = \frac{E_{Pri.} \times N_{Sec.}}{N_{Pri.}} = \frac{100 \text{ V} \times 1500 \text{ tours}}{500 \text{ tours}} = 300 \text{ V}
$$
  
\n
$$
I_{Sec.} = \frac{E_{Sec.}}{R_{charge}} = \frac{300 \text{ V}}{300 \Omega} = 1,00 \text{ A}
$$
  
\n
$$
E_{Pri.} \times I_{Pri.} = E_{Sec.} \times I_{Sec.}
$$
  
\n
$$
I_{Pri.} = \frac{E_{Sec.} \times I_{Sec.}}{E_{Pri.}} = \frac{300 \text{ V} \times 1,00 \text{ A}}{100 \text{ V}} = 3,00 \text{ A}
$$
  
\n
$$
I_{commun} = I_{Pri.} - I_{Sec.} = 3,00 \text{ A} - 1,00 \text{ A} = 2,00 \text{ A}
$$

Comme les calculs le montrent, le courant circulant dans les bornes de l'enroulement de l'autotransformateur (c.-à-d. le courant dans le primaire  $I_{Pri.}$ ) est égal à la somme ( $I_{sec} + I_{commun}$ ) des courants circulant dans les deux sections de l'enroulement de l'autotransformateur. Par conséquent, la valeur du courant  $I_{commun}$  circulant dans les tours de l'enroulement qui est commun au primaire et au secondaire est égale à la différence ( $I_{Pri} - I_{Sec}$ ) entre les courants dans le primaire et le secondaire. Cela doit être pris en compte lors de la sélection de la taille du fil utilisé pour cette section de l'enroulement de l'autotransformateur. Plus le rapport de tours est faible, plus grande est la différence entre les valeurs de courant dans le primaire et le secondaire et, par conséquent, plus grande est la valeur du courant  $I_{Commun}$ .

#### Analyse de circuit d'un autotransformateur abaisseur

<span id="page-114-0"></span>La [figure](#page-114-0) 37 montre un exemple d'autotransformateur abaisseur.

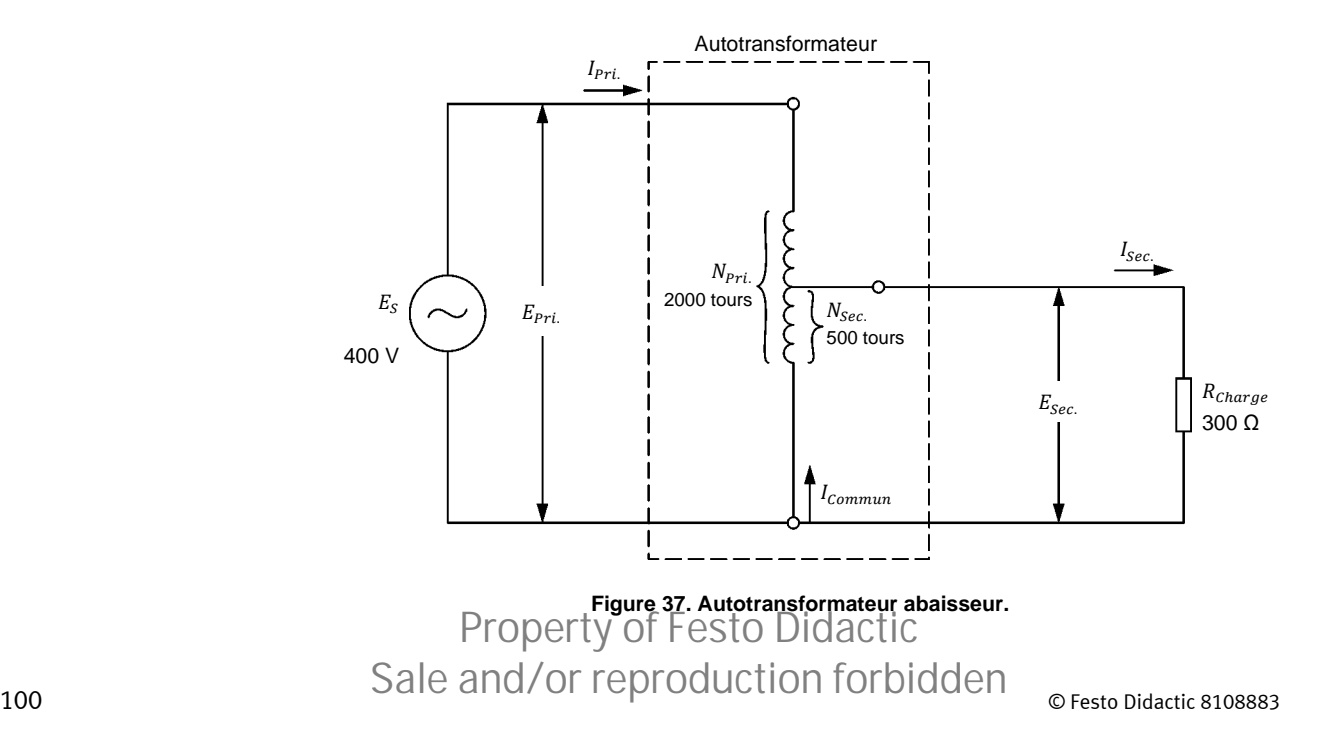

Le circuit de l'autotransformateur montré dans la [figure 37](#page-114-0) peut être résolu comme suit :

$$
\frac{E_{Pri.}}{E_{Sec.}} = \frac{N_{Pri.}}{N_{Sec.}}
$$
  
\n
$$
E_{Sec.} = \frac{E_{Pri.} \times N_{Sec.}}{N_{Pri.}} = \frac{400 \text{ V} \times 500 \text{ tours}}{2000 \text{ tours}} = 100 \text{ V}
$$
  
\n
$$
I_{Sec.} = \frac{E_{Sec.}}{R_{charge}} = \frac{100 \text{ V}}{25 \Omega} = 4,00 \text{ A}
$$
  
\n
$$
E_{Pri.} \times I_{Pri.} = E_{Sec.} \times I_{Sec.}
$$
  
\n
$$
I_{Pri.} = \frac{E_{Sec.} \times I_{Sec.}}{E_{Pri.}} = \frac{100 \text{ V} \times 4,00 \text{ A}}{400 \text{ V}} = 1,00 \text{ A}
$$
  
\n
$$
I_{commun} = I_{Sec.} - I_{Pri.} = 4,00 \text{ A} - 1,00 \text{ A} = 3,00 \text{ A}
$$

Comme les calculs le montrent, le courant circulant dans les bornes de l'enroulement de l'autotransformateur (c.-à-d. le courant dans le secondaire  $I_{Sec.}$ ) est égal à la somme ( $I_{pri}$  +  $I_{commun}$ ) des courants circulant dans les deux sections de l'enroulement de l'autotransformateur. Par conséquent, la valeur du courant circulant dans les tours de l'enroulement qui est commun au primaire et au secondaire est égale à la différence ( $I_{Sec.} - I_{Pri.}$ ) entre les courants dans le primaire et le secondaire, comme dans les autotransformateurs élévateurs. Cette fois, cependant, plus le rapport de tours est élevé, plus grande est la différence entre les valeurs de courant dans le primaire et le secondaire et, par conséquent, plus grande est la valeur du courant  $I_{commun}$ .

### <span id="page-115-0"></span>**Puissance nominale des transformateurs conventionnels et des autotransformateurs**

La figure 38 représente un transformateur de puissance conventionnel avec une puissance nominale de 100 VA.

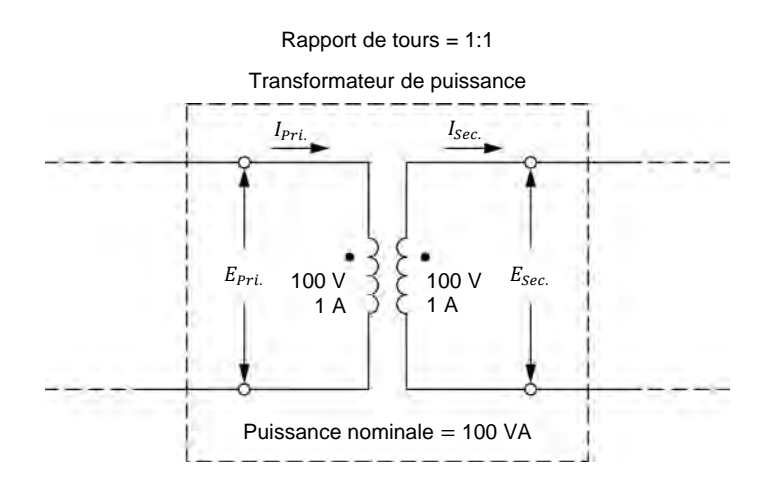

<span id="page-115-1"></span>**Figure 38. Transformateur de puissance conventionnel avec une puissance nominale de 100 VA.** 

© Festo Didactic 8108883 101 Sale and/or reproduction forbidden Property of Festo Didactic

Un autotransformateur élévateur ou abaisseur peut être construit à l'aide des enroulements primaire et secondaire du transformateur de puissance conventionnel dans la figure 38. Cela est montré dans la [figure](#page-116-0) 39.

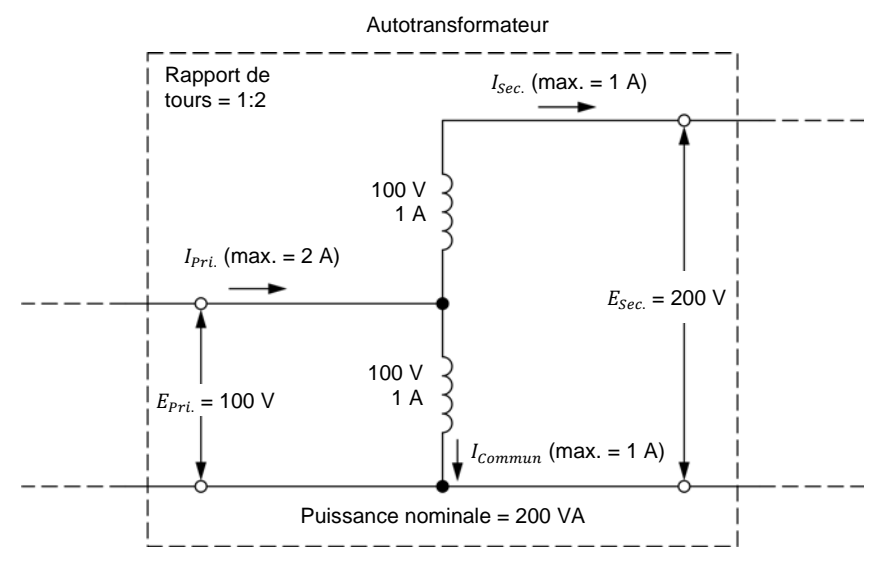

(a) Autotransformateur élévateur

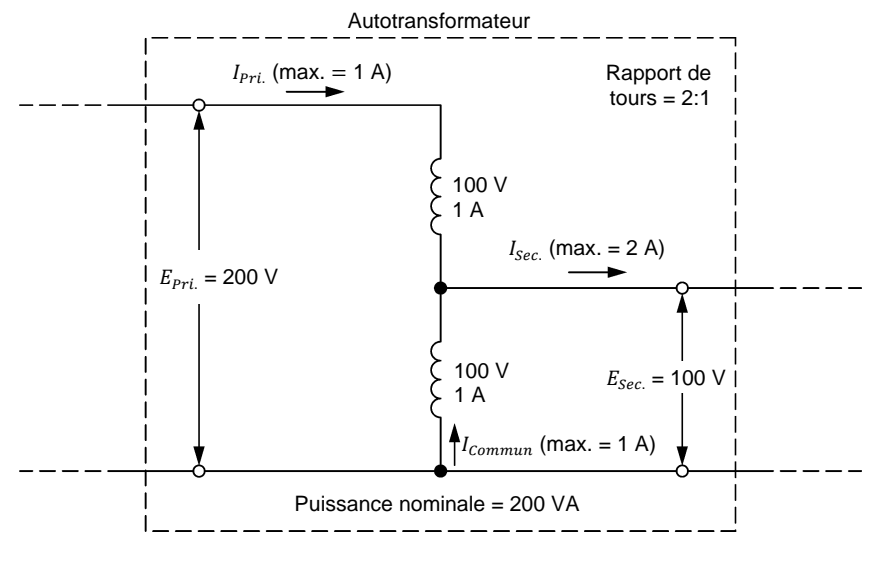

(b) Autotransformateur abaisseur

<span id="page-116-0"></span>**Figure 39. Autotransformateurs élévateur et abaisseur construits à l'aide du transformateur de puissance conventionnel dans l[a figure 38.](#page-115-1)** 

Comme le montre la [figure](#page-116-0) 39, la puissance nominale de chaque autotransformateur est supérieure à (le double dans ce cas) celle du transformateur de puissance conventionnel dans la [figure](#page-115-1) 38. Cela est un avantage que tous les autotransformateurs ont par rapport aux transformateurs de puissance conventionnels. Par conséquent, pour une puissance nominale donnée, les autotransformateurs sont toujours plus petits, plus légers et moins coûteux que les transformateurs de puissance conventionnels. Cependant, les autotransformateurs ne garantissent pas l'isolation électrique entre les enroulements primaire et secondaire.

## 102 Sale and/or reproduction forbidden services of the Sale and/or reproduction forbidden Property of Festo Didactic

La différence entre la puissance nominale d'un transformateur de puissance conventionnel et celle d'un autotransformateur construit avec les mêmes enroulements dépend du rapport de tours de l'autotransformateur. La puissance nominale de l'autotransformateur est le double de celle du transformateur de puissance conventionnel lorsque le rapport de tours de l'autotransformateur est 2:1 ou 1:2, tel que démontré ci-dessus. Ces deux rapports de tours permettent une augmentation maximale de la puissance nominale de l'autotransformateur. La différence entre la puissance nominale de l'autotransformateur et celle du transformateur conventionnel diminue à mesure que le rapport de tours de l'autotransformateur diverge des valeurs optimales de 2 et 0,5 (rapports de tension de 2:1 et 1:2, respectivement). Cela est illustré dans la figure 40. À l'aide du transformateur de puissance conventionnel avec une puissance nominale de 600 VA dans la figure 40a, un autotransformateur avec un rapport de tours de 1:3 peut être construit, tel que montré dans la figure 40b. Puisque le rapport de tours de l'autotransformateur résultant n'est pas optimal, la puissance nominale de l'autotransformateur est moins du double de la puissance nominale du transformateur conventionnel, c.-à-d. seulement 150 % de celle du transformateur conventionnel.

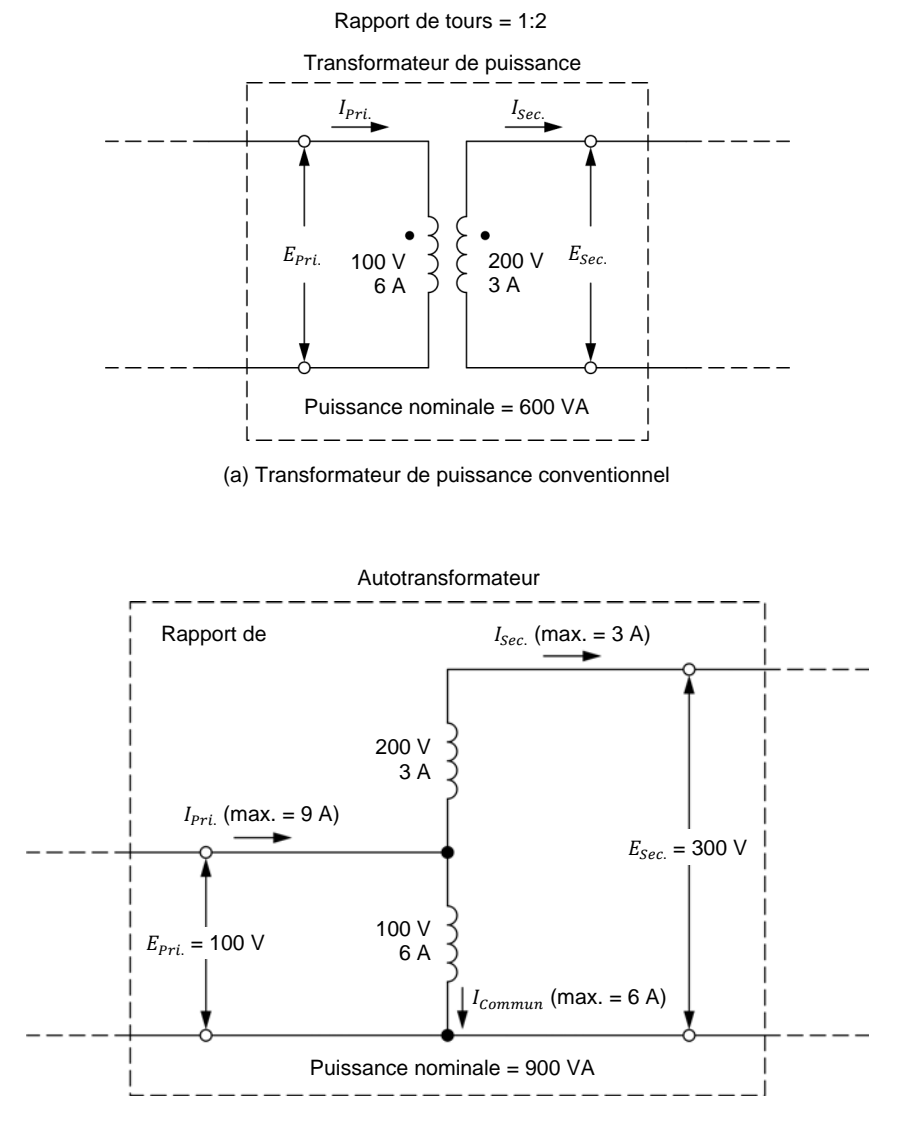

(b) Autotransformateur construit à l'aide du transformateur de puissance conventionnel dans (a)

**Figure 40. Autotransformateur avec une puissance nominale de 900 VA construit à l'aide d'un transformateur de puissance conventionnel avec une puissance nominale de 600 VA.** 

104 Sale and/or reproduction forbidden services or established and Sale and/or reproduction forbidden Property of Festo Didactic

#### **SOMMAIRE DES MANIPULATIONS**

Les Manipulations sont divisées dans les sections suivantes :

- **[Montage et câblage](#page-119-0)**
- **[Fonctionnement d'un autotransformateur abaisseur](#page-121-0)**
- **[Fonctionnement d'un autotransformateur élévateur](#page-123-0)**
- **Comparer la puissance nominale d'un autotransformateur à celle d'un** [transformateur de puissance conventionnel de la même taille](#page-125-0)
- **Effet du rapport de tours sur la puissance nominale** [d'autotransformateurs](#page-126-0)

#### **MANIPULATIONS**

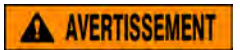

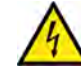

Des tensions élevées sont présentes dans cet exercice de laboratoire. Ne faites ou modifiez pas de connexion de prise banane lorsque le système est sous tension, sauf indication contraire.

### <span id="page-119-0"></span>**Montage et câblage**

*Dans cette section, vous monterez un circuit contenant un autotransformateur abaisseur connecté à une charge résistive. Vous déterminerez le rapport de tours et la tension au secondaire de l'autotransformateur lorsqu'une tension de 100 V est appliquée au primaire. Vous monterez ensuite l'équipement de mesure requis pour étudier le fonctionnement d'autotransformateurs.*

- **1.** Reportez-vous au Tableau d'utilisation de l'équipement dans l['Annexe A](#page-131-0) afin d'obtenir la liste de l'équipement requis afin d'effectuer cet exercice.
- **2.** Installez l'équipement requis dans le Poste de travail.
- **3.** Assurez-vous que l'interrupteur principal d'alimentation du Dynamomètre/Bloc d'alimentation à quatre quadrants soit réglé à la position *O* (éteint), puis connectez son *Alimentation* à une sortie d'alimentation ca murale.
- **4.** Connectez l'*Alimentation* de l'Interface d'acquisition de données et de commande à la *Sortie d'alimentation* du Bloc d'alimentation ca de 24 V. Allumez le Bloc d'alimentation ca de 24 V.
- **5.** Allumez le Bloc d'alimentation et commande de dynamomètre à quatre quadrants puis réglez l'interrupteur *Mode de fonctionnement* à *Bloc d'alimentation*. Ce réglage permet au Dynamomètre/Bloc d'alimentation à quatre quadrants de fonctionner comme un bloc d'alimentation.
- **6.** Connectez le port USB de l'Interface d'acquisition de données et de commande à un port USB de l'ordinateur hôte.

Connectez le port USB du Dynamomètre/Bloc d'alimentation à quatre quadrants à un port USB de l'ordinateur hôte. Property of Festo Didactic

© Festo Didactic 8108883 105 Sale and/or reproduction forbidden

**7.** Mettez en marche l'ordinateur hôte puis lancez le logiciel LVDAC-EMS.

Dans la fenêtre Démarrage de LVDAC-EMS, assurez-vous que l'Interface d'acquisition de données et de commande et le Dynamomètre/Bloc d'alimentation à quatre quadrants soient détectés. Assurez-vous que la fonction *Instrumentation informatisée* pour l'Interface d'acquisition de données et de commande est disponible. Sélectionnez la tension et la fréquence du réseau qui correspondent à la tension et la fréquence de votre réseau d'alimentation ca local, puis cliquez sur le bouton *OK* pour fermer la fenêtre Démarrage de LVDAC-EMS.

**8.** Connectez l'équipement tel que montré dans la figure 41. Dans ce circuit, les deux enroulements de 120 V - 1 A sont connectés en configuration série addition pour former l'unique enroulement de l'autotransformateur.

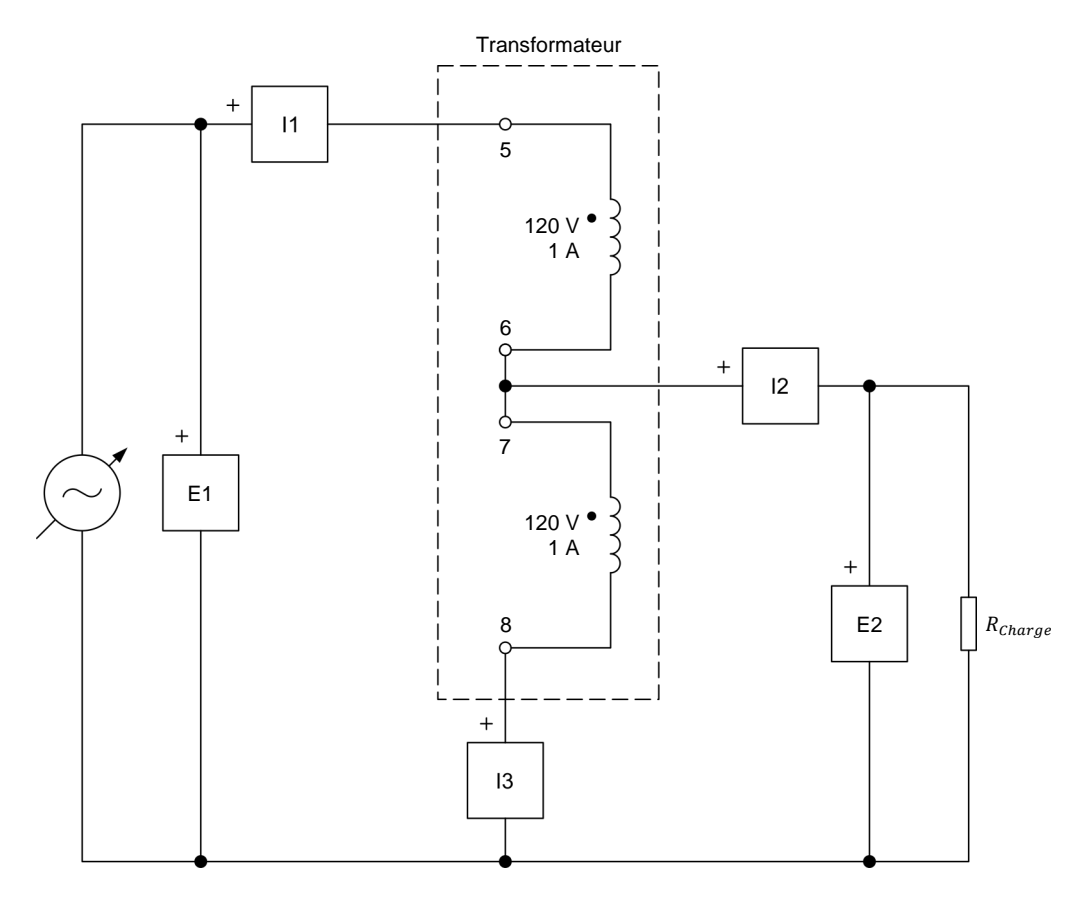

**Figure 41. Autotransformateur abaisseur connecté à une charge résistive.** 

**9.** Effectuez les réglages des commutateurs nécessaires sur la Charge résistive afin que la résistance de la charge résistive soit infinie.

**10.** Déterminez le rapport de tours de l'autotransformateur que vous venez de monter, de même que la tension à l'enroulement secondaire lorsqu'une tension de 100 V est appliquée au primaire.

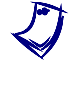

a *Le nombre de tours dans chacun des deux enroulements 24 V – 5 A du transformateur de puissance dans le module Transformateur est de 57 tours. Le nombre de tours dans chacun des deux enroulements 120 V – 1 A du transformateur est de 285 tours.*

Rapport de tours  $=$   $\_\_$ 

Tension au secondaire (à la charge)  $E_{Sec.}$  = \_\_\_\_\_\_\_\_ V

Vos calculs confirment-ils que l'autotransformateur est présentement en fonctionnement abaisseur ?

□ Oui □ Non

- **11.** Dans LVDAC-EMS, ouvrez la fenêtre Dynamomètre/Bloc d'alimentation à quatre quadrants, puis effectuez les réglages suivants :
	- − Réglez le paramètre *Fonction* à *Source d'alimentation ca*.
	- − Réglez le paramètre *Tension (V sans charge)* à 100 V.
	- − Réglez le paramètre *Fréquence* à la fréquence de votre réseau d'alimentation ca local.
	- − N'allumez pas la *Source d'alimentation ca* pour l'instant. Cela sera effectué dans la prochaine section de cet exercice.
- **12.** Dans LVDAC-EMS, ouvrez la fenêtre Appareils de mesure. Effectuez les réglages requis pour mesurer les valeurs efficaces (ca) suivante de l'autotransformateur : la tension  $E_{Pri}$  et le courant  $I_{Pri}$  au primaire (entrées  $E1$  et  $11$ , respectivement), la tension  $E_{Sec.}$  et le courant  $I_{Sec.}$  au secondaire ou à la charge (entrées *E2* et *I2*, respectivement) et le courant  $I_{Commun}$  circulant dans la partie inférieure de l'enroulement du transformateur (entrée *I3*).

#### <span id="page-121-0"></span>**Fonctionnement d'un autotransformateur abaisseur**

*Dans cette section, vous allumerez la source d'alimentation ca. Vous réglerez la résistance de la charge résistive à 57 Ω. Vous mesurerez les tensions et courants de l'autotransformateur, et analyserez les résultats. Vous déterminerez la tension et le courant maximaux au secondaire (à la charge) de l'autotransformateur, de même que sa puissance nominale.*

**13.** Dans la fenêtre Dynamomètre/Bloc d'alimentation à quatre quadrants, allumez la *Source d'alimentation ca*. Ajustez le paramètre *Tension (V sans*   $charge)$  afin que la tension  $E_{pri}$  au primaire de l'autotransformateur indiquée dans la fenêtre Appareils de mesure soit aussi près que possible de 100 V.

© Festo Didactic 8108883 107 Sale and/or reproduction forbidden Property of Festo Didactic

- **14.** Sur la Charge résistive, diminuez la résistance à 57 Ω. Dans la fenêtre Dynamomètre/Bloc d'alimentation à quatre quadrants, réajustez le paramètre  $Tension$  (V sans charge) afin que la tension  $E_{Pri}$  au primaire de l'autotransformateur indiquée dans la fenêtre Appareils de mesure soit aussi près que possible de 100 V.
- **15.** Dans la fenêtre Appareils de mesure, mesurez les valeurs suivantes de l'autotransformateur : la tension  $E_{Pri.}$  et le courant  $I_{Pri.}$  au primaire, la tension  $E_{Sec.}$  et le courant  $I_{Sec.}$  au secondaire (à la charge) et le courant  $I_{Commun}$  circulant dans la partie inférieure de l'enroulement du transformateur. Notez les valeurs ci-dessous.

Tension au primaire  $E_{Pri.} = \_\_\_\_\_\_\_\_\_\_\_\_\_\_\_\_\_\_$ 

Courant dans le primaire  $I_{Pri.} = \_$ 

Tension au secondaire (à la charge)  $E_{Sec.}$  = \_\_\_\_\_\_\_\_ V

Courant dans le secondaire (dans la charge)  $I_{Sec.} = \begin{bmatrix} 1 & 1 \\ 1 & 1 \end{bmatrix}$ 

Courant = \_\_\_\_\_\_\_ A

**16.** La tension au secondaire (à la charge)  $E_{sec}$  de l'autotransformateur mesurée à l'étape précédente est-elle approximativement égale à la tension calculée à l'étape 10 ?

□ Oui □ Non

Le courant dans le secondaire (dans la charge)  $I_{Sec.}$  mesuré à l'étape précédente est-il virtuellement égal à la somme des courants  $(I_{pri})$ et  $I_{Commun}$ ) circulant dans les deux parties de l'enroulement de l'autotransformateur ?

Oui Non

Vos mesures confirment-elles que l'autotransformateur est présentement en fonctionnement abaisseur ?

- Oui Non
- **17.** Déterminez la puissance nominale de l'autotransformateur en calculant la tension au secondaire (à la charge) maximale  $E_{Sec.}$  et le courant dans le secondaire (dans la charge) maximal  $I_{Sec}$  de l'autotransformateur.

Tension au secondaire (à la charge) maximale  $E_{Sec.}$  = \_\_\_\_\_\_\_\_ V

Courant dans le secondaire (dans la charge) maximal  $I_{Sec.} = \_\_\_\_\_\_$  A

Puissance nominale = \_\_\_\_\_\_\_ VA

**18.** Dans la fenêtre Dynamomètre/Bloc d'alimentation à quatre quadrants, éteignez la *Source d'alimentation ca*.

Property of Festo Didactic

108 and/or reproduction forbidden erst of the Sale and/or reproduction forbidden

### <span id="page-123-0"></span>**Fonctionnement d'un autotransformateur élévateur**

*Dans cette section, vous monterez un circuit contenant un autotransformateur élévateur connecté à une charge résistive. Vous déterminerez le rapport de tours et la tension au secondaire de l'autotransformateur lorsqu'une tension de 50 V est appliquée au primaire. Vous allumerez la source d'alimentation ca. Vous réglerez la résistance de la charge résistive à 200 Ω. Vous mesurerez les tensions et courants de l'autotransformateur, et analyserez les résultats. Vous déterminerez la tension et le courant maximaux au secondaire (à la charge) de l'autotransformateur, de même que sa puissance nominale.*

**19.** Connectez l'équipement tel que montré dans la figure 42.

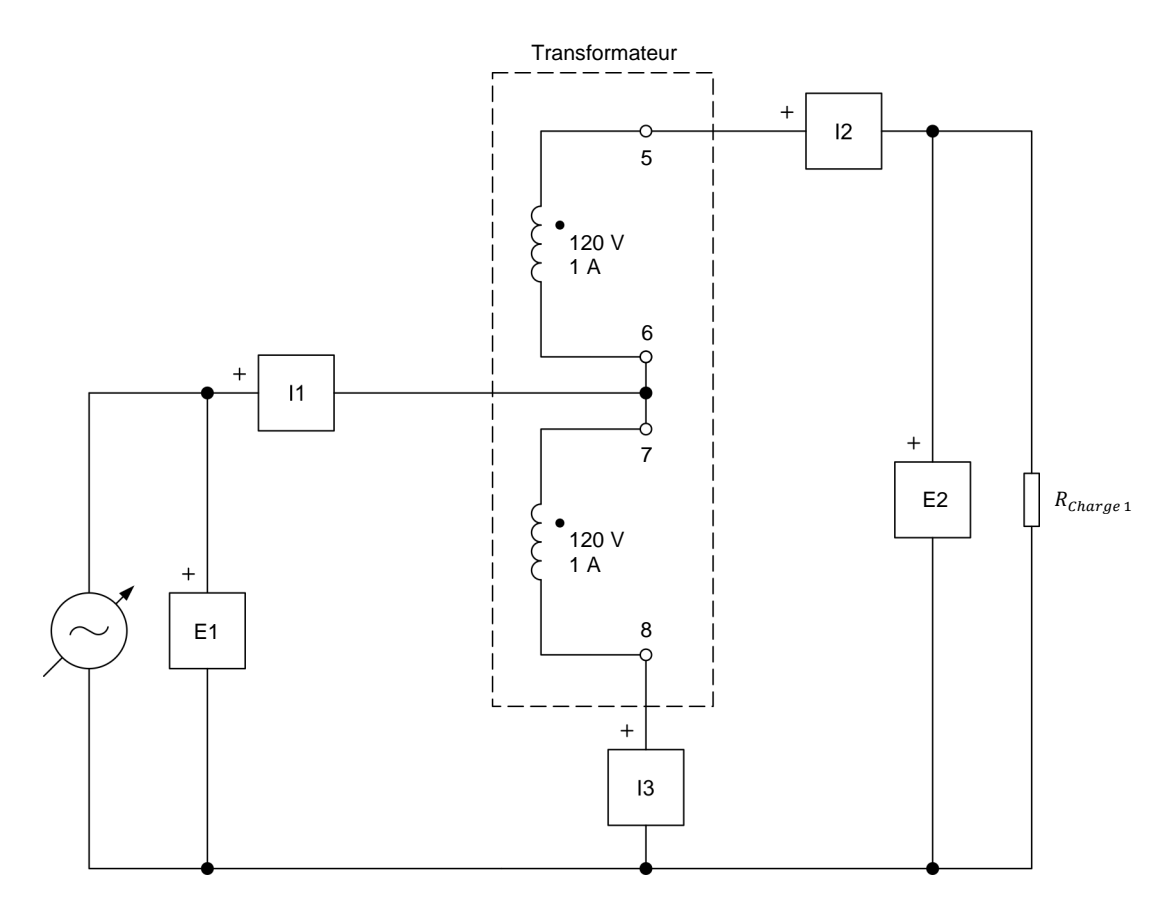

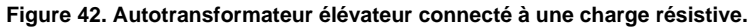

- **20.** Effectuez les réglages des commutateurs nécessaires sur la Charge résistive afin que la résistance de la charge résistive soit infinie.
- **21.** Déterminez le rapport de tours de l'autotransformateur que vous venez de monter, de même que la tension à l'enroulement secondaire lorsqu'une tension de 50 V est appliquée au primaire.

Rapport de tours = \_\_\_\_\_\_\_

© Festo Didactic 8108883 109 Sale and/or reproduction forbidden Tension au secondaire (à la charge)  $E_{sec.} = \begin{bmatrix} 1 & 0 & 0 \\ 0 & 0 & 0 \\ 0 & 0 & 0 \\ 0 & 0 & 0 \\ 0 & 0 & 0 \\ 0 & 0 & 0 \\ 0 & 0 & 0 \\ 0 & 0 & 0 \\ 0 & 0 & 0 \\ 0 & 0 & 0 \\ 0 & 0 & 0 & 0 \\ 0 & 0 & 0 & 0 \\ 0 & 0 & 0 & 0 \\ 0 & 0 & 0 & 0 \\ 0 & 0 & 0 & 0 \\ 0 & 0 & 0 & 0 & 0 \\ 0 & 0 &$ Property of Festo Didactic

Vos calculs confirment-ils que l'autotransformateur est présentement en fonctionnement élévateur ?

- Oui Non
- **22.** Dans la fenêtre Dynamomètre/Bloc d'alimentation à quatre quadrants, réglez le paramètre *Tension (V sans charge)* à 50 V, puis allumez la *Source d'alimentation ca*. Réajustez le paramètre *Tension (V sans charge)* afin que la tension  $E_{pri}$  au primaire de l'autotransformateur indiquée dans la fenêtre Appareils de mesure soit aussi près que possible de 50 V.
- **23.** Sur la Charge résistive, diminuez la résistance à 200 Ω. Dans la fenêtre Dynamomètre/Bloc d'alimentation à quatre quadrants, ajustez le paramètre *Tension (V sans charge)* afin que la tension  $E_{pri}$  au primaire de l'autotransformateur indiquée dans la fenêtre Appareils de mesure soit aussi près que possible de 50 V.
- **24.** Dans la fenêtre Appareils de mesure, mesurez les valeurs suivantes de l'autotransformateur : la tension  $E_{Pri.}$  et le courant  $I_{Pri.}$  au primaire, la tension  $E_{Sec.}$  et le courant  $I_{Sec.}$  au secondaire (à la charge) et le courant  $I_{Commun}$  circulant dans la partie inférieure de l'enroulement du transformateur. Notez les valeurs ci-dessous.

Tension au primaire  $E_{Pri.} = \_\_\_\_\_\_\_\_\_\_\_\_\_\_\_\_\_\_$ 

Courant dans le primaire  $I_{Pri.} = \_$ 

Tension au secondaire (à la charge)  $E_{Sec.}$  = \_\_\_\_\_\_\_\_ V

Courant dans le secondaire (dans la charge)  $I_{Sec.} = \begin{bmatrix} 1 & 1 \\ 1 & 1 \end{bmatrix}$ 

Courant = \_\_\_\_\_\_\_ A

- 25. La tension au secondaire (à la charge)  $E_{\text{sec}}$  de l'autotransformateur mesurée à l'étape précédente est-elle approximativement égale à la tension calculée à l'étape 21 ?
	- Oui Non

Le courant dans le primaire  $I_{Pri}$  mesuré à l'étape précédente est-il virtuellement égal à la somme des courants ( $I_{Sec.}$  et  $I_{Commun}$ ) circulant dans les deux parties de l'enroulement de l'autotransformateur ?

Oui Non

Vos mesures confirment-elles que l'autotransformateur est présentement en fonctionnement élévateur ?

□ Oui □ Non

## 110 and/or reproduction forbidden erst of the Sale and/or reproduction forbidden Property of Festo Didactic

**26.** Déterminez la puissance nominale de l'autotransformateur en calculant la tension au secondaire (à la charge) maximale  $E_{sec}$  et le courant dans le secondaire maximal  $I_{\text{sec}}$  de l'autotransformateur.

Tension au secondaire (à la charge) maximale  $E_{Sec.}$  = \_\_\_\_\_\_\_\_ V

Courant dans le secondaire (dans la charge) maximal  $I_{Sec.} = \_\_\_\_\_\_$  A

Puissance nominale =  $VA$ 

**27.** Dans la fenêtre Dynamomètre/Bloc d'alimentation à quatre quadrants, éteignez la *Source d'alimentation ca*.

### <span id="page-125-0"></span>**Comparer la puissance nominale d'un autotransformateur à celle d'un transformateur de puissance conventionnel de la même taille**

*Dans cette section, vous calculerez la puissance nominale d'un transformateur conventionnel construit à partir des mêmes enroulements du module de transformateur utilisés pour implémenter les autotransformateurs abaisseur et élévateur étudiés dans les sections précédentes. Vous comparerez la puissance nominale de ces autotransformateurs à la puissance nominale du transformateur conventionnel construit à l'aide des mêmes enroulements.*

**28.** Déterminez ce que serait la puissance nominale d'un transformateur de puissance conventionnel de 120 V:120 V implémenté avec les deux mêmes enroulements de 120 V - 1 A utilisés pour construire les autotransformateurs abaisseur et élévateur dans la figure 41 et la figure 42, respectivement.

Puissance nominale =  $VA$ 

**29.** Comparez les puissances nominales des autotransformateurs abaisseur et élévateur calculées aux étapes 17 et 26, respectivement, à la puissance nominale du transformateur de puissance conventionnel calculée à l'étape précédente. Quelles conclusions pouvez-vous tirer ?

Quelle taille devrait avoir le transformateur conventionnel de 120 V:120 V pour avoir une puissance nominale similaire à la puissance nominale des autotransformateurs utilisés dans les sections précédentes de cet exercice ? Expliquez brièvement pourquoi.

#### <span id="page-126-0"></span>**Effet du rapport de tours sur la puissance nominale d'autotransformateurs**

*Dans cette section, vous monterez un circuit contenant un autotransformateur élévateur connecté à une charge résistive. Vous déterminerez le rapport de tours et la tension au secondaire (à la charge) de l'autotransformateur lorsqu'une tension de 24 V est appliquée au primaire. Vous allumerez la source d'alimentation ca et réglerez la résistance de la charge résistive à 257 Ω. Vous mesurerez les tensions et courants de l'autotransformateur, et analyserez les résultats. Vous déterminerez le courant maximal au secondaire (à la charge) de l'autotransformateur, de même que sa puissance nominale. Vous calculerez la puissance nominale d'un transformateur conventionnel construit à l'aide des mêmes enroulements que l'autotransformateur. Vous confirmerez que la puissance nominale de l'autotransformateur est encore supérieure à celle du transformateur conventionnel construit à l'aide des mêmes enroulements. Finalement, vous comparerez l'augmentation de la puissance nominale pour des autotransformateurs avec des rapports de tours de 2:1, 1:2 et 1:6 à celle d'un transformateur conventionnel construit à l'aide des mêmes enroulements respectifs.*

**30.** Connectez l'équipement tel que montré dans la figure 43. Remarquez que la charge résistive comporte deux résistances  $(R_{charge\,1}$  et  $R_{charge\,2})$ connectées en série. Connectez deux banques de résistances de la Charge résistive en parallèle pour implémenter la résistance  $R_{\text{Character 2}}$ .

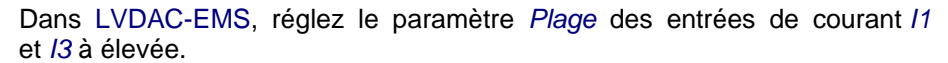

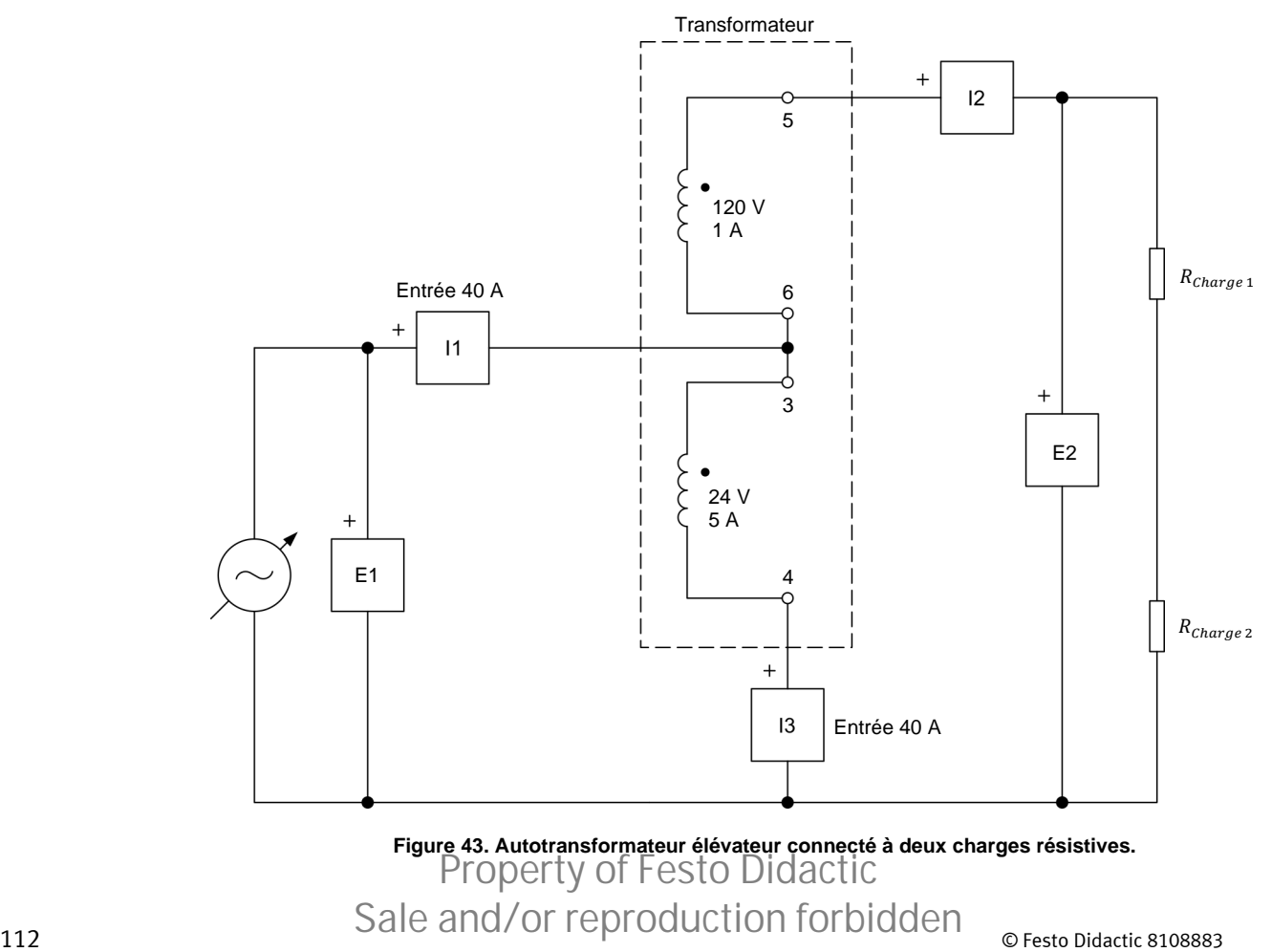

- **31.** Effectuez les réglages des commutateurs nécessaires sur la Charge résistive afin que la résistance de la charge résistive soit infinie.
- **32.** Déterminez le rapport de tours de l'autotransformateur que vous venez de monter, de même que la tension à l'enroulement secondaire lorsqu'une tension nominale de 24 V est appliquée au primaire.

Rapport de tours  $=$ 

Tension au secondaire (à la charge)  $E_{Sec.}$  = \_\_\_\_\_\_\_\_ V

- **33.** Dans la fenêtre Dynamomètre/Bloc d'alimentation à quatre quadrants, réglez le paramètre *Tension (V sans charge)* à 24 V, puis allumez la *Source d'alimentation ca*. Réajustez le paramètre *Tension (V sans charge)* afin que la tension  $E_{pri}$  au primaire de l'autotransformateur indiquée dans la fenêtre Appareils de mesure soit aussi près que possible de 24 V.
- **34.** Sur la Charge résistive, réglez les valeurs de résistance de  $R_{charge\,1}$  et  $R_{charge\,2}$  à 171  $\Omega$  et 86  $\Omega$ , respectivement. Dans la fenêtre  $\dot{a}$  171 Ω et 86 Ω, respectivement. Dans la fenêtre Dynamomètre/Bloc d'alimentation à quatre quadrants, réajustez le paramètre *Tension (V sans charge)* afin que la tension  $E_{pri}$  au primaire de l'autotransformateur indiquée dans la fenêtre Appareils de mesure soit aussi près que possible de 24 V.
- **35.** Dans la fenêtre Appareils de mesure, mesurez les valeurs suivantes de l'autotransformateur : la tension  $E_{pri}$  et le courant  $I_{pri}$  au primaire, la tension  $E_{Sec.}$  et le courant  $I_{Sec.}$  au secondaire (à la charge) et le courant  $I_{Commun}$  circulant dans la partie inférieure de l'enroulement du transformateur.

Tension au primaire  $E_{Pri.} = \_\_\_\_\_\_\_\_\_\_\_\_\_\_\_\_\_\_\_\_\_\_\_\_\_\_\_\_\_\_\_\_\_\_\_\_$ 

Courant dans le primaire  $I_{Pri.} = \_$ 

Tension au secondaire (à la charge)  $E_{sec.}$  = \_\_\_\_\_\_\_\_ V

Courant dans le secondaire (dans la charge)  $I_{Sec.} =$  \_\_\_\_\_\_\_\_\_\_\_\_\_ A

Courant  $I_{commun} =$   $\qquad \qquad$  A

**36.** La tension au secondaire (à la charge)  $E_{sec}$  de l'autotransformateur mesurée à l'étape précédente est-elle approximativement égale à la tension calculée à l'étape 32 ?

Oui Non

Le courant dans le primaire  $I_{Pri.}$  mesuré à l'étape précédente est-il virtuellement égal à la somme des courants ( $I_{Sec.}$  et  $I_{Commun}$ ) circulant dans les deux parties de l'enroulement de l'autotransformateur ?

© Festo Didactic 8108883 113 Sale and/or reproduction forbidden Oui Non Property of Festo Didactic

**37.** Déterminez le courant maximal au secondaire (à la charge)  $I_{\text{sec}}$  de l'autotransformateur que l'autotransformateur peut fournir, de même que la puissance nominale résultante de l'autotransformateur.

Utilisez la tension au secondaire  $E_{sec}$  déterminée à l'étape 32 pour déterminer *la puissance nominale de l'autotransformateur.*

Courant dans le secondaire (dans la charge) maximal  $I_{Sec.} = \_\_\_\_\_\_$  A

Puissance nominale = \_\_\_\_\_\_\_ VA

- **38.** Dans la fenêtre Dynamomètre/Bloc d'alimentation à quatre quadrants, éteignez la *Source d'alimentation ca*.
- **39.** Déterminez ce que serait la puissance nominale d'un transformateur de puissance conventionnel de 24 V:120 V ou 120 V:24 V implémenté avec les deux mêmes enroulements que ceux utilisés pour construire l'autotransformateur élévateur dans la figure 43.

Puissance nominale =  $VA$ 

**40.** Comparez la puissance nominale de l'autotransformateur élévateur calculée à l'étape 37 à la puissance nominale du transformateur conventionnel calculée à l'étape précédente.

La puissance nominale de l'autotransformateur est-elle encore supérieure à celle du transformateur conventionnel construit à l'aide des mêmes enroulements ?

□ Oui □ Non

**41.** Comparez l'augmentation de puissance nominale obtenue avec l'autotransformateur ayant un rapport de tours de 1:6 à celle obtenue avec les autotransformateurs ayant des rapports de tours de 2:1 et 1:2. Quelles conclusions pouvez-vous tirer ?

**42.** Fermez LVDAC-EMS, puis éteignez tout l'équipement. Déconnectez tous les câbles et retournez-les à leur emplacement de rangement.

- Dans cet exercice, vous avez appris ce qu'est un autotransformateur, et comment connecter un autotransformateur afin qu'il fonctionne comme un dispositif élévateur ou abaisseur. Vous avez vu comment déterminer les tensions et courants au primaire et au secondaire d'un autotransformateur. Vous avez également vu comment se compare la puissance nominale d'un autotransformateur à celle d'un transformateur de puissance conventionnel de taille similaire. **CONCLUSION**
- 1. Quelle est la différence principale entre des transformateurs de puissance conventionnels et des autotransformateurs ? **QUESTIONS DE RÉVISION**

2. Quel est l'avantage principal des autotransformateurs par rapport aux transformateurs de puissance conventionnels ? Expliquez brièvement.

3. Quel est le principal inconvénient des autotransformateurs par rapport aux transformateurs de puissance conventionnels ? Expliquez brièvement.

4. Considérez l'autotransformateur élévateur montré dans la [figure](#page-130-0) 44. En assumant que l'autotransformateur comporte 300 tours de fil dans l'enroulement primaire et 900 tours de fil dans l'enroulement secondaire, calculez la valeur du courant  $I_{commun}$  circulant dans la partie inférieure de l'enroulement de l'autotransformateur.

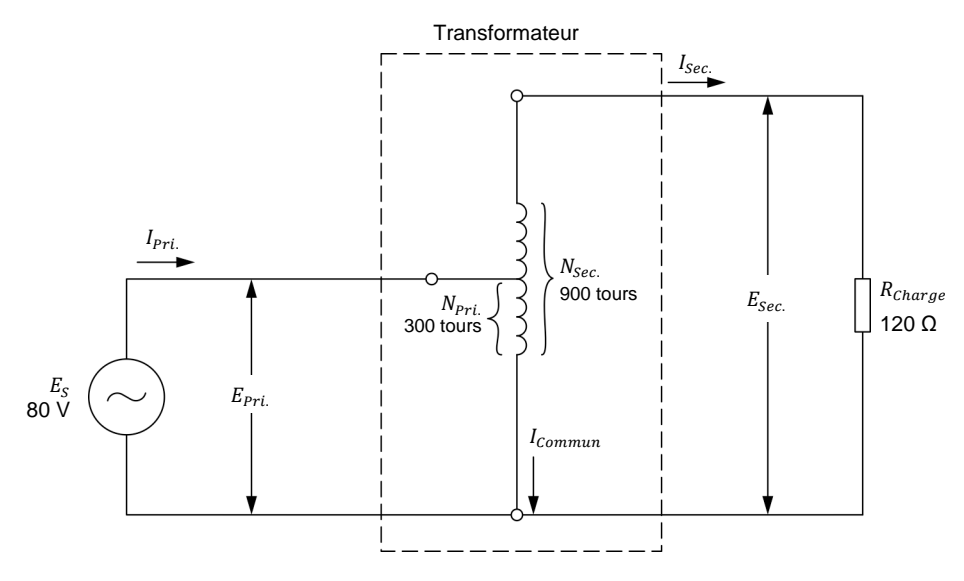

**Figure 44. Autotransformateur élévateur.** 

<span id="page-130-0"></span>5. Quels sont les deux rapports de tours qui maximisent l'augmentation de puissance nominale d'un autotransformateur par rapport à un transformateur de puissance conventionnel construit à l'aide des mêmes enroulements. Expliquez brièvement.

# <span id="page-131-0"></span>Tableau d'utilisation de l'équipement

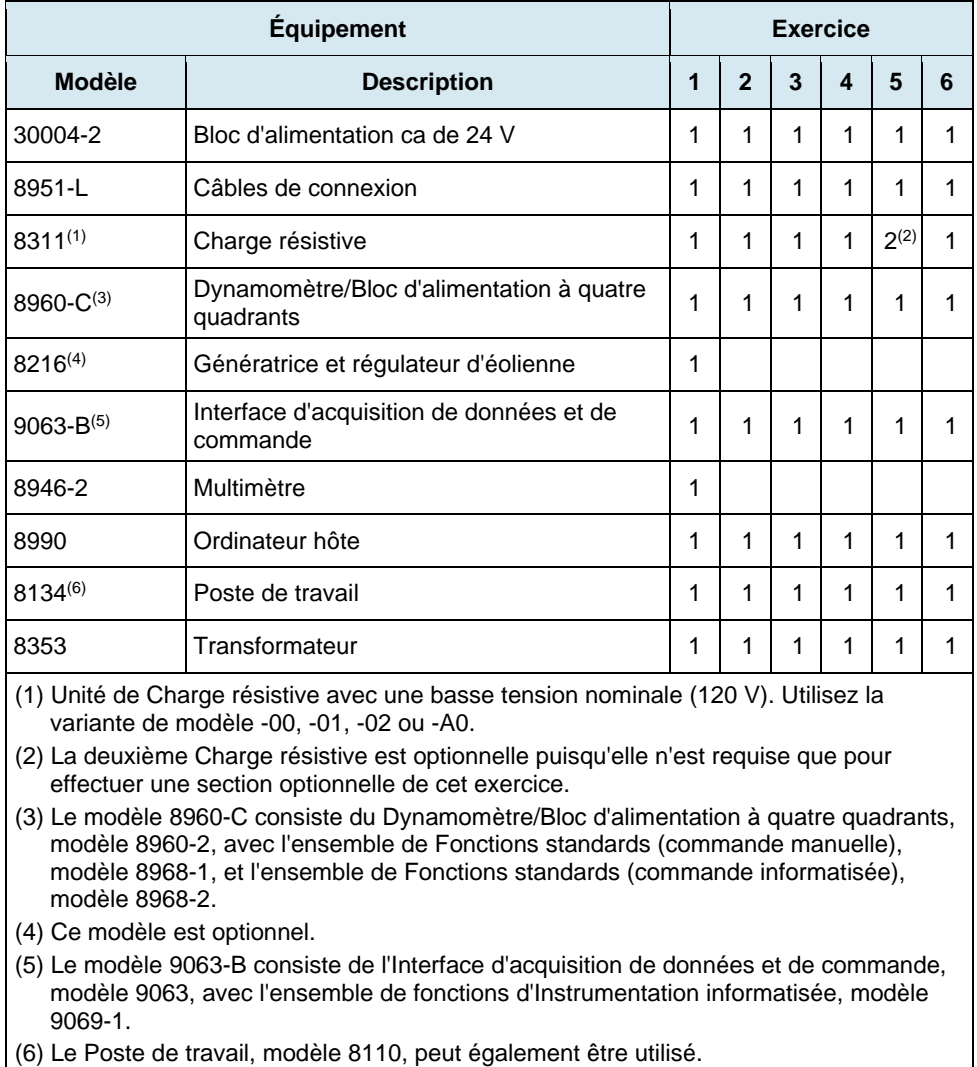

L'équipement suivant est requis afin d'effectuer les exercices dans ce cours.

© Festo Didactic 8108883 117 Sale and/or reproduction forbidden Property of Festo Didactic

Property of Festo Didactic Sale and/or reproduction forbidden

### Glossaire de la terminologie nouvelle

- **autotransformateur** Un autotransformateur est un type spécial de transformateur de puissance dans lequel un seul enroulement sert d'enroulements primaire et secondaire, plutôt que deux enroulements séparés comme dans les transformateurs de puissance conventionnels. Pour cette raison, les autotransformateurs sont plus petits, plus légers et moins coûteux que les transformateurs de puissance conventionnels pour une même puissance nominale. Cependant, les autotransformateurs ne garantissent pas l'isolation électrique entre leurs enroulements.
- **courant d'excitation** Voir le courant magnétisant.
- **courant magnétisant** Le courant magnétisant (ou courant d'excitation) d'un transformateur de puissance correspond au courant qui produit le champ magnétique requis pour le fonctionnement du transformateur. Le courant magnétisant circule dans l'enroulement primaire d'un transformateur de puissance aussitôt qu'une tension est appliquée à l'enroulement primaire, que le transformateur soit connecté à une charge ou pas. Le courant magnétisant est généralement représenté par le symbole  $I_0$ .
- **efficacité** L'efficacité *η* d'un transformateur de puissance est une mesure de la capacité du transformateur à transférer de la puissance de la source d'alimentation ca à la charge avec des pertes de puissance minimales. L'efficacité d'un transformateur exprime ainsi le pourcentage de la puissance fournie par la source d'alimentation ca qui est acheminé à la charge connectée au transformateur.
- **enroulement primaire** L'enroulement primaire d'un transformateur de puissance est l'enroulement auquel la source d'alimentation ca alimentant le transformateur est connectée.
- **enroulement secondaire** L'enroulement secondaire d'un transformateur de puissance est l'enroulement qui est connecté à une charge et qui l'alimente.
- **harmoniques** Les harmoniques d'une forme [d'onde](http://en.wikipedia.org/wiki/Wave) sont les composantes de fréquence du signal. La fréquence de chaque harmonique est un multiple de la fréquence fondamentale. Les harmoniques sont hautement indésirables dans tout réseau d'alimentation ca parce qu'elles peuvent affecter le fonctionnement d'autres appareils connectés au réseau. Aussi, les harmoniques diminuent le facteur de puissance du réseau, et donc son efficacité.
- **pertes de cuivre** Les pertes de cuivre dans un transformateur de puissance sont les pertes de puissance survenant dans les fils du transformateur (typiquement faits de cuivre). Les pertes de cuivre sont dissipées sous forme de chaleur.
- **pertes de fer** Les pertes de fer dans un transformateur de puissance sont les pertes de puissance survenant dans le noyau de fer du transformateur. Les pertes de fer consistent principalement de pertes par hystérésis et de pertes par courants de Foucault. Elles sont principalement dissipées sous forme de chaleur.

### Annexe B Glossaire de la terminologie nouvelle

- **polarité** La polarité de l'enroulement d'un transformateur de puissance réfère à la polarité de la tension à une extrémité de l'enroulement relativement à la tension à l'extrémité opposée de l'enroulement, à tout instant donné. Elle n'a aucune signification par elle-même et n'est importante qu'en relation à la polarité des autres enroulements. Lorsqu'une extrémité de deux enroulements d'un transformateur sont de la même polarité, la polarité de la tension à cette extrémité, par rapport à la tension à l'autre extrémité de l'enroulement, est la même pour les deux enroulements et, par conséquent, les tensions ca à ces enroulements sont en phase. À l'inverse, lorsqu'une extrémité de deux enroulements d'un transformateur sont de polarité opposée, la polarité de la tension à cette extrémité pour un enroulement est opposée à celle de la tension à l'extrémité de l'autre enroulement et, par conséquent, les tensions ca à ces enroulements sont déphasées de 180°. La polarité des enroulements d'un transformateur est particulièrement importante lors de la connexion d'enroulements de transformateur en série ou en parallèle.
- **rapport de courant** Le rapport de courant d'un transformateur de puissance représente la proportion entre le courant circulant dans l'enroulement primaire du transformateur  $(I_{Pri})$  et le courant circulant dans l'enroulement secondaire du transformateur ( $I_{Sec.}$ ). Le rapport de courant d'un transformateur de puissance est inversement proportionnel à son rapport de tours.
- **rapport de tension** Le rapport de tension d'un transformateur de puissance représente la proportion entre la tension à l'enroulement primaire du transformateur  $(E_{Pri.})$  et la tension à l'enroulement secondaire du transformateur  $(E_{sec})$ . Le rapport de tension d'un transformateur de puissance est directement proportionnel à son rapport de tours.
- **rapport de tours** Le rapport de tours d'un transformateur de puissance est le rapport entre le nombre de tours de fil dans l'enroulement primaire du transformateur  $(N_{Pri})$  et le nombre de tours de fil dans l'enroulement secondaire du transformateur  $(N_{sec})$ . Le rapport de tours d'un transformateur de puissance détermine les rapports de tension et de courant du transformateur.
- **régulation de tension** La régulation de tension d'un transformateur de puissance exprime sa capacité à maintenir constante la tension à la charge  $(E_{sec})$  à mesure que le courant de la charge ( $I_{Sec}$ ) varie. Il existe deux façons de définir la régulation de tension d'un transformateur de puissance : diminution relative de tension et augmentation relative de tension. La régulation à diminution relative de tension est plus couramment utilisée pour les transformateurs de puissance et indique l'étendue de la variation de la tension à la charge du transformateur de puissance à mesure que le courant de la charge augmente.
- **transformateur abaisseur** Un transformateur de puissance abaisseur est un transformateur dont la tension à l'enroulement secondaire est inférieure à la tension à l'enroulement primaire. À l'inverse, le courant circulant dans l'enroulement secondaire d'un transformateur abaisseur est supérieur au courant circulant dans l'enroulement primaire.

**transformateur élévateur** Un transformateur de puissance élévateur est un transformateur dont la tension à l'enroulement secondaire est supérieure à la tension à l'enroulement primaire. À l'inverse, le courant circulant dans l'enroulement secondaire d'un transformateur élévateur est inférieur au courant circulant dans l'enroulement primaire.

Property of Festo Didactic Sale and/or reproduction forbidden

## Tableau d'impédance pour les modules de charge

Le tableau suivant donne les valeurs d'impédance pouvant être obtenues à l'aide de la Charge résistive, modèle 8311, la Charge inductive, modèle 8321, et la Charge capacitive, modèle 8331. La [figure](#page-138-0) 45 montre les éléments de charge ainsi que les connexions. D'autres combinaisons en parallèle peuvent être utilisées afin d'obtenir les mêmes valeurs d'impédance indiquées.

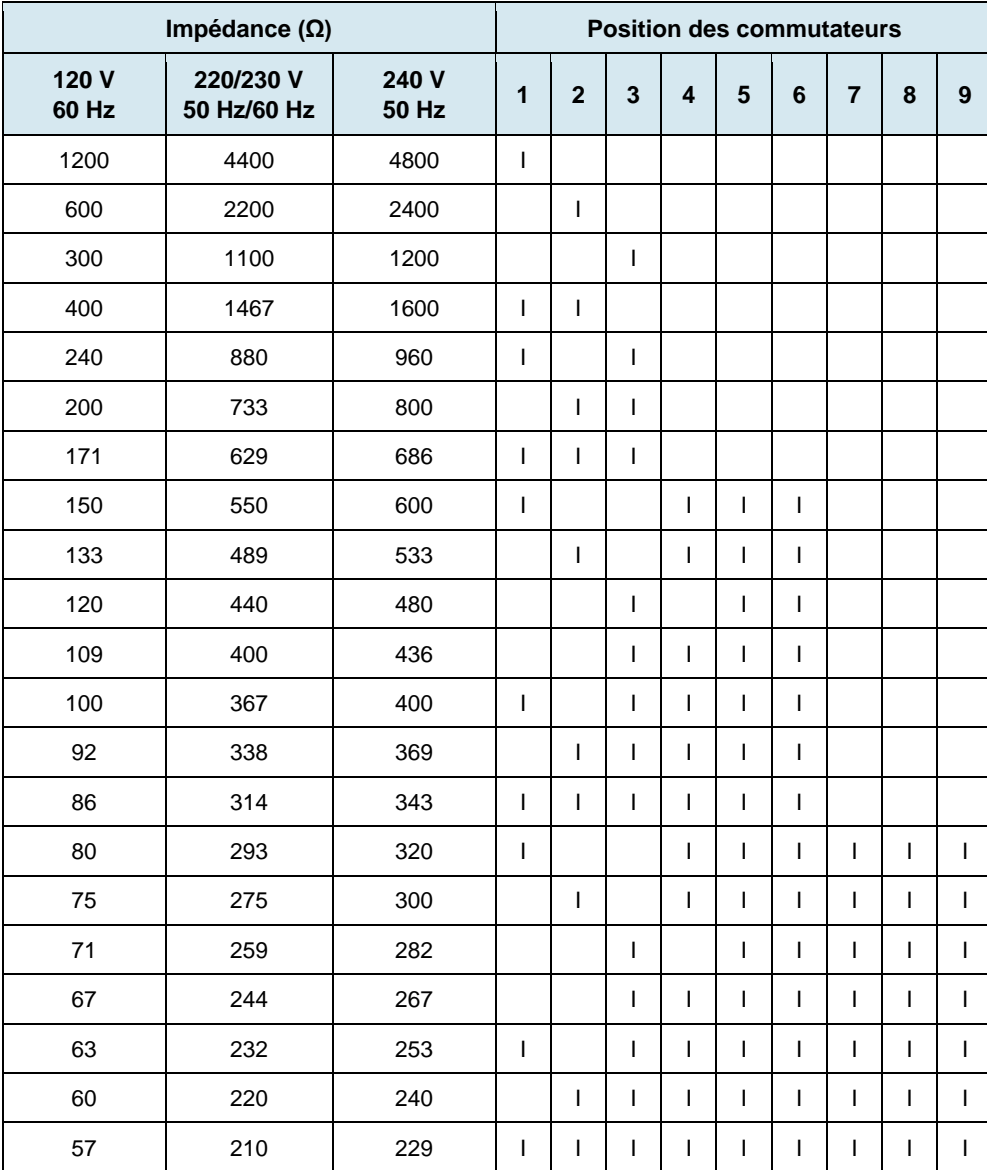

**Tableau 1. Tableau d'impédance pour les modules de charge.** 

© Festo Didactic 8108883 123 Sale and/or reproduction forbidden Property of Festo Didactic

Annexe C Tableau d'impédance pour les modules de charge

<span id="page-138-0"></span>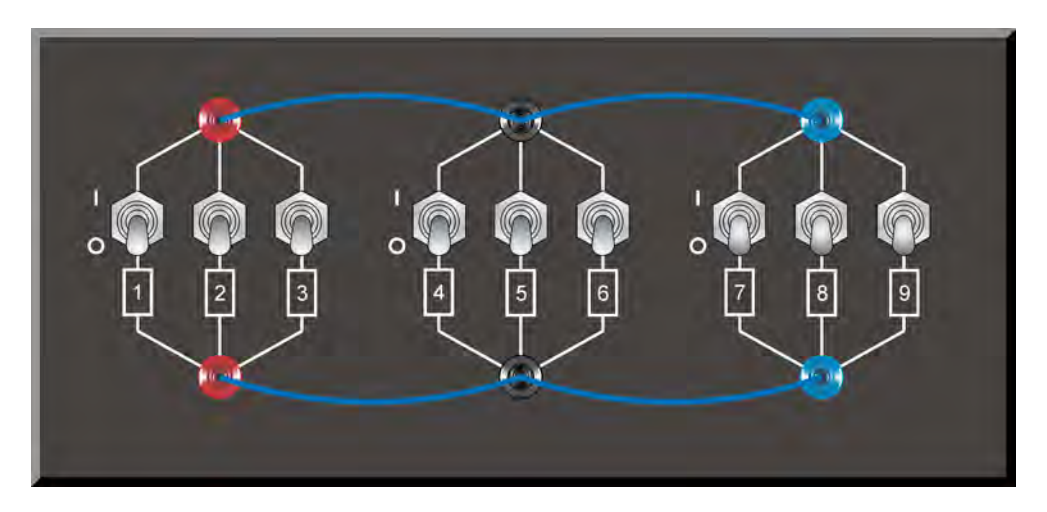

**Figure 45. Emplacement des éléments de charge sur la Charge résistive, la Charge inductive et la Charge capacitive, modèles 8311, 8321 et 8331, respectivement.** 

### Symboles des diagrammes de circuit

Divers symboles sont utilisés dans les diagrammes de circuit de ce cours. Chaque symbole est une représentation fonctionnelle d'un dispositif électrique particulier pouvant être implémenté à l'aide de l'équipement. L'utilisation de ces symboles simplifie grandement le nombre d'interconnexions devant être montrées dans le diagramme de circuit, rendant ainsi plus facile la compréhension du fonctionnement du circuit.

Pour chaque symbole autre que ceux des sources d'alimentation, des résistances, des bobines et des condensateurs, cette annexe donne le nom du dispositif représenté par le symbole, ainsi que l'équipement et les connexions requis afin de connecter correctement le dispositif à un circuit. Remarquez que les bornes de chaque symbole sont identifiées à l'aide de lettres encerclées. Les mêmes lettres encerclées identifient les bornes correspondantes dans le diagramme Équipement et connexions. Remarquez également que les nombres (lorsque présents) dans les diagrammes Équipement et connexions correspondent à la numérotation des bornes sur l'équipement réel.

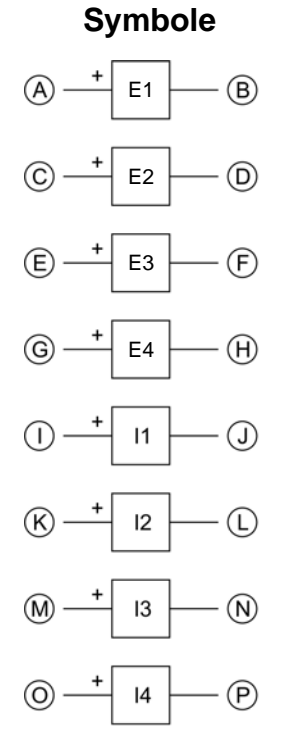

Entrées de mesure de tension et de courant isolées

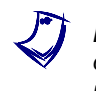

a *Lorsque le courant aux entrées I1, I2, I3 ou I4 excède 4 A (de façon permanente ou momentanément), utilisez la borne d'entrée de 40 A correspondante et réglez le paramètre Plage de l'entrée correspondante à Élevée dans la fenêtre Réglages d'acquisition de données et de commande de LVDAC-EMS.* 

© Festo Didactic 8108883 125 Sale and/or reproduction forbidden Property of Festo Didactic

### **Symbole Équipement et connexions**

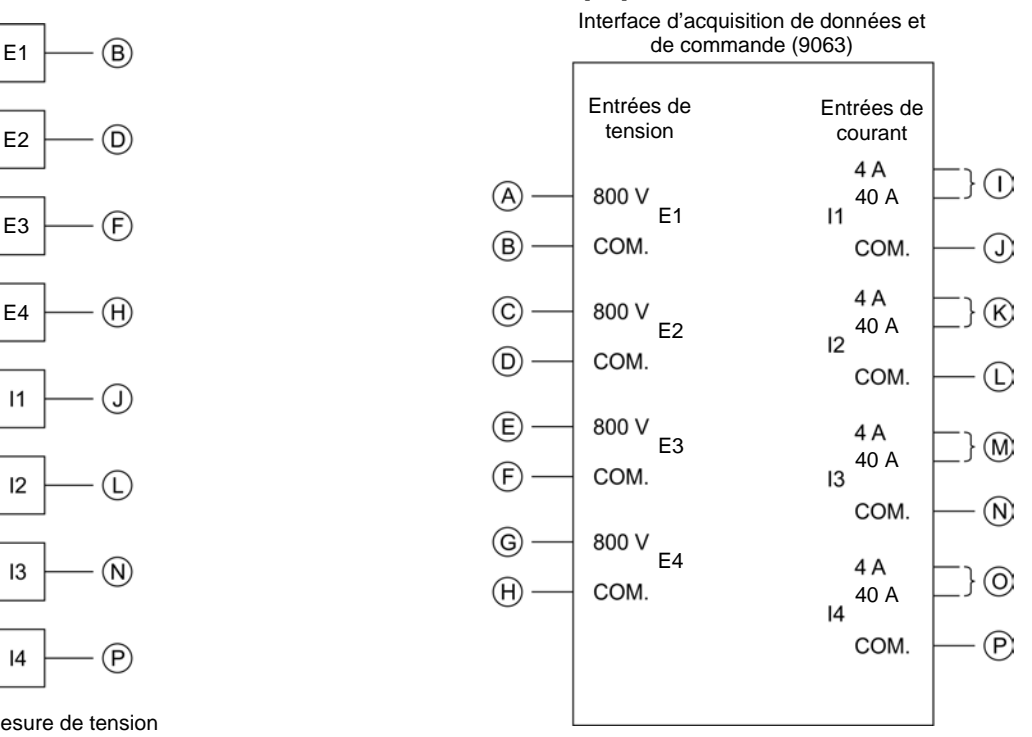

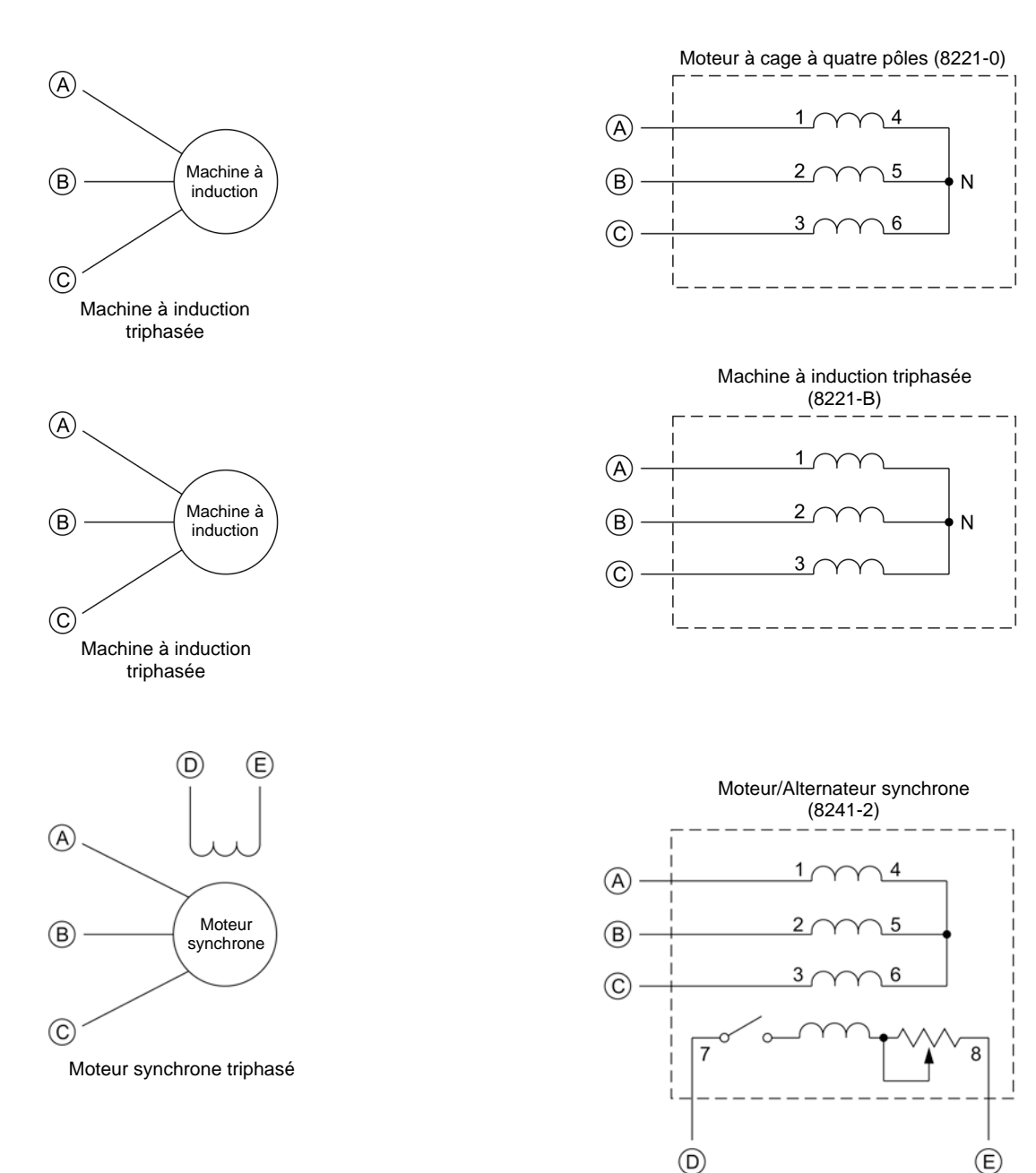

### **Symbole Équipement et connexions**

126 and/or reproduction forbidden erst of the Sale and/or reproduction forbidden Property of Festo Didactic

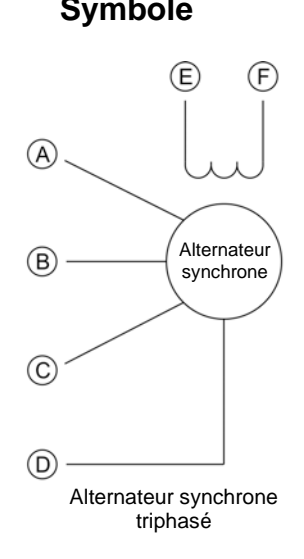

### **Symbole Équipement et connexions**

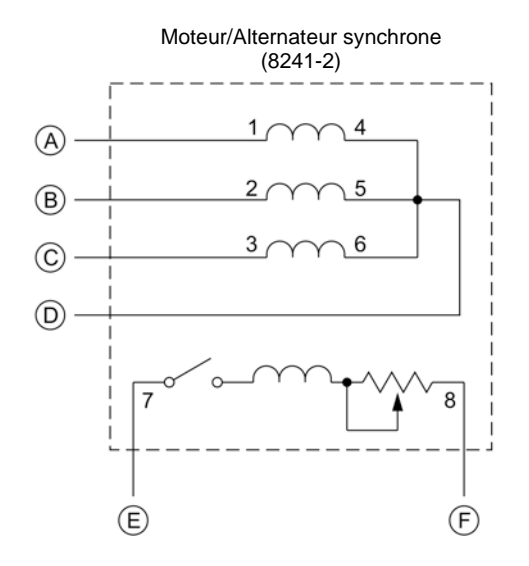

Machine à induction triphasée à rotor bobiné

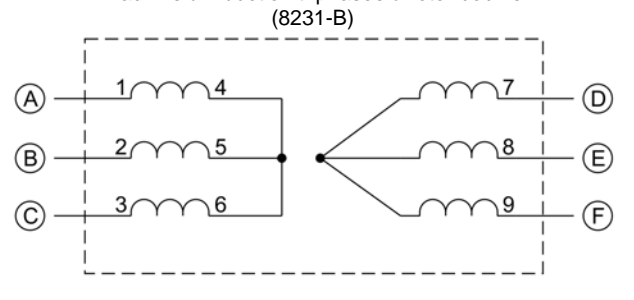

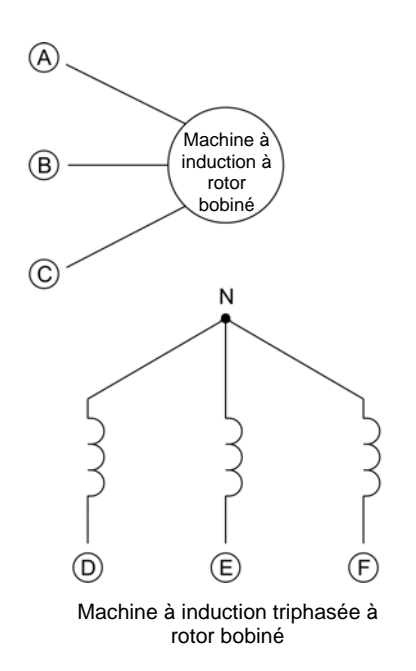

© Festo Didactic 8108883 127 Sale and/or reproduction forbidden Property of Festo Didactic

### Annexe D Symboles des diagrammes de circuit

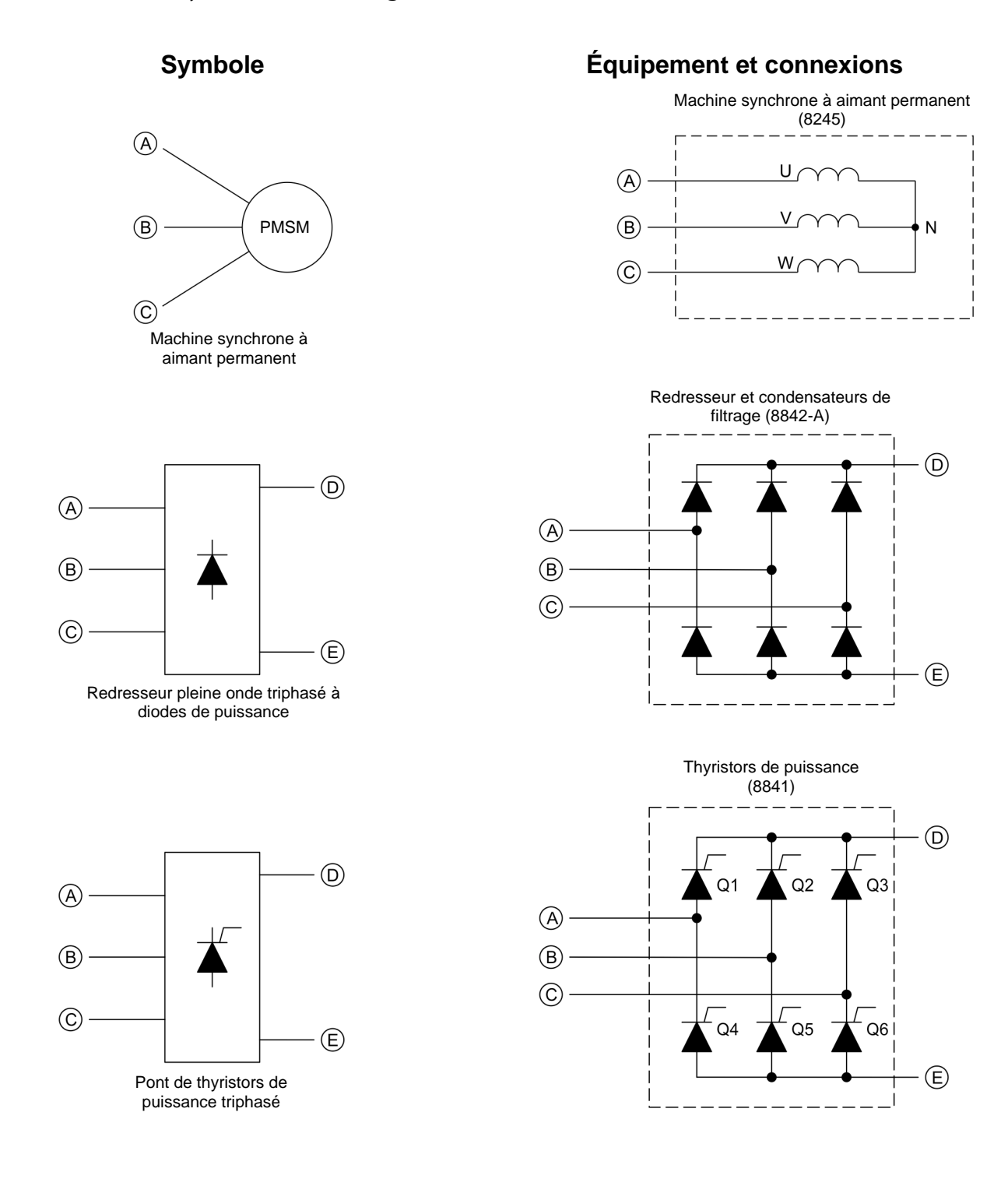

## 128 Sale and/or reproduction forbidden services of the Sale and/or reproduction forbidden Property of Festo Didactic

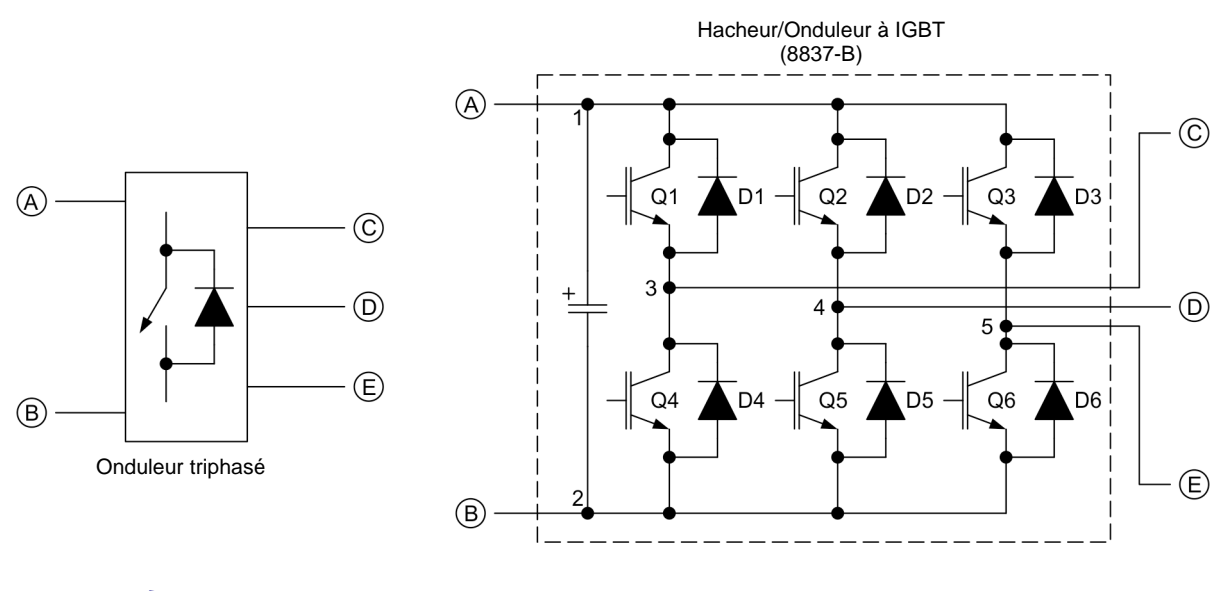

**Symbole Équipement et connexions**

a *La représentation d'un interrupteur d'électronique de puissance utilisée dans le symbole d'onduleur triphasé ci-dessus n'est ni un symbole IEC ni un symbole ANSI.* 

© Festo Didactic 8108883 129 Sale and/or reproduction forbidden Property of Festo Didactic
Property of Festo Didactic Sale and/or reproduction forbidden

### Harmoniques

#### **Introduction aux harmoniques**

La composante fondamentale d'un signal périodique est une composante à onde sinusoïdale dont la fréquence est égale à la fréquence du signal périodique.

Il est possible de démontrer que tout signal périodique non sinusoïdal consiste d'un nombre infini de composantes à onde sinusoïdale, la fréquence de chaque composante d'onde sinusoïdale étant égale à un multiple entier de la fréquence de la composante fondamentale. Les composantes à onde sinusoïdale sont appelées harmoniques et elles sont identifiées selon leur nombre multiple.

Par exemple, considérez la forme d'onde de courant déformée montrée dans la [figure](#page-145-0) 46.

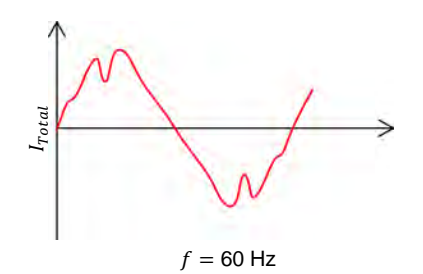

**Figure 46. Forme d'onde de courant déformée.**

<span id="page-145-0"></span>Bien que la forme d'onde de courant déformée dans la [figure](#page-145-0) 46 ne soit pas sinusoïdale, il est possible de la reproduire en n'utilisant que des formes d'onde sinusoïdales. Cette forme d'onde de courant peut ainsi être décomposée en les harmoniques montrées dans la [figure](#page-145-1) 47.

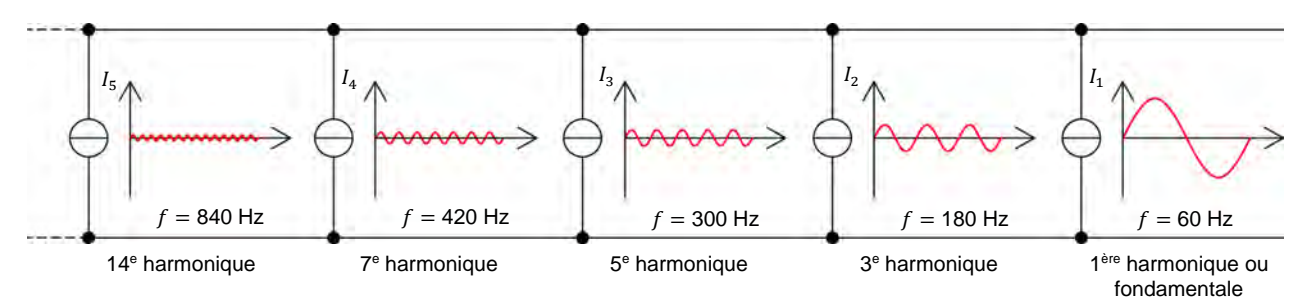

<span id="page-145-1"></span>**Figure 47. Composition harmonique de la forme d'onde déformée dans la [figure 46.](#page-145-0)** 

À première vue, rien n'est gagné en changeant une source de courant non sinusoïdal en plusieurs sources de courant sinusoïdal. L'avantage de cette méthode réside toutefois dans le fait qu'elle permet d'analyser des circuits très complexes, puisqu'il est beaucoup plus facile d'analyser ces circuits avec des signaux sinusoïdaux qu'avec des signaux déformés. De plus, des signaux à haute fréquence peuvent être ignorés lors de la résolution de circuits pratiques.

L'amplitude des harmoniques de tout signal périodique non sinusoïdal peut être déterminée à l'aide d'instruments tels que I'Analyseur d'harmoniques de LVDAC-EMS.

## © Festo Didactic 8108883 131 Sale and/or reproduction forbidden Property of Festo Didactic

#### **Effet des harmoniques sur le facteur de puissance**

Considérez une source de tension sinusoïdale fonctionnant à une fréquence de 60 Hz et fournissant un courant à onde carrée à une charge non linéaire, comme le montre la [figure](#page-146-0) 48a. La [figure](#page-146-0) 48b montre la forme d'onde sinusoïdale représentant la tension à la charge, alors que la [figure](#page-146-0) 48c montre l'onde carrée représentant le courant circulant dans la charge. La [figure](#page-146-0) 48d montre la forme d'onde résultante de la puissance fournie à la charge ( $E_{charge} \times I_{charge}$ ). En déterminant le facteur de puissance  $PF$  du circuit, il est possible de démontrer que les harmoniques dans la forme d'onde de courant limitent le facteur de puissance à une valeur inférieure à 1.

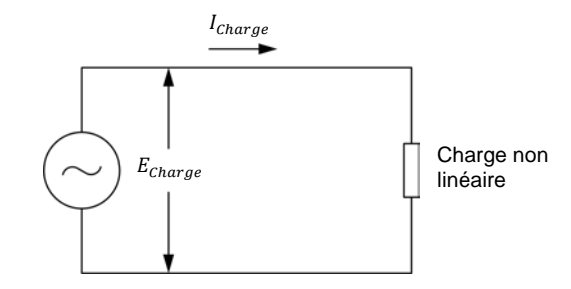

(a) Source d'alimentation ca connectée à une charge non linéaire

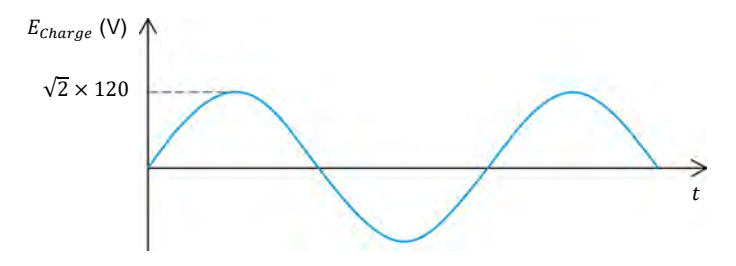

(b) Onde sinusoïdale de tension à une charge non linéaire

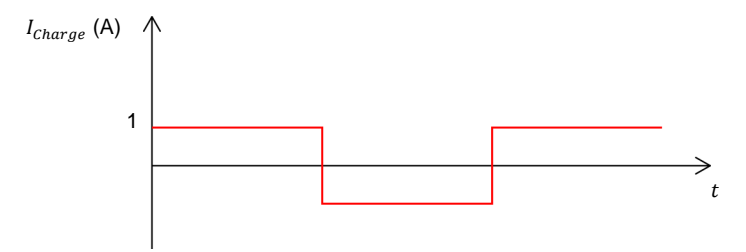

(c) Forme d'onde carrée circulant dans la charge non linéaire

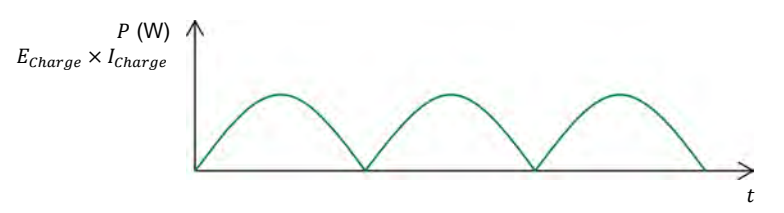

(d) Forme d'onde résultante de la puissance fournie à la charge non linéaire

<span id="page-146-0"></span>**Figure 48. Déterminer le facteur de puissance d'un circuit contenant des harmoniques.** 

## 132 Sale and/or reproduction forbidden services of the Sale and/or reproduction forbidden Property of Festo Didactic

Pour déterminer le facteur de puissance  $PF$ , il est nécessaire de calculer la puissance active  $P$  et la puissance apparente  $S$  fournies à la charge. La puissance active P est la valeur moyenne du produit des valeurs instantanées du courant  $I_{charge}$  circulant dans la charge et de la tension  $E_{charge}$  à la charge. Elle est calculée à l'aide de l'équation suivante :

$$
P = \frac{2}{\pi} \times \sqrt{2} \times E_{charge} \times I_{charge}
$$

$$
P = \frac{2}{\pi} \times \sqrt{2} \times 120 \text{ V} \times 1 \text{ A} = 108 \text{ W}
$$

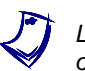

La valeur moyenne d'une onde sinusoïdale redressée est égale à  $(2/\pi) \times A$ , où *A* est l'amplitude du signal.

La puissance apparente  $S$  fournie à la charge est le produit des valeurs efficaces de la tension de la charge  $E_{charge}$  et du courant de la charge  $I_{charge}$ . La puissance apparente  $S$  est calculée à l'aide de l'équation suivante :

$$
S = E_{charge} \times I_{charge}
$$

$$
S = 120 \text{ V} \times 1 \text{ A} = 120 \text{ VA}
$$

Le facteur de puissance  $PF$  est le rapport entre la puissance active  $P$  et la puissance apparente  $S$ .

$$
PF = \frac{P}{S}
$$

$$
PF = \frac{108 \text{ W}}{120 \text{ VA}} = 0.90
$$

Le facteur de puissance calculé est inférieur à 1 même si les formes d'onde de la tension et du courant sont en phase. Cela est causé par la présence d'harmoniques dans la forme d'onde du courant et démontre clairement que la présence d'harmoniques diminue le facteur de puissance dans un circuit.

Property of Festo Didactic Sale and/or reproduction forbidden

## Index de la terminologie nouvelle

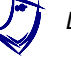

a *Le numéro de page en gras indique l'entrée principale. Reportez-vous au [Glossaire de la terminologie nouvelle](#page-133-0) pour les définitions des nouveaux termes.* 

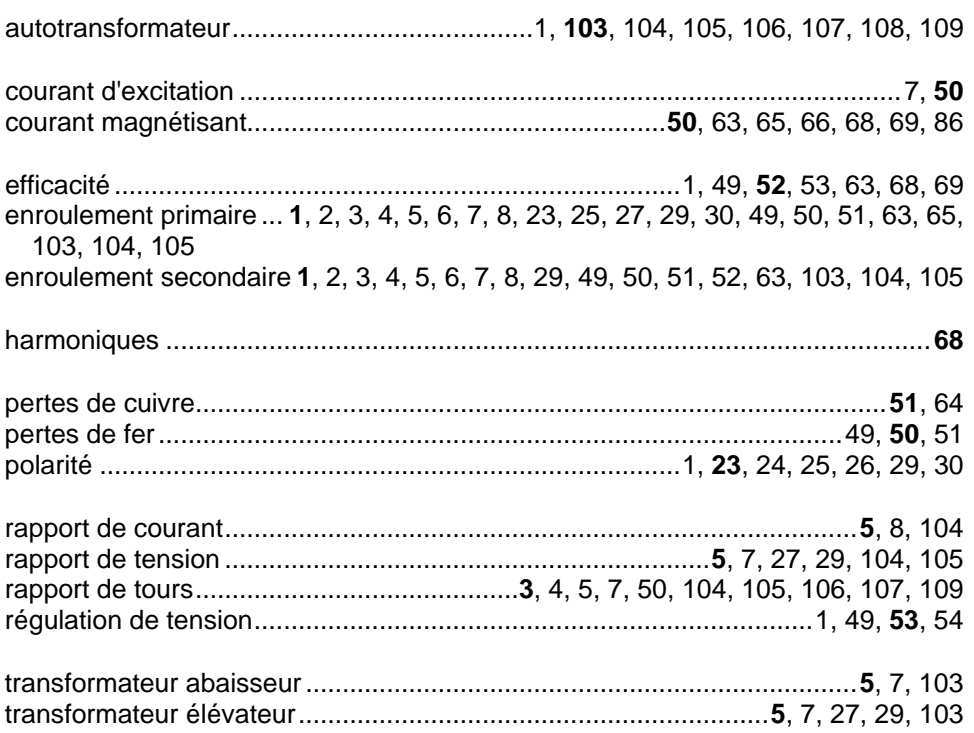

Property of Festo Didactic Sale and/or reproduction forbidden

# Bibliographie

Boylestad, Robert L., *Introductory Circuit Analysis*, 11e éd., Upper Saddle River : Prentice Hall, 2006, ISBN 978-0131730441.

Wildi, Theodore, *Electrical Machines, Drives, and Power Systems*, 6e éd., Upper Saddle River : Prentice Hall, 2005, ISBN 978-0131776913.